**Conception d'un cédérom d'histologie animale** 

# **TABLE DES MATIERES**

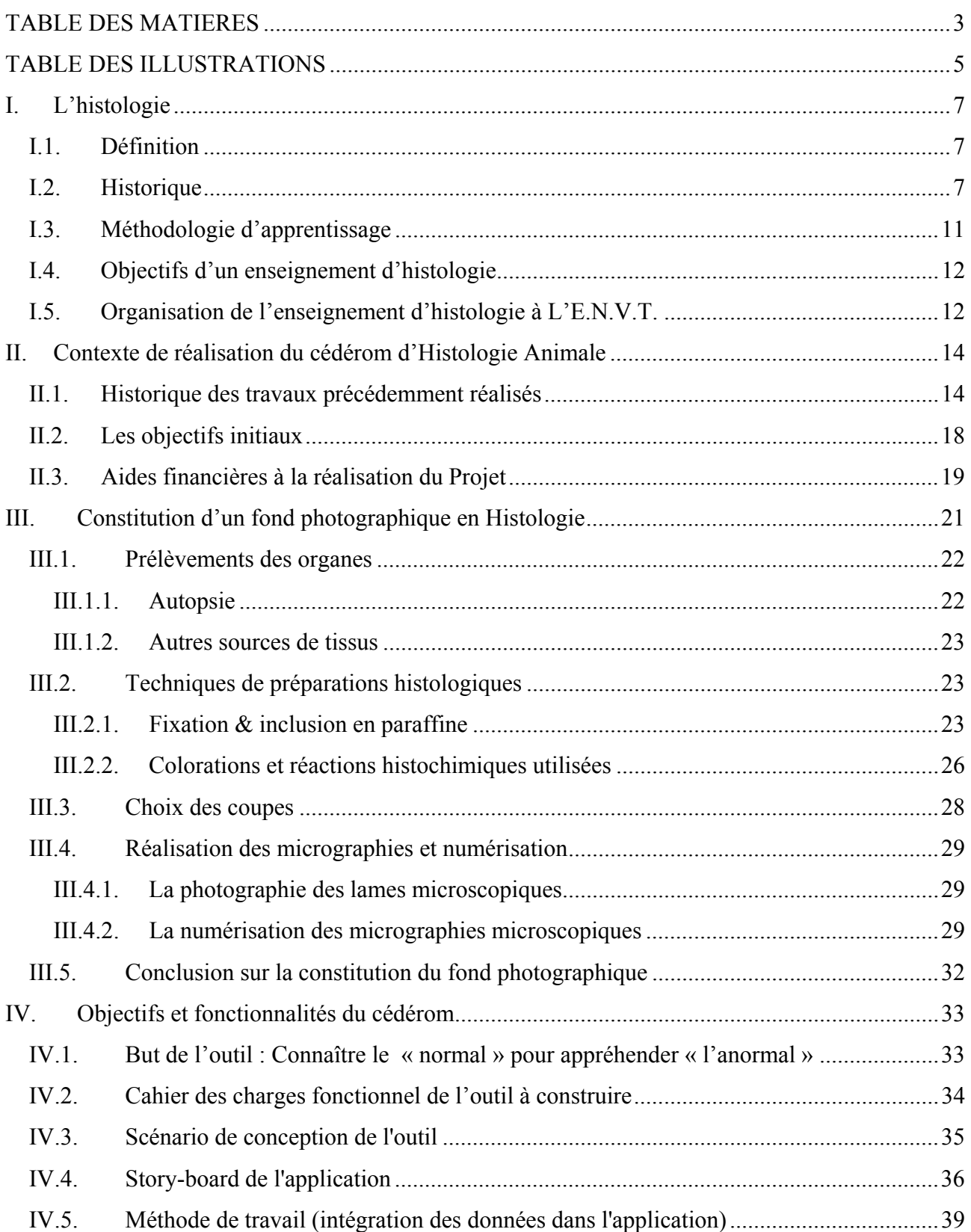

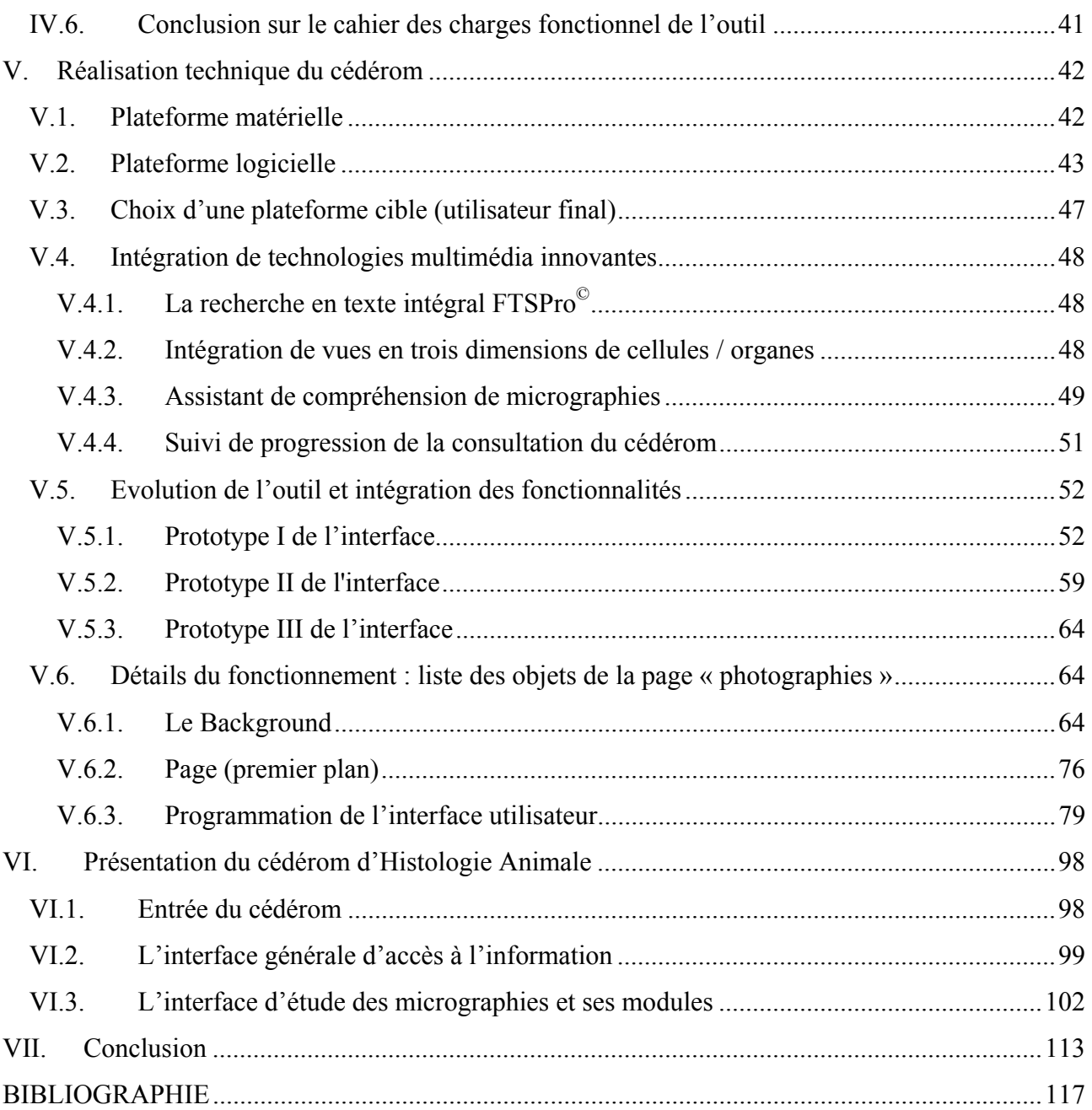

# **TABLE DES ILLUSTRATIONS**

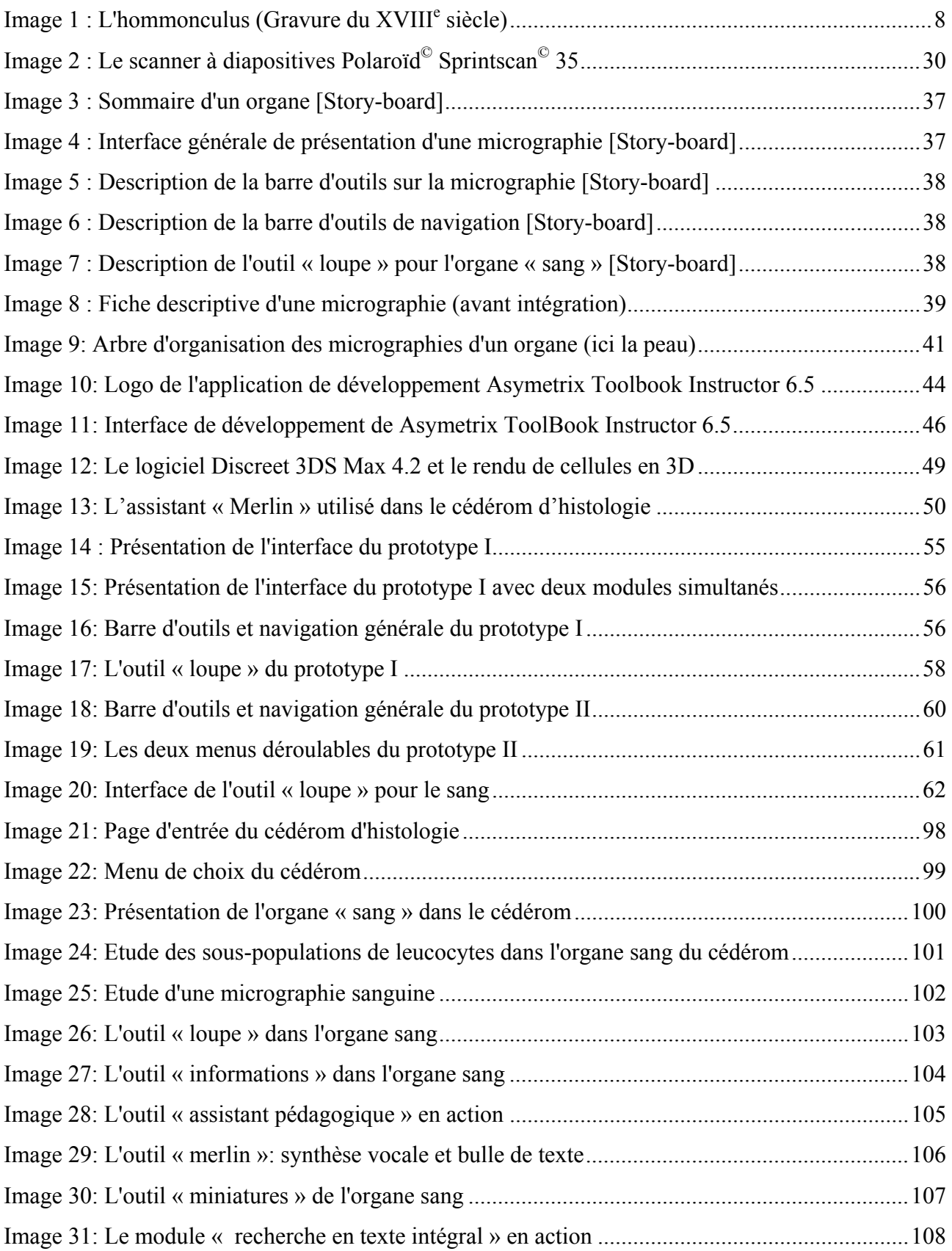

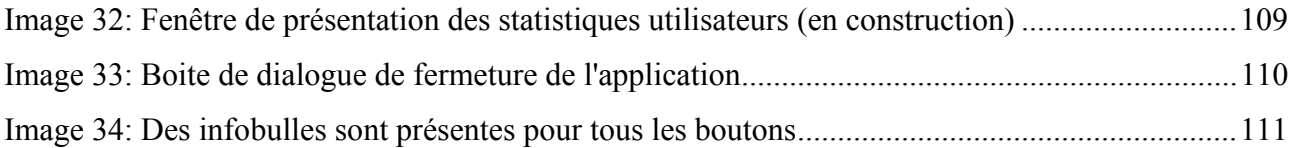

# **I. L'histologie**

# *I.1. Définition*

L'*histologie* étudie la structure microscopique des tissus c'est à dire l'association des cellules pour former des tissus. Néanmoins, si l'on s'en tient au sens étymologique, histologie signifie étude [*logos*] des tissus [*histo*] dont se composent les êtres vivants. Dans le langage courant, on réunit sous le nom histologie l'anatomie microscopique des tissus, l'étude des éléments cellulaires qui les composent. Il est possible de rattacher, de manière plus générale et horizontale, l'étude fonctionnelle des cellules et des tissus aussi nommée *histophysiologie* (ainsi que l'étude spécifique de la constitution et de la répartition des cellules au cours de la vie de l'embryon ou *histogenèse cellulaire*).

La connaissance précise des structures cellulaires et de leur agencement est fondamentale dans les sciences du vivant. Elle permet d'apprécier les différentes populations ou familles cellulaires constitutives d'un organe, différencier celles qui ont un rôle prépondérant dans une fonction ou dans un processus physiologique particulier, et au-delà d'une vision anatomique de l'organe, hiérarchise les cellules en fonction de leurs rôles mais aussi de leur prédisposition à être le siège d'un processus pathologique spécifique.

Par ailleurs, sans une connaissance exhaustive de l'histologie, la spécificité cellulaire d'une espèce animale sur un tissu peut être mal interprétée et laisser apparaître des données erronées.

#### *I.2. Historique*

L'histologie, comme la majeure partie des disciplines médicales modernes, est une science relativement jeune. Elle apparaît au début du XIX<sup>e</sup> siècle, et trouve en la personne de Xavier BICHAT (1771–1802) son véritable fondateur.

Longtemps avant lui, nombre de savants avaient observé divers « éléments anatomiques ».

Gabriel FALLOPE (1523–1562), décrivit onze catégories de «parties semblables» dans l'organisme: les os, le cartilage, les nerfs, les tendons, les aponévroses, les membranes, les artères, les veines, la graisse, la moelle des os, les organes parenchymateux. La notion de tissu, systématisée bien plus tard dans l'ouvrage fondamental de Xavier BICHAT, « Anatomie générale » (1801), trouvait là sa première évocation.

VAN LEEUWENHOEK (1632–1723) et son élève Louis HAM, qui découvrit les spermatozoïdes, furent les premiers micrographes à observer des éléments anatomiques microscopiques. Ces premiers résultats furent accueillis avec méfiance. En effet, d'une part, il s'agissait de simples curiosités, sans règles de fonctionnement établies en ces temps; d'autre part, l'imperfection des instruments d'investigation, aidée par l'imagination des observateurs, les conduisait à des conclusions fantaisistes allant par exemple jusqu'à décrire dans le spermatozoïde, l'hommonculus avec tête, corps, bras et jambes.

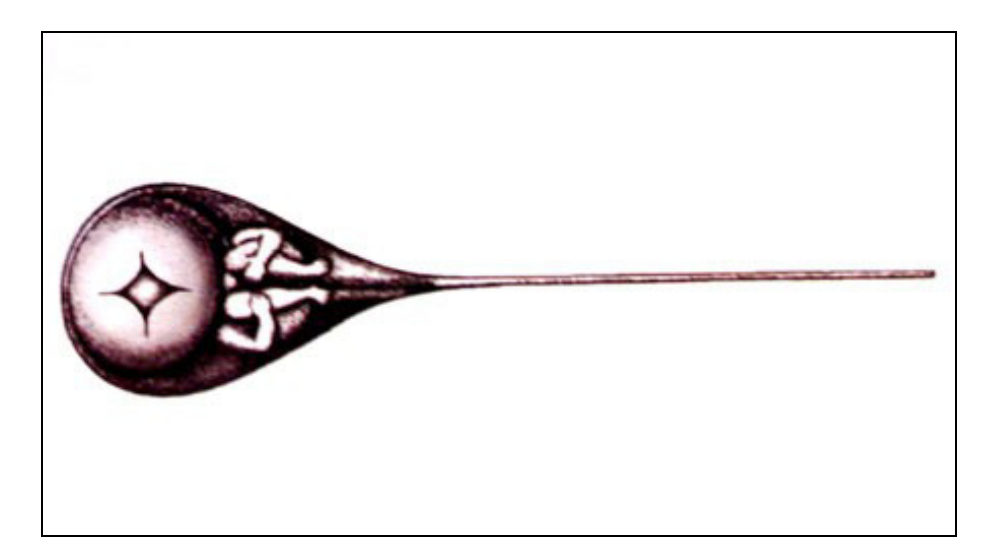

Image 1 : L'hommonculus (Gravure du XVIII<sup>e</sup> siècle)

VAN LEEUWENHOEK permettra cependant à la science de faire de très importantes avancées grâce à sa capacité d'innovation. Drapier de son premier métier, il cherche à améliorer le pouvoir grossissant des loupes, pour pouvoir — épreuve indispensable pour apprécier la qualité du drap — compter plus facilement le nombre de fils par unité de surface. Mais, bien au-delà de cette utilisation pratique, les lentilles biconvexes qu'il obtient, et dont il ne livrera jamais les secrets de fabrication, lui permettent de satisfaire son inlassable curiosité en explorant le champ encore peu connu, du monde des infiniment petits. Il va perfectionner une invention antérieure, le Microscope à lentilles multiples, et en faire un véritable outil de travail. Il construit pour cela un petit appareil dans lequel la lentille biconvexe se trouve insérée entre deux plaques d'argent ou de cuivre, percées d'un très petit orifice. L'objet à étudier est maintenu à la distance focale au sommet d'une tige dont on peut régler la hauteur par un système de vis. En dépit de la rusticité de leur construction, les microscopes de VAN LEEUWENHOEK étaient capables de fournir d'excellentes images, avec des grossissements allant de 50 à 300. En 1674, ses observations permettent de donner une bonne approximation du diamètre moyen des globules rouges (1/3000 d'inches, soit  $8.5 \text{ }\mu\text{m}$ ).

Un botaniste italien MALPIGHI (1628–1694), contemporain de VAN LEEUWENHOEK, décrivit à l'aide du microscope, un certain nombre de structures, auxquelles son nom reste encore de nos jours, associé. Il officiera préférentiellement dans le monde végétal et est considéré, avec GREW (1628 – 1711), comme le père de l'Anatomie Végétale.

En 1800, Xavier BICHAT, alors chirurgien en chef à l'hôtel-Dieu de Lyon, créa l'anatomie générale, en étudiant les parties semblables qui constituent l'organisme. Il distingua 21 tissus, dont chacun « *réagit d'une manière spéciale à l'action de réactifs physico-chimiques et jouit de propriétés vitales particulières »*. Il alla loin: selon lui, les maladies consistent dans l'altération des propriétés vitales des tissus, d'où il conclut à la nécessité de « *considérer les maladies non plus sous le rapport des organes composés, qu'elles ne frappent presque jamais en totalité, mais sous celui de leurs tissus, qu'elles attaquent presque toujours isolément »*; il donna ainsi un nouvel élan à l'anatomie pathologique.

De 1809 à 1815, l'histologie commença à utiliser le microscope, instrument original perfectionné surtout par l'invention des lentilles achromatiques de FRAUNHOFER.

Les sciences biologiques, l'histologie en tête, entraient dans une aire nouvelle : le nombre de tissus répertoriés se réduisit. L'étude des éléments anatomiques microscopiques amena l'éclosion de la théorie cellulaire par Theodor SCHWANN en 1839. Ce physiologiste allemand (1810– 1882) est un des fondateurs de l'histologie moderne. On lui doit en effet la définition de la cellule comme unité de base du vivant, tant végétal qu'animal. Chercheur émérite, outre la découverte de la fermentation des sucres comme le résultat des processus vitaux et de l'action chimique de la pepsine dans la digestion, il étend cette conception de cellule végétale aux animaux dans ses « *Recherches microscopiques sur la conformité de structure et de croissance des animaux et des plantes* ». Il établit que «*Les cellules sont des organismes, et [que] les*  *animaux comme les plantes sont des agrégats de ces organismes arrangés suivant des lois définies.*».

Cette théorie cellulaire est approfondie par Rudolf VIRCHOW (1821–1902), qui en 1858 expose ses idées sur la théorie cellulaire. L'adage de ce chercheur, « *Omnis cellula e cellula* », résume la théorie cellulaire sous sa forme définitive: «*Là où apparaît une cellule, il doit y avoir eu une autre cellule auparavant*»... «*Tout animal apparaît comme la somme d'unités vitales dont chacune porte en elle tous les caractères de la vie.*».

Parallèlement, Paul EHRLICH (1854 - 1915) se fait connaître en mettant en évidence les spécificités tinctoriales du tissu conjonctif, des noyaux .... Il introduit dans le langage histologique la distinction entre structures *basophiles*, *acidophiles* et *neutrophiles*. Il se consacre entièrement au problème des relations entre colorants et structures cellulaires et montre l'affinité de certaines matières colorantes pour les cellules vivantes (tel le bleu de méthylène pour le tissu nerveux) et pour des microbes.

Enfin, pour achever cet historique non exhaustif de l'histologie, Santiago RAMÓN Y CAJAL (1852–1934), recevra en 1906, le prix Nobel de médecine et de physiologie pour avoir établi que le neurone représente l'unité fondamentale du tissu nerveux. Pour se faire, il améliore le colorant au nitrate d'argent de GOLGI (1903) et met au point un colorant à l'or (1913) destiné à l'étude générale de la structure du tissu nerveux.

L'évolution de l'histologie est donc marquée par trois périodes :

- une conceptualisation de la science par une pléthore de savants qui, plus inventeurs de systèmes d'observations que biologistes, tentent de répertorier l'infiniment petit avec des moyens limités ;
- L'avènement et l'amélioration du microscope conduit de véritables biologistes à introduire les concepts de tissus et de cellules. Xavier BICHAT est véritablement le fondateur de l'histologie moderne ;
- Enfin, une éclosion de chercheurs qui améliorent les conditions d'identification des cellules et des tissus (colorations), et recherchent à identifier des processus pathologiques par l'histophysiologie.

A l'heure actuelle, nous sommes encore dans cette dynamique de recherche, même si les moyens d'investigation (immunohistochimie, hybridation in situ, microscopie électronique, …) ont considérablement évolué.

# *I.3. Méthodologie d'apprentissage*

L'histologie est avant tout une science visuelle qui nécessite une iconographie importante et de qualité. La connaissance des structures histologiques s'acquiert après avoir observé et apprécié visuellement les cellules et les tissus de nombreuses fois.

L'apprentissage à l'histologie se fait généralement durant les années de scolarité en sciences biologiques, au travers de travaux pratiques. Ces derniers permettent de balayer une multitude de types cellulaires et de ne pas focaliser l'attention de l'étudiant sur une seule et unique idée de morphologie cellulaire. Ainsi, quelle que soit la cellule visualisée, elle est tout d'abord présentée dans des conditions physiologiques normales; aucun artéfact lié à un processus pathologique n'entravera sa présentation.

C'est dans ce sens qu'il faut disposer de coupes histologiques de qualité optimale. La qualité de la coupe histologique est le reflet, d'une part, de la qualité du prélèvement, qui ne doit pas être le siège de processus pathologiques des cellules étudiées et d'autre part, de la qualité de la technique histologique mise en œuvre. Le travail de conception de la coupe histologique se doit d'être réalisé par des professionnels et selon des procédures précisément établies. Ces personnes effectuent généralement un travail de relecture pour évaluer quelles lames sont utilisables pour la lecture histologique. De même, le matériel servant à la lecture des lames microscopiques doit lui aussi être de qualité et ne pas influencer les conditions de lecture. Les microscopes doivent être dotés d'optiques ne produisant pas d'artefacts comme par exemple les distorsions du champ de vision (pour ce faire, on utilise préférentiellement des objectifs plans), et restituant fidèlement les couleurs du tissu préparé.

## *I.4. Objectifs d'un enseignement d'histologie*

L'histologie s'attache primairement à étudier les tissus sains ; elle s'oppose à l'anatomie pathologique qui aborde l'anatomie (étude macroscopique) et l'histologie pathologique (étude microscopique).

Elle est une base de connaissances qui permet instantanément de différencier ce qui est normal de ce qui est anormal. Avant d'apprécier ce qui est « anormal » dans une coupe histologique, lors d'un diagnostic différentiel microscopique, il faut pouvoir se référer à des connaissances de base, à ce qui est « normal ».

# *I.5. Organisation de l'enseignement d'histologie à L'E.N.V.T.*

L'organisation de l'enseignement à l'école Nationale Vétérinaire de Toulouse, est la suivante : des cours magistraux, des travaux dirigés, des travaux pratiques et des stages. L'histologie est enseignée sous forme de cours magistraux et de travaux dirigés et pratiques au cours des deux premières années du cursus (deuxième année du premier cycle dénommée P2 et première année du second cycle dénommée D1). L*'histologie générale* présente les tissus fondamentaux et est enseignée en année P2. L*'histologie spéciale*, c'est à dire l'étude des appareils spécialisés comme par exemple l'appareil urinaire, l'appareil respiratoire, (…) est abordée en année D1. Si les cours magistraux ont une grande importance par la diffusion des références théoriques à maîtriser, l'enseignement spécifique de travaux pratiques, très apprécié des étudiants, permet de présenter les principes de lecture et de préparation des lames microscopiques, et de travailler de manière exhaustive à travers une importante collection de coupes histologiques, tous les organes concernés et tissus abordés en cours théorique et ceci dans la majorité des espèces animales.

L'enseignement d'histologie est rattaché à l'enseignement d'Anatomie Pathologique des animaux domestiques et animaux de rente au travers de l'unité pédagogique d'histologie – anatomie pathologique.

Le laboratoire d'histologie a une longue tradition dans l'utilisation de la photographie et des nouvelles technologies numériques afin d'assurer le maintient de l'importante photothèque lésionnelle constituée lors d'autopsie des animaux de rente (bovins, ovins, caprins essentiellement) et de carnivores domestiques (chiens et chats).

C'est à la faveur de cette démarche, que Nathalie BOURGES-ABELLA, Maître de Conférences et responsable de l'enseignement d'histologie à l'E.N.V.T., a entrepris de réaliser une photothèque en histologie animale. La présentation de ce travail par un cédérom de présentation des meilleures photographies réalisées était l'occasion de disposer d'un support de cours interactif distribuable de manière spécifique aux étudiants abordant l'histologie au cours de leur cursus universitaire, et de manière générale, à tout intervenant ayant besoin de disposer d'une référence photographique de qualité.

# **II. Contexte de réalisation du cédérom d'Histologie Animale**

#### *II.1. Historique des travaux précédemment réalisés*

Les enseignants chercheurs de l'unité pédagogique d'histologie – anatomie pathologique de l'Ecole Nationale Vétérinaire de Toulouse ont été sensibilisés depuis de nombreuses années à l'intérêt d'utiliser des supports d'apprentissage de nouvelle génération essentiellement basés sur l'image pour transmettre les connaissances. Il est usuel pour un enseignant de rédiger des supports de cours pour présenter l'étude d'un organe et expliquer ce que l'on est susceptible de voir lorsqu'on l'observe sous un microscope ; de représenter les couleurs ou les teintes des organes par des mots les symbolisant (exemple d'un tissu pulmonaire de couleur rouge "prune"), autant il est difficile de faire apprécier la vision réelle de l'organe, c'est à dire l'image de ce que l'on essaye de décrire.

La diffusion de la connaissance scientifique par l'image est un concept novateur et assez récent, qui prend sa source dans l'évolution des technologies de l'image dans la société moderne.

En sciences biologiques, les supports de cours privilégiés ont toujours été les livres, et dans le cadre des sciences de l'histologie ou de l'anatomie pathologique (comme d'autres d'ailleurs), l'exhaustivité de la science n'aurait pu se concrétiser sans des livres abondamment illustrés et recouvrant de plus les domaines variés de l'histologie animale. L'image intégrée dans un support papier, tel qu'un livre, est d'un coût de production très important (aussi bien intellectuel que financier) et les ouvrages disponibles sont généraux, peu illustrés, d'une iconographie souvent médiocre et assez peu représentative, ne recouvrant pas généralement l'essentiel du domaine d'études, notamment en histologie.

La volonté de disposer d'ouvrages et de supports de cours originaux et propres à la discipline, a été un facteur important de la recherche de moyens en ce domaine. L'unité pédagogique d'histologie – anatomie pathologique, et plus particulièrement le Professeur Paul CABANIE, a exploré divers moyens pour disposer d'une source propre d'images facilement manipulables, pérenne, pour la diffuser aux étudiants suivant les divers enseignements. Si le fond photographique (diapositives et photographies) était déjà important, la réflexion a été d'apprécier au cours du temps les divers moyens de transformation et de diffusion de cette information. Les séances de cours théoriques sont limitées, non extensibles en temps, et chaque photographie présentable peut amener nombre de commentaires, qui limitent encore le volume de diffusion.

De plus, la diffusion rapide et en plusieurs exemplaires des diapositives les plus pertinentes s'averrait impossible à réaliser chaque année pour chaque étudiant.

Dès 1992, l'achat d'un système vidéodisque identique à celui utilisé dans certaines universités vétérinaires américaines, mettait à disposition des étudiants en spécialisation d'Anatomie Pathologique vétérinaire, une collection de 16000 photographies d'anatomie pathologie spéciale animale. Ce système comprenait un logiciel de gestion du vidéo disque et d'apprentissage des photographies (simple descriptif) fonctionnant sous Microsoft© DOS©. Un ordinateur de type IBM© PS2© (i386) pilotait le vidéodisque, affichait les photographies sur un Moniteur externe Sony© et permettait des recherches thématiques grâce à un index sur l'ordinateur. Ce système est toujours en fonctionnement.

Par la suite, il a semblé nécessaire au Professeur Paul CABANIE d'investir dans la numérisation des photographies disponibles localement.

Ce travail nécessitait d'être accompli de manière hiérarchisée et dichotomique. En effet d'un premier abord, les technologies de numérisation ainsi que les supports de stockage des photographies n'étaient pas encore des standards, et la richesse du fond photographique, demandait une révision des objectifs, ou tout au moins une rationalisation des travaux de numérisation; les coûts risquaient d'être importants, le travail trop conséquent.

Il est évident que d'un point de vue pédagogique, les sciences du vivant et notamment l'histologie ou l'anatomie pathologique, demandent un effort de conceptualisation supérieur à d'autres sciences théoriques comme par exemple la thérapeutique; en effet, il faut pouvoir rattacher à une image qu'elle soit pathologique ou physiologique, un éventail de structures cellulaires, une organisation de ces dernières, une régionalisation dépendante d'une anatomie mais aussi de rôles physiologiques. L'ensemble de ces paramètres peut, de plus, être modulé par la qualité de présentation de l'organe (en vue macroscopique ou microscopique), sa conservation, son état général.

Ainsi a-t'il été décidé, pour initier la démarche de numérisation d'images, de choisir ponctuellement des diapositives d'anatomie pathologique des ruminants (environ 350). Le choix a été fait en fonction de quelques critères facilement objectivables :

- les photographies devaient être d'une très grande qualité (éclairage, présentation de la pièce, détails sur la photographie).
- les lésions présentées devaient être "pédagogiques". Cette notion est un caractère primordial dans le choix. La lésion présentée devait disposer de l'intégralité des éléments

distinctifs de la pathologie à observer. Ce concept de "*photographie pédagogique*", qui d'ailleurs n'est pas à proprement parlé "techniquement" objectif, a été un des fondements principaux du choix des diapositives.

Souvent dans le travail au quotidien, une lésion pathologique ne dispose pas de tous les éléments distinctifs, et une interprétation en rapport avec la connaissance de l'environnement du cas est nécessaire. Les commémoratifs sont aussi essentiels que la connaissance théorique de l'affection suspectée (étiologie de la pathologie, formes de distinctions possibles, présentation lésionnelle des affections associées, diagnostic différentiel, etc. …). La démarche intellectuelle de synthèse de tous ces éléments s'appelle le DIAGNOSTIC. C'est une faculté d'intégration et de hiérarchisation de différents éléments recueillis pour établir une conclusion médicale quant au cas observé.

La notion de *"photographie pédagogique"* œuvre en amont de cette démarche, exclusivement sur la visualisation du lésionnel que ce soit en macroscopie ou microscopie. Elle essaye de présenter sur un organe ou une coupe d'organe, l'intégralité des éléments lésionnels permettant son diagnostic. C'est en pratique quasiment impossible de disposer de photographies de ce type, ou alors il faut disposer d'une photothèque lésionnelle vaste et conséquente, ce qui est le cas dans l'unité pédagogique d'histologie - anatomie pathologique de l'Ecole Nationale Vétérinaire de Toulouse.

Ce premier tri, effectué sur une sélection de photographies, a été le support des premiers essais de numérisation. Le procédé choisi semblait prometteur: il s'agissait du procédé KODAK© Photo-CD<sup>©</sup>:

- le support physique de diffusion des photographies numérisées était exclusivement un format CD, seul média alors disponible pouvant contenir un volume d'informations aussi important (5 résolutions d'une même photographie en haute qualité sans algorithme de compression destructif amènent à des volumes de l'ordre de 55 à 65 Mo par photographie, ce qui fait une capacité de stockage par média (de 74 Minutes) de l'ordre de 100 à 120 photographies).
- le procédé de numérisation était assuré par la société  $KODAK^{\circ}$  selon deux qualités amenant à deux tarifications. La tarification la plus élevée avait été choisie.
- chaque photographie était disponible dans 5 résolutions différentes fixes, permettant une exploitation dans différents contextes (impression haute qualité chez un imprimeur ou affichage sur une télévision ou un écran d'ordinateur).

le Photo-CD<sup>©</sup> était une exclusivité technique de KODAK<sup>©</sup> dont l'exploitation devait être partagée par nombres de sociétés s'étant ralliées par l'achat de la licence d'exploitation. Le Photo-CD est donc rapidement devenu un standard. Les normes techniques du format Photo-CD devaient être à terme compréhensibles par nombres d'appareils, d'éditeurs de logiciels et devenir de ce fait incontournables (il se trouve que si les appareils de lecture et les logiciels reconnaissent nativement le format Photo-CD, le support n'a eu qu'un succès commercial d'estime).

C'est ainsi que trois Photo-CD ont été disponibles à l'unité pédagogique d'histologie – anatomie pathologique, contenant un ensemble de 330 à 350 Photographies d'organes de ruminants. Ces Photo-CD ont permis la réalisation d'un outil d'aide au diagnostic lésionnel chez les bovins, premier prototype informatique d'un vaste projet "encyclopédique". Ce travail a été effectué par Sylvain DUPORT, alors étudiant à l'E.N.V.T., et a été l'objet de sa thèse de doctorat vétérinaire intitulée « *réalisation technique d'un cédérom de diagnostic nécropsique des bovins »* [5].

En anatomie pathologique, le Professeur Paul CABANIE dispose d'un fond photographique extrêmement dense, de l'ordre de 40 à 60 000 photographies, sous forme de diapositives. Il est le fruit d'une collecte d'une quinzaine d'années, au cours des séances de diagnostic nécropsique des ruminants menées dans la salle d'autopsie de l'E.N.V.T.. Dès 1990, s'est posée la question de disposer de ces photographies dans un format numérique, et de les encadrer par un support pédagogique facilement diffusable pour tous. L'utilisation du support Photo-CD créé par KODAK au début des années 90 a permis d'envisager toutes les possibilités d'exploitation des formats numériques de diffusion des photographies.

Dans un premier temps, les photographies étaient exploitées à même le Photo-CD, et visualisées sur un ordinateur équipé d'un lecteur de cédérom. Il s'est trouvé que le format Photo-CD n'était pas réellement exploitable en tant que tel. Les photographies disponibles, même si elles paraissaient acceptables sur diapositives, nécessitaient lors du passage numérique une retouche substantielle au niveau des couleurs ainsi que de quelques détails tels que des artefacts de photographie ou une présentation moyenne (débris au milieu de l'organe à effacer par exemple). Enfin, l'utilisation de ce procédé pour numériser l'intégralité de la photothèque aurait été d'un coût prohibitif, et de nouvelles techniques devaient être envisagées.

La piste de l'utilisation des possibilités du numérique engagée, tout du moins affirmée pour l'Anatomie Pathologique des ruminants, il fallait apprécier les conséquences pour les autres disciplines enseignées au sein de l'unité pédagogique. L'arrivée en 1991 d'un nouvel enseignant en l'histologie a permis de recenser les ressources disponibles pour cet enseignement. Une importante mise à niveau était nécessaire pour disposer de matériel original. D'une part le laboratoire ne disposait d'aucun fond photographique propre au delà d'un ensemble de lames microscopiques qu'il fallait renouveler. Enfin l'angle de réalisation des clichés est différent de l'anatomie pathologique. Autant le Professeur Paul CABANIE a travaillé dans le sens du diagnostic nécropsique macroscopique, c'est à dire sans aide directe de la microscopie, et dans des conditions spécifiques (salle photographique annexe de la salle d'autopsie, avec un éclairage optimal obtenu à l'aide d'un appareillage professionnel), autant dans le cadre de l'histologie animale, toute la procédure d'acquisition de matière première était à définir, surtout sur certains organes spécifiques, et le travail à fournir était foncièrement différent. L'histologie est une science du "normal" qui ne requiert pas nécessairement l'observation d'une multitude de cas, mais qui demande de la rigueur en préparation des organes (recoupe), en préparation histologique des coupes d'organes et de l'exhaustivité pour pouvoir observer les différences interspécifiques entre certains organes. De plus, un travail tout aussi important est à fournir en lecture de lames et en recherche de plans à photographier, et ceci en divers grossissements.

Le besoin de base a été de constituer un nouveau fond photographique exhaustif, avec une nouvelle collection de lames microscopiques. Le travail fourni a été exclusivement réalisé en microscopie photonique, pour se trouver au maximum dans les conditions réelles de travail pour le vétérinaire, mais aussi le médecin ou la technicienne dans l'exercice quotidien de son Art. Ainsi, si le nombre de coupes microscopiques lues et travaillées est important, si le nombre de clichés réalisés est lui aussi conséquent, le fond photographique à numériser est passé au crible du concept "*photographie pédagogique*" et s'est révélé limité, tout autant que les photographies numérisées finalement conservées dans le cadre du projet de cédérom.

# *II.2. Les objectifs initiaux*

Ils sont clairs et précis :

- se doter d'un fond photographique propre exploitant avec exhaustivité les principaux appareils du corps chez les animaux (de rente et carnivores domestiques),
- utiliser le maximum de colorations histologiques permettant :
- o de mettre en évidence les différences interspécifiques lorsqu'elles ne sont visibles qu'au niveau cellulaire,
- o Les particularités histologiques de groupes de cellules en rapport avec leurs rôles fonctionnels,
- Réfléchir à l'opportunité de distribuer ce fond photographique à une population d'étudiants n'ayant pas les moyens d'apprendre en dehors des séances de travaux pratiques et d'en faire une base référentielle de travail, sous certaines conditions de distribution et d'utilisation des photographies (notion de propriété intellectuelle).

# *II.3. Aides financières à la réalisation du Projet*

En 1994, une Subvention de fonctionnement est attribuée par la D.G.E.R., au titre de l'appel d'offres « Innovations Dans les Etablissements d'Enseignement Supérieur » IDEES 1994 pour la réalisation d'un cédérom d'aide au diagnostic lésionnel des bovins. Cette subvention a permis d'assurer un suivi technologique des nouvelles méthodes d'acquisition numérique et de sa distribution ; ainsi, dès 1995, le laboratoire a fait l'acquisition d'un scanner à diapositives et d'un graveur de cédérom pour stocker les photographies réalisées dans le cadre des enseignements d'autopsie. Ce matériel a été utilisé dans le cadre de la réalisation du cédérom d'histologie animale et sert encore aujourd'hui à numériser des photographies.

En outre, cette logique de suivi technologique a favorisé l'exploration de divers médias d'acquisition d'images, et donc de tester un nombre important de matériels.

- le Photo-CD a été le média initialement utilisé ; il s'est avéré d'un coût élevé pour un résultat décevant et une obligatoire nécessité de retravailler l'intégralité des photographies numérisées par le laboratoire
- le choix d'achat du scanner à diapositives a été un choix technique pratique et judicieux ; ce matériel émergeant était intéressant à plusieurs titres, notamment, la possibilité de scanner aussi bien des films négatifs à l'unité ou des diapositives. Il est, jusqu'à présent, le matériel d'acquisition privilégié car simple d'emploi et extrêmement paramétrable.
- de nombreux appareils photographiques numériques ont été testés dès le début de leur apparition pour évaluer la qualité des clichés et l'opportunité de remplacer les techniques de photographies argentiques (dans le cadre précis de l'autopsie) par la photographie numérique. Les Capteurs CCD ou CMOS étaient trop petits, et la qualité des clichés était très moyenne voire médiocre. Ce matériel s'est révélé jusqu'en 1999 inutilisable pour

réaliser des macrophotographies de haute qualité. De nouvelles investigations devraient être menées maintenant avec l'amélioration exponentielle de la qualité technique des appareils.

- dans le même esprit, un début de réflexion a été engagé sur l'utilisation des premiers caméscopes numériques. La technologie ne semble pas encore assez mâture, et les moyens informatiques à déployer pour utiliser correctement ce nouveau média dépassent encore largement la connaissance basique d'un utilisateur.
- enfin une réflexion sur la télémédecine et notamment sur l'acquisition directe dans des outils informatiques de micrographies (connexion par le biais de caméras numériques professionnelles exploitées sur des microscopes) a permis un investissement conséquent dans ces nouveaux procédés d'acquisition de l'image dans une optique de recherches fondamentales (travaux sur la tremblante de mouton) et dans une optique d'enseignement suite à la validation du procédé et de sa qualité (microscope avec caméra vidéo et affichage sur une télévision grand écran dans la salle de travaux pratiques pour les étudiants).

Enfin en 1996, l'enseignement d'histologie a été bénéficiaire d'une Subvention ministérielle de fonctionnement au titre de l'appel d'offres « Innovations Dans les Etablissements D'enseignement Supérieur » IDEES 1995 pour la "Création d'un cédérom pour l'enseignement de l'histologie animale" d'un montant de 30 000F. Cette subvention a aidé le laboratoire à la réalisation de coupes microscopiques spécifiquement pour l'histologie animale, au développement des films photographiques réalisés, et à l'amélioration du matériel informatique dédié au développement de l'application.

# **III. Constitution d'un fond photographique en Histologie**

Pour travailler, il faut disposer, en histologie, d'un fond photographique important. Ce fond photographique doit permettre de :

- disposer de l'intégralité des organes à observer ;
- pour chaque organe, disposer de toutes les structures histologiques normalement présentes, visibles sous différents angles d'incidences, c'est à dire sous différentes incidences de coupes (coupe transversale, coupe sagittale, coupe longitudinale, …) ;
- pour chaque famille cellulaire, de permettre par des techniques de préparations histologiques appropriées, une meilleure distinction (colorations spécifiques) et une meilleure compréhension des rôles fonctionnels par la mise en évidence de spécificités cellulaires (histologie physiologique) ;
- pour chaque organe, de pouvoir disposer des différences interspécifiques ;
- pour chaque plan histologique chez un animal, d'avoir plusieurs coupes d'un même organe c'est à dire localisées dans le même champ mais à différentes profondeurs pour observer les variations d'organisation cellulaire ;
- en outre le nombre important de lames permet de faire un choix entre les lames de très bonne qualité, qui seront intéressantes d'un point de vue pédagogique car contenant un maximum d'éléments histologiques visibles sur un même champ, ou parce que la qualité de visualisation des familles histologiques est exceptionnelle. Les lames de qualité moyenne permettent de travailler plus en avant la reconnaissance des organes et des cellules, dans des conditions normales de travail c'est à dire plus tard dans des conditions où les préparations ne sont pas optimales.

#### *III.1. Prélèvements des organes*

Il existe plusieurs sources de « matières premières », variables en fonction des organes ou tissus recherchés. Généralement l'autopsie et l'étude anatomopathologique macroscopique permettent de s'assurer que le tissu prélevé est dit « normal » dans une grande majorité des cas.

#### **III.1.1. Autopsie**

L'Ecole Nationale Vétérinaire de Toulouse dispose d'un service d'autopsie, géré par le laboratoire d'histologie - anatomie pathologique. Trois enseignants réalisent chaque jour des autopsies de carnivores domestiques et d'animaux de rente issus des cliniques de l'école (services de médecine interne des carnivores domestiques, de chirurgie des carnivores domestiques et de pathologie du bétail). Les animaux sont « préparés » par deux équipes d'étudiants selon une procédure opératoire spécifique de l'espèce. Deux étudiants présentent le diagnostic nécropsique sur l'animal autopsié et engagent une discussion sur le cas étudié en essayant d'établir une conclusion nécropsique. A l'issue de la discussion, un certain nombre de prélèvements sont réalisés pour infirmer ou corroborer les conclusions nécropsiques macroscopiques par une étude microscopique de certaines lésions.

Durant l'année scolaire 1999–2000, ce sont 450 animaux de rente et 250 carnivores domestiques qui ont été autopsiés, incluant les espèces suivantes : Bovidés (Bovin, Buffle), Ovins, Caprins, Porcins, Carnivores domestiques (chiens, chats); les différentes espèces de volailles et les Nouveaux Animaux de Compagnie, s'ils sont autopsiés, le sont par les services respectifs responsables de l'enseignement.

Les autopsies réalisées sont une source importante et inépuisable de collecte d'organes, dont il faut vérifier néanmoins la qualité histologique (organe dit sain, c'est à dire non affecté par une pathologie observée dans le cadre de l'autopsie de l'animal).

Parfois, l'état de conservation des animaux ne permet pas de prélever un organe ou un tissu particulier recherché. Il est donc nécessaire de disposer d'autres sources de matériel.

#### **III.1.2. Autres sources de tissus**

D'autres sources peuvent être utilisées pour certains tissus, telles que la biopsie par exemple. Cette dernière n'a pas été utilisée ; par nature la biopsie permet de prélever, par le biais d'une technique d'investigation « *in vivo* », une partie d'un organe considéré comme atteint d'une affection ou pouvant renseigner sur l'état d'un patient. Cette technique n'est pas utilisée typiquement pour prélever des organes sains (ils peuvent néanmoins se révéler normaux par la suite).

Par contre, des prises de sang ont été effectuées sur diverses espèces animales pour la confection des frottis sanguins.

#### *III.2. Techniques de préparations histologiques*

Tous les prélèvements effectués ont été traités par le laboratoire d'histologie - anatomie pathologique de l'Ecole Nationale Vétérinaire de Toulouse. Ce laboratoire dispose de tout le matériel (préparations, automates de découpe, de traitement) et du personnel qualifié avec Madame FRECHOU et Mademoiselle BLEUART (techniciennes spécialisées dans les techniques de préparations histologiques de tissus) pour réaliser ce travail.

#### **III.2.1. Fixation & inclusion en paraffine**

La technique de fixation choisie par le laboratoire pour préparer les lames microscopiques utilise le formol à 10 % tamponné à la neutralité. La durée de fixation est de 24 heures à température ambiante pour des prélèvements de 10 mm d'épaisseur maximum. De même, la technique de confection des coupes au microtome dispose d'une procédure et du matériel spécifiques:

- utilisation d'un microtome à mouvement vertical
- rasoirs jetables de type Microtome Blades S 35 type Feather
- les coupes réalisées ont une épaisseur de 2 à 3 µm
- récupération des coupes sur un milieu liquide (bain marie à 40  $^{\circ}$ C)
- encollage des coupes sur lames avec de l'albumine glycérinée (BDH)
- séchage des coupes à l'étuve sèche (40°C) pendant 12 heures.

La procédure de fixation et d'inclusion suit le protocole suivant:

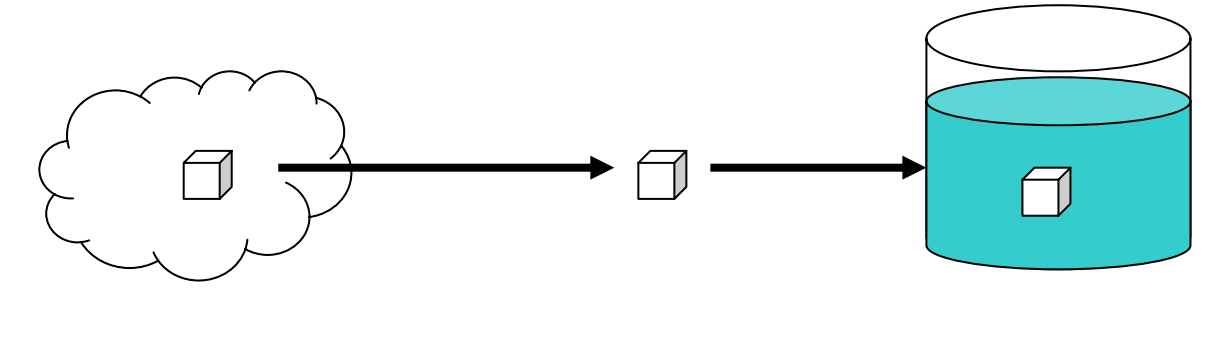

• **Prélèvement et fixation** 

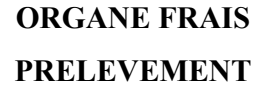

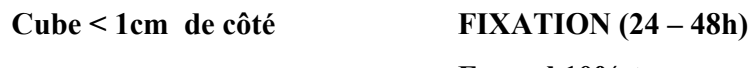

**Formol 10% tamponné à la neutralité** 

Après la fixation, une recoupe du prélèvement est effectuée et les différentes recoupes sont placées dans des cassettes identifiées.

#### • **Déshydratation et inclusion (18h)**

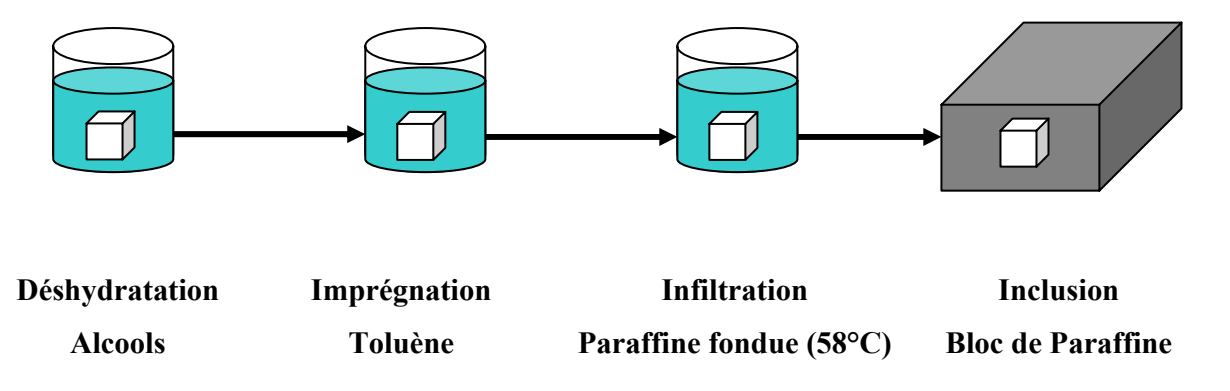

Pour permettre l'inclusion en bloc de paraffine, les tissus doivent être déshydratés par des alcools croissants (80°  $\rightarrow$  100° - alcool absolu) puis imprégnés par un milieu miscible à la paraffine fondue (toluène). L'infiltration se réalise dans un bain de paraffine fondue.

L'ensemble de ces opérations peut se faire de manière manuelle; généralement, dans les laboratoires, un automate programmable réalise les opérations; il est ainsi aisé de modifier les différentes étapes, de rajouter des bains de traitements, ou encore d'augmenter les temps de passages. A l'E.N.V.T., le cycle complet de l'automate dure en routine 16 heures.

### • **Confection de la coupe**

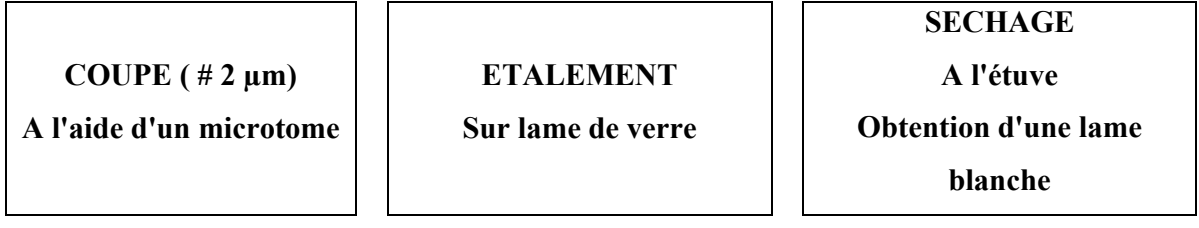

La coupe de 2 à 5 µm d'épaisseur est réalisée à l'aide d'un microtome rotatif (Microm HM 330). Les coupes sont déposées sur des lames de verre préalablement albuminées. L'ensemble constituent ce que l'on appelle une lame blanche c'est à dire une lame non colorée.

# • **Réhydratation & coloration**

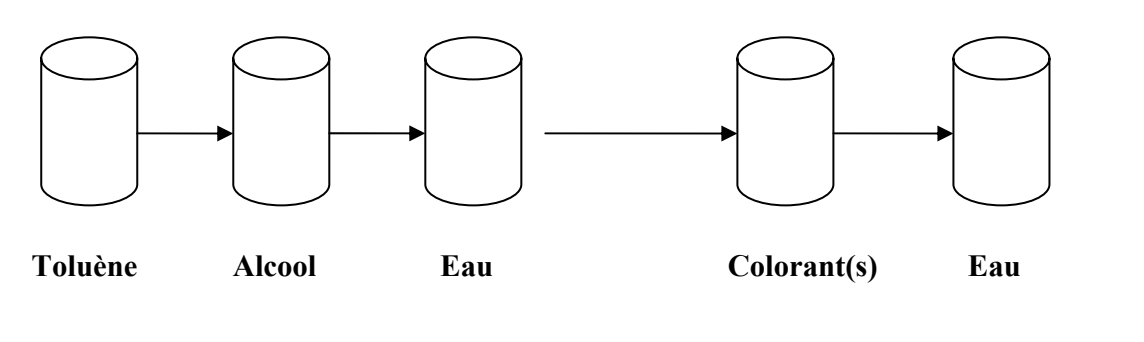

**REHYDRATATION COLORATION** 

• **Déshydratation et montage** 

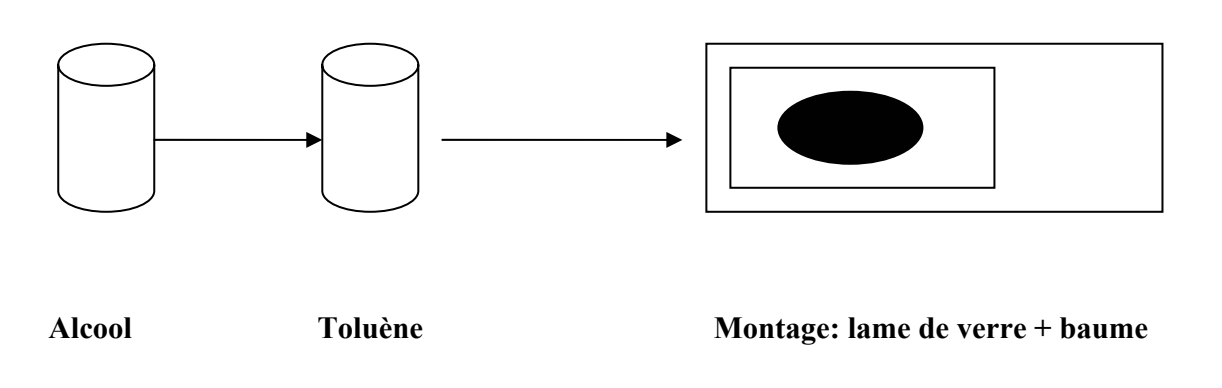

**DESHYDRATATION MONTAGE** 

Toutes les opérations ci dessus sont réalisées manuellement à l'E.N.V.T. mais peuvent être réalisées à l'aide d'un automate de coloration, notamment lorsque le nombre de lames est très important.

Un contrôle technique réalisé par la technicienne permet de vérifier la qualité des préparations et si des organes sont manquants. Une identification correcte des blocs permet de connaître l'origine du prélèvement à savoir l'identification complète de l'animal dont il est issu.

## **III.2.2. Colorations et réactions histochimiques utilisées**

#### • **Coloration à l'Hémalum éosine (ou "Hématoxyline éosine") :**

Cette coloration est celle la plus couramment utilisée en histologie animale et en traitement de routine des prélèvements de pathologie. L'hématoxyline est un composé basique qui colore les structures à pH acide en bleu violacé. Ainsi les ultra structures cellulaires composées d'acide tels que les noyaux (ADN) ou le Réticulum Endoplasmique (ARN) ont une forte affinité avec ce composant.

L'Eosine est un composé acide qui colore les structures basiques en rouge pouvant tirer sur le rosé. Le cytoplasme et toutes les molécules basiques apparaissent donc de couleur rose. En pratique, une cellule animale soumise à ce type de coloration a le noyau qui apparaît bleu et le cytoplasme qui apparaît rose.

#### • **Coloration à l'Hémalum éosine safran :**

Un troisième colorant, le safran, est ajouté à la coloration précédente. Il permet de colorer en jaune orangé les fibres conjonctives

#### • **Coloration Trichrome de Masson**

Cette technique, également appelée coloration du tissu conjonctif, est utilisée pour mettre en évidence les éléments du tissu conjonctif, en particulier le collagène. Elle comporte trois couleurs : les structures basophiles apparaissent en bleu (noyaux, …), le collagène apparaît en vert, et le cytoplasme, le muscle, les globules rouges, et la kératine apparaît en rouge vif.

#### • **Coloration Azan**

Cette technique est utilisée pour mettre en évidence des détails cytologiques au niveau des épithéliums : les noyaux sont rouge vif; le collagène, les membranes basales et le mucus sont bleus, le muscle et les hématies sont oranges à rouge.

#### • **Coloration de May Grünwald-Giemsa**

C'est une coloration de routine en cytologie et en particulier sanguine. Les noyaux sont bleus noir à violet, le cytoplasme est bleu pale et les érythrocytes sont roses pâles.

Le colorant de May-Grünwald est composé par de l'éosinate de Bleu de Méthylène dilué dans de l'alcool méthylique. Le colorant de Giemsa est le même que celui de May-Grünwald auquel on rajoute de l'azur.

Les deux colorants sont complémentaires. Le May-Grünwald colore surtout les composants cellulaires acidophiles en rose (éosinophiles). Le Giemsa colore plutôt les éléments basophiles en bleu.

1. FIXATION :

Soit par séchage, soit par un bain de deux minutes dans l'alcool méthylique ou dans une solution d'alcool 90 – Formol 10

#### 2. COLORATION :

- a. Couvrir le frottis de May Grünwald auquel on ajoute une quantité égale d'eau distillée et dont on assure l'homogénéisation par quelques mouvements imprimés à la lame. Laisser agir 3 minutes.
- b. Les lames débarrassées de May Grünwald, sans lavage, sont placées dans une boite de Lavenan contenant une solution préparée extemporairement : Giemsa rapide (1 ml ou 30 gouttes) + eau distillée à pH 7 (20 ml). La face du frottis est placée en dessous pour éviter la précipitation du colorant. Laisser tremper 10 à 15 minutes, puis laver, égoutter en position inclinée. Sécher à l'air libre ou au buvard par application douce.

Une coloration correcte donne : des hématies ocres, des noyaux rouges ou violets plus ou moins foncés, un cytoplasme bleu franc pour les cellules kératinisées, en bleu noir pour les granulations basophiles, en rouge brique, ocre et jaune paille pour les granulations éosinophiles.

#### • **Coloration Bleu de toluidine**

C'est une coloration de base qui donne aux composés cellulaires acides des teintes dans les nuances de bleu. Certains constituants cellulaires très acides contenus dans les granulations des mastocytes peuvent transformer la coloration bleue en rouge pourpre ; ce phénomène est appelé métachromasie.

#### • **Réaction histochimique à l'acide périodique de Schiff**

C'est une réaction histochimique dans laquelle tous les composés à base d'hydrates de carbone macromoléculaires comme le glycogène, sont colorés en magenta ; ils sont dits PAS positifs. Par exemple, la mucine qui est un composé produit par les cellules caliciformes des appareils gastro-intestinaux et respiratoires est mise en évidence. D'autres structures apparaissent positives comme celles constitutives de la bordure en brosse des tubules rénaux ou de l'intestin grêle.

# *III.3. Choix des coupes*

Les coupes microscopiques choisies pour être constitutives du fond photographique passent par deux contrôles qualité distincts :

- Un contrôle qualité opératrice qui élimine les lames présentant des artéfacts de lecture (plages de colorants, mauvaise fixation, etc. …). Le nombre de lames éliminées est fonction de la qualité de prélèvement du tissu, de la qualité de la coupe et recoupe, des contraintes de réalisation de la lame microscopique (certains prélèvements sont plus difficiles à traiter que d'autres) ;
- un contrôle qualité lors de la lecture par l'enseignant qui met de côté (sans les éliminer) les lames ne présentant pas d'intérêt pédagogique, ou bien celles qui ne se révèlent pas assez « complètes » pour refléter telle ou telle particularité histologique de l'organe.

# *III.4. Réalisation des micrographies et numérisation*

#### **III.4.1. La photographie des lames microscopiques**

Les lames microscopiques ainsi produites étaient lues sur un microscope Nikon© Eclipse© 800 équipé d'objectifs plans apochromatiques (x2, x4, x10, x40, x100), permettant des grossissements au maximum de x 1000.

Un système photographique composé d'une bague spécifique reliée à un boîtier photographique et d'un prisme à l'intérieur du microscope permettait de régler le niveau de luminosité par le pourcentage de lumière envoyé sur les oculaires (pour visualiser la lame) et sur le boîtier photographique.

Le film photographique utilisé était exclusivement du film KODAK<sup>©</sup> EKTACHROME<sup>©</sup> spécial Diapositives. Un choix unique de film et de laboratoire de développement permet de diminuer voire d'éliminer les artéfacts de couleur entre des procédés de développement différents.

De plus, le scanner à diapositives dispose d'une capacité de calibration des couleurs en fonction du film à diapositives sélectionné ; l'utilisation du profil KODAK© EKTACHROME© avec quelques ajustements liés à la luminosité et au contraste a permis d'obtenir, dès le premier passage au scanner, une numérisation de très bonne qualité.

Les photographies des lames microscopiques s'effectuent à plusieurs niveaux de grossissement sur une ou plusieurs lames de la même coupe d'organe, permettant de conserver une continuité des clichés et de présentation histologique.

## **III.4.2. La numérisation des micrographies microscopiques**

Notre banque d'images était constituée de diapositives. Le scanner à diapositives est le modèle Polaroïd© SprintScan © 35 connecté sur une interface SCSI type I.

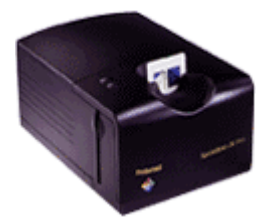

**Image 2 : Le scanner à diapositives Polaroïd© Sprintscan© 35** 

Ces scanners sont construits spécifiquement afin de numériser les négatifs et les diapositives. Il n'est plus nécessaire d'obtenir des tirages papier à partir des diapositives comme le nécessite un scanner à plat. En outre, leurs caractéristiques techniques offrent un large choix de définition permettant, à partir d'une diapositive, d'obtenir une image au format A4 de qualité photographique.

Il existe différents modèles, possédant tous des caractéristiques communes mais également des spécificités qui les rendent plus ou moins adaptés selon les besoins. Un scanner peut posséder un chargeur de diapositives. Ce modèle est très utile quand un nombre important de diapositives doit être numérisé. Le modèle que nous avons sélectionné ne possède pas de chargeur automatique, mais possède un kit d'adaptation permettant de numériser directement les lames microscopiques et d'obtenir ainsi une image de très haute qualité à un faible grossissement. Cette possibilité permet d'entrevoir l'utilisation accrue de ce processus de numérisation dans le cadre de l'histologie topographique d'organes de faible taille, ou d'organes d'animaux de petite taille. Une numérisation de haute qualité et de grande taille d'organes de souris par exemple, permettrait, en une seule photo, de faire à la fois de l'histologie topographique et de la structure histologique. Dans ce cas, le procédé de numérisation remplacerait directement la lecture de la lame microscopique avec un microscope.

D'un point de vue technique, la chaîne graphique (scanner, écran, imprimante) a été étalonnée avec le microscope et à l'aide des profils colorimétriques de numérisation des diapositives au format KODAK© EKTACHROME©.

La résolution des images scannées était de 1800 x 1400 en 550 ou 600 dpi.

Le format de fichier de stockage choisi est le TIFF avec procédé de compression LZW. C'est un format professionnel avec algorithme de compression non destructif (contrairement au JPEG) qui permet d'obtenir un ratio de 50 %. La taille finale du fichier image conservé avoisinait les 6  $\lambda$  7 Mo.

La compression des fichiers photographiques numériques est un vaste sujet, pouvant remplir plusieurs volumes d'une revue technique. Ici nous nous contenterons de décrire la démarche retenue et les raisons techniques du choix de ce procédé de compression.

En infographie numérique, plus la résolution de l'image est élevée (c'est à dire ses dimensions) et plus l'éventail d'échantillonnage des couleurs est large (noté profondeur de couleurs), plus le fichier image résultant est important et volumineux. Afin de rendre l'utilisation et la manipulation d'images numériques plus pratique – autant pour les transmissions par réseaux que pour le stockage sur disque dur – des algorithmes qui ont été développés, réduisent la quantité de données nécessaires pour définir l'image. Lorsque ce processus est inversé, l'image est restaurée. Ces algorithmes de compression sont très utiles lorsque l'on est limité en espace libre sur le disque, ou lorsque la vitesse de transmission est critique. Pour atteindre un taux d'économie de taille intéressante, beaucoup de ces systèmes de compression sacrifient une relative quantité d'informations constituant l'image. Le but est d'obtenir une image compressée qui, une fois restaurée, est la plus indiscernable possible de l'original.

Différents types d'algorithmes ont été développés pour réduire les tailles de fichiers image. Il en existe deux grandes familles : les compressions de types non destructives (lossless) et celles de types destructives (lossy).

Un algorithme de compression de type non destructif encode les informations de l'image de manière à occuper moins d'espace lors du stockage en mémoire. C'est le cas par exemple de la compression LZW, un acronyme des noms de ses inventeurs : Lempel, Ziv et Welch, propriété de Unisys©. Généralement, LZW peut compresser une photo jusqu'à un ratio de 2 :1, parfois un peu plus. La majorité des algorithmes de ce type ne permettent d'économiser que peu d'espace. Cependant, lorsqu'une image est stockée suivant ce procédé, il est ensuite possible de la restaurer sans perte de détail ou de qualité d'image. Les compressions destructives ignorent strictement une certaine quantité de l'information d'origine. Lorsque l'image est restaurée, elle présente des signes de manque d'information plus ou moins visibles par rapport à l'original.

L'utilisation de disque dur de grande capacité ( $2 \times 2$  Go + 4.5 Go) au format SCSI II (Ultra et Ultra Wide) permet de conserver une grande partie des photographies en cours de numérisation. Pour des besoins de stockage et de libération de l'espace disque, une majorité des photographies a migré sur des cédéroms grâce à un graveur, en attendant d'être retravaillées et définitivement « corrigées ».

Enfin les photographies numérisées ont été travaillées dans leur ensemble ou seulement certaines parties sous Adobe© Photoshop© 5.0 **[1]**, pour correction de la luminosité et du contraste, effacement d'artefacts de préparation, et recadrage de la zone visualisée.

#### *III.5. Conclusion sur la constitution du fond photographique*

Ces étapes ont aidé à la constitution d'un fond original de 500 diapositives dites pédagogiques, utilisées en cours et en Travaux pratiques. Un fond original de lames microscopiques a lui aussi été constitué ; ce qui est important de souligner sur ce dernier point c'est qu'il existe maintenant une continuité de lames coupées d'un même organe et d'un même animal. La mise en œuvre de colorations et de réactions histochimiques complexes permet d'obtenir une variété de possibilité d'étude des organes en relation avec leurs fonctions.

Par ailleurs, le procédé de numérisation mis en œuvre sur ces diapositives a permis la création d'un fond numérique original propre à l'E.N.V.T. sans problème de propriété intellectuelle. Ces photographies sont utilisables comme support de cours ou de présentation en interne ou à l'extérieur. Si l'utilisation principale envisagée concerne la réalisation de diapositives de cours légendées, la réalisation d'un support informatique interactif de type cédérom symbolisera les investissements et la démarche intellectuelle de constitution de ce fond photographique.

# **IV. Objectifs et fonctionnalités du cédérom**

Après avoir initié la réalisation du fond photographique d'histologie animale, une rédaction sommaire des fonctionnalités de l'outil interactif a été réalisée et formalisée entre l'enseignant et le concepteur technique. Il est important de garder à l'esprit les motivations à l'origine de la réalisation de cet outil pour éviter la surenchère technologique et la déviation dans les objectifs initiaux

# *IV.1. But de l'outil : Connaître le « normal » pour appréhender « l'anormal »*

- l'outil doit proposer une **photothèque pédagogique** de **très grande qualité en haute résolution**. L'outil informatique doit contenir autant de photographies que le média de diffusion (cédérom ou dévédérom) le peut ;
- les photographies constitutives de l'outil se limiteront aux **photographies dites « pédagogiques »** : celles qui sont les plus précises et se rapprochent le plus possible de la présentation théorique de l'organe ou du tissu ;
- l'outil a une dimension **interspécifique** : chaque organe doit disposer autant que de besoin de photographies pour chaque espèce ;
- l'outil ne doit pas se limiter à la technique de préparation et de coloration histologique usuelle des lames microscopiques, mais utiliser aussi **des techniques de préparation histologiques spécifiques** pour présenter des spécificités fonctionnelles et se rapprocher au maximum de la qualité des coupes que l'utilisateur rencontrera au cours de sa vie professionnelle,
- l'outil doit se servir exclusivement de l'image pour support unique de cours : **l'apprentissage se fait par des modules qui se greffent autour de la photographie ;**
- l'outil doit être **souple** : nombre de possibilités sont accessibles à l'utilisateur pour accéder à l'information et aux différentes sources photographiques ;

• l'outil doit se substituer à la conception du livre et permettre d'aller plus loin que la simple diffusion d'information en devenant un **support interactif à haute valeur ajoutée** (l'utilisation de médias autre que l'image est nécessaire autant que de possible) ;

# *IV.2. Cahier des charges fonctionnel de l'outil à construire*

L'objectif principal identifié de l'outil, qui rentre dans la réflexion de la construction du cahier des charges des fonctionnalités, s'inscrit dans une logique pédagogique : l'outil doit reproduire le cheminement intellectuel d'un étudiant en travaux pratiques d'histologie, lors de l'observation microscopique d'un organe.

Ce cheminement intellectuel implique quelques pré-requis :

- la photographie est le point central de l'étude : elle représente au moins les  $\frac{3}{4}$  d'un écran.
- l'accès à la photographie peut se faire de différentes manières :
	- o aléatoire, dans le cas d'une étude séquentielle non définie ou d'un test (ou Quiz)
	- o choix de l'organe, manière naturelle et classique d'étudier l'histologie,
	- o recherche d'un type cellulaire, en relation avec une étude transversale au travers de plusieurs organes,
	- o glossaire, dans le cadre d'une étude ponctuelle
- l'interface de l'outil doit simuler une séance de travail normale d'un étudiant sur une lame microscopique :
	- o l'étudiant tente un essai de reconnaissance générale de la coupe histologique : histologie topographique. Cela se fait générale à faible grossissement.
	- o l'étudiant apprécie les zones susceptibles de lui apporter des renseignements complémentaires sur les différentes études possibles ou sur la diagnose de l'organe : il utilise alors divers grossissements de la lame,
	- o un décryptage de la photographie s'effectue : l'étudiant étudie différentes structures histologiques, et reconnaît le tissu, à un ou plusieurs niveaux de grossissements.
- Pour s'aider dans cette démarche, l'utilisateur peut disposer de différents outils d'aide au diagnostic :
	- o une aide générale conclusive : vérification du travail de l'utilisateur.
	- o outils annexes de travail continu et de découverte :
		- o disposer de toutes les photographies chez toutes les espèces,
		- o disposer de toutes les photographies de toutes les zones de l'organe étudié,
- o faire une recherche approfondie sur un type cellulaire.
- o disposer d'un glossaire pour vérifier qu'un type cellulaire ne se retrouverait pas dans un autre organe ; apprécier les différences histologiques à l'intérieur de la famille.

#### *IV.3. Scénario de conception de l'outil*

Le scénario conceptualise les changements d'écran ainsi que les manipulations de l'utilisateur sur le logiciel. Il permet de définir les possibilités de navigation dans l'interface, les modules qui sont accessibles à chaque écran. C'est une étape essentielle qui permet de hiérarchiser la conception, et de travailler à partir d'une trame. Sa définition est importante, elle doit se faire en partenariat avec les concepteurs techniques, ou en équipe afin d'échanger des idées et des appréciations sur l'accès à l'information.

Nombre d'outils disponibles sur le marché sont d'une richesse en information exceptionnelle, mais perdent de leurs intérêts par les moyens de présentation et d'accès aux données peu ergonomiques.

Pour étudier les possibilités, il ne faut pas hésiter à regarder des cédéroms commerciaux disponibles sur le marché, quelle que soit la thématique, et de les classer en fonction de leurs objectifs. Un cédérom culturel de peinture n'a pas le même objectif qu'un cédérom présentant une région. Le premier focalisera l'enchaînement des écrans sur le descriptif d'une peinture, la méthodologie de la conception de l'œuvre et engagera une étude du tableau. Le second peut privilégier la recherche thématique ou géographie à partir d'une carte tout en présentant les sites de manière très scolaire et répétitive, avec un historique, un descriptif géographique, et une galerie de photographies.

La figure suivante est une reproduction du premier cahier de développement de l'application. Elle représente l'enchaînement à l'écran de la présentation du cédérom et l'accès à la page du sommaire général. Elle présente les outils accessibles sur cette page de contrôle et les objectifs du cédérom.

 $\odot$ dulph Application popup Windows. Histologie/Analath 3D ici & geotion acherse - Logo.  $\circledB$ oage entre Allaso  $\tau$ OK Prof. Responsable Developpeur Choix de la Canque chet book  $\Rightarrow$   $f^R$ ,  $G^B$ ,  $ESP$ ici gedien PAGE CHOIN GENERAL (3) Suris Renderinge Def Histologie Arles introducto (E)endications (generalités) Concentation CHORN ORGANE parce, outile INDEX marication Assista QUIZZ AIDE Remercianent Quite Quick Mar  $\epsilon$  $\mathfrak{F}$ Tab explore page remerciements Qvizz General retour nouveau queralités histologie live choix organe e  $(r)$ tota Lo base de données moto des Choix organes => saut au livre main sur bootons eau  $+$  paut à la base lyte deroubute fairs cheem book

**Image 1 : Scénario de l'application (entrée du cédérom)** 

# *IV.4. Story-board de l'application*

Dans le monde du cinéma, ou de la publicité, le story-board est l'étape qui suit celle du scénario. Elle consiste à réaliser une version au brouillon des planches, afin de mettre en place toute la structure du projet, choisir la composition des images, et surtout, vérifier si la lecture de la page est simple et ergonomique.
Dans la conception d'une application multimédia, le story-board est représenté par des dessins présentant l'interface de l'application, et par delà l'aspect, quelques principes d'organisation et de fonctionnement. Ainsi pour chaque écran important de l'application, des propositions d'architecture et de présentation de l'écran ont été élaborées sur papier, avant même de travailler sur l'ordinateur. Sur les figures suivantes, les ébauches des futurs écrans de l'application sont présentées.

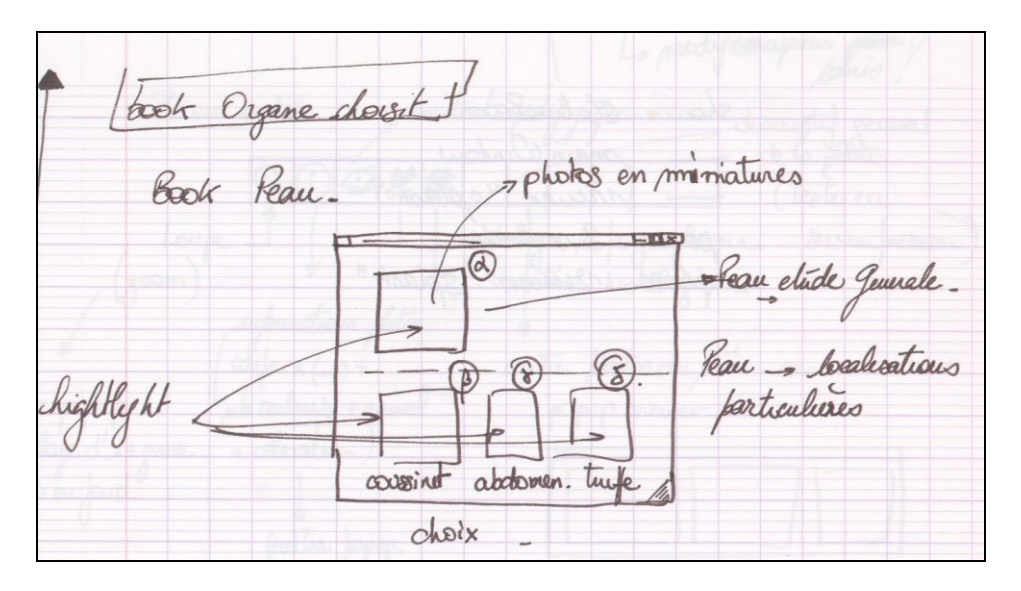

**Image 3 : Sommaire d'un organe [Story-board]** 

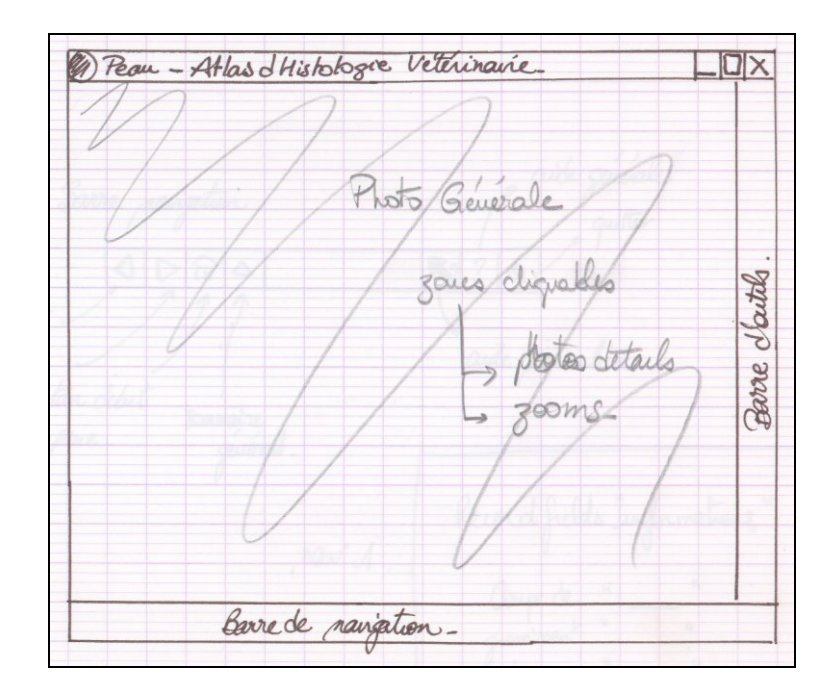

**Image 4 : Interface générale de présentation d'une micrographie [Story-board]** 

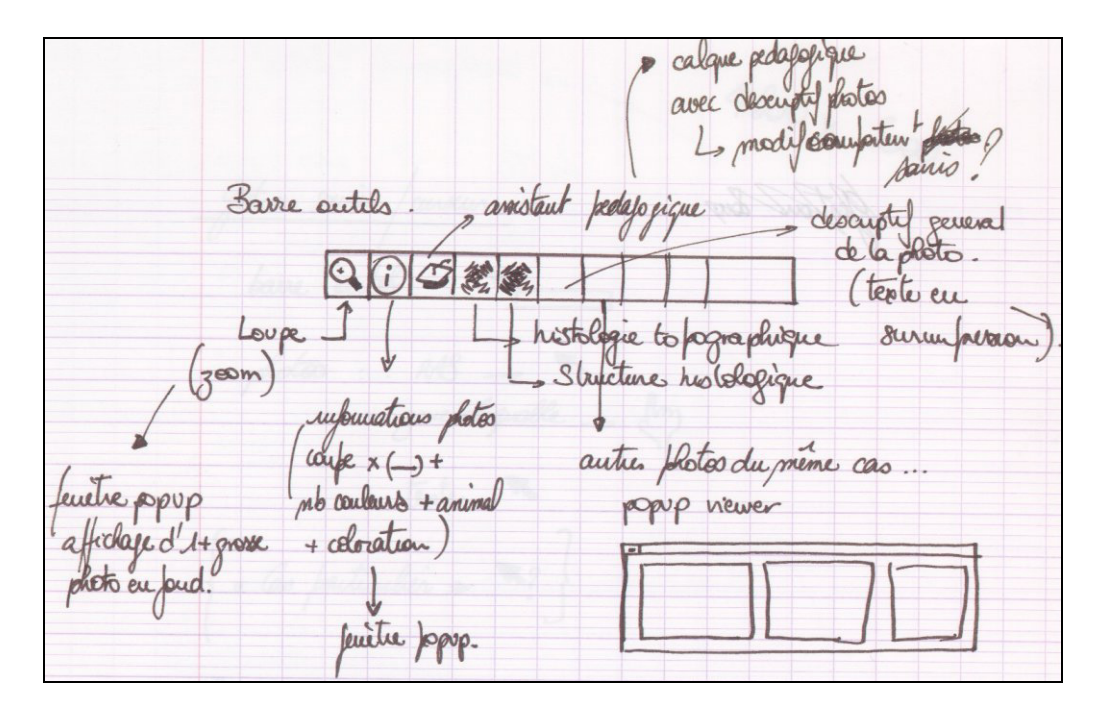

**Image 5 : Description de la barre d'outils sur la micrographie [Story-board]** 

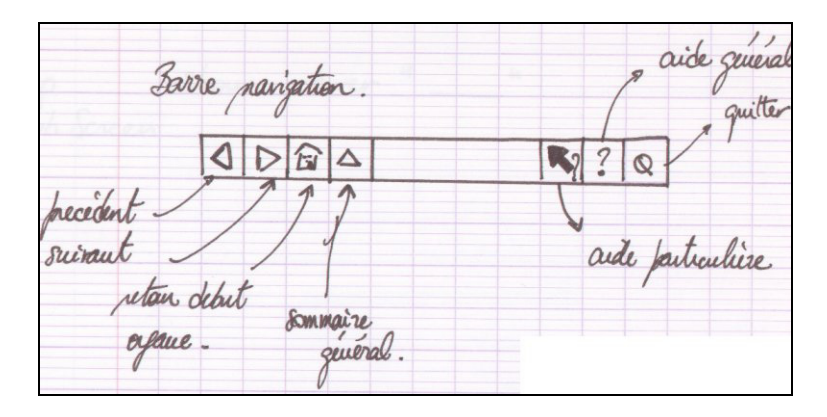

**Image 6 : Description de la barre d'outils de navigation [Story-board]** 

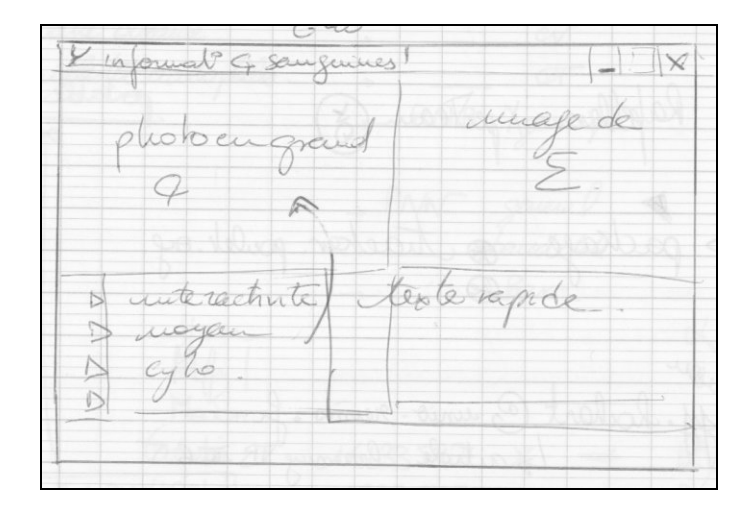

**Image 7 : Description de l'outil « loupe » pour l'organe « sang » [Story-board]** 

# *IV.5. Méthode de travail (intégration des données dans l'application)*

Une fois les photographies scannées, retouchées, il faut les incorporer dans l'application et surtout y joindre un ensemble d'informations qui permettront de les décrire et qui seront utilisées au travers des différents modules d'étude disponibles. Pour ce faire, un modèle de présentation des micrographies a été réalisé. L'enseignant responsable de l'enseignement et de la conception du cédérom remplissait les différents tableaux des informations nécessaires. Le modèle de la fiche de saisie est reproduit sur la figure suivante.

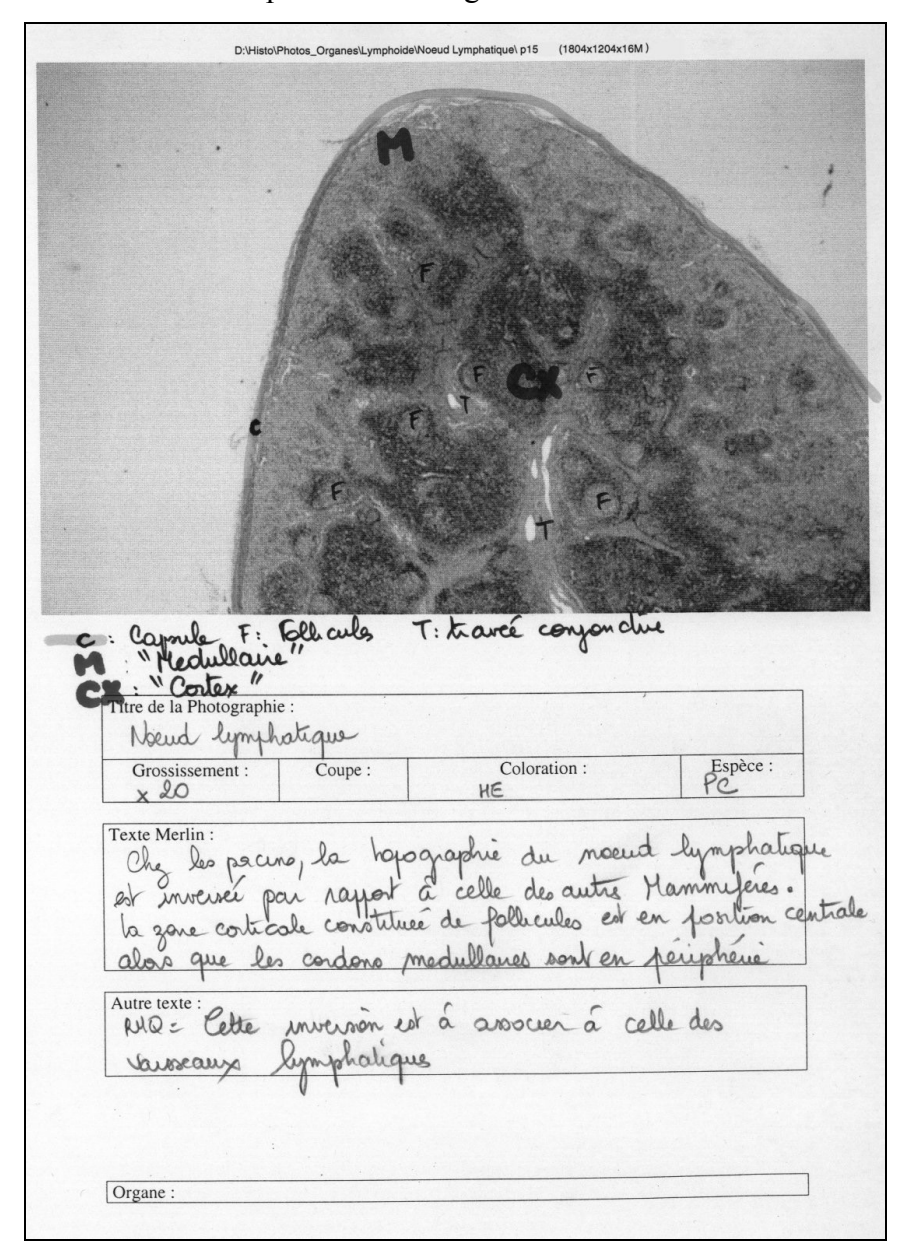

**Image 8 : Fiche descriptive d'une micrographie (avant intégration)** 

Cette page présente :

- en haut la localisation de la micrographie sur le disque dur et par conséquent de l'organe d'origine, ainsi que le numéro de la micrographie. Une confirmation par visualisation sur le moniteur de l'ordinateur permet de faire un choix définitif sur la présence ou non de la micrographie dans le cédérom. En outre, la résolution de la micrographie est indiquée (taille),
- la micrographie proprement dite est reproduite sur le premier tiers de la page en niveaux de gris. Cela est suffisant pour porter des légendes, ces dernières étant utilisées et reproduites dans un des outils de la micrographie.
- le premier tableau spécifie des données générales de la micrographie tels que son titre, son grossissement, l'espèce animale, la coupe et la coloration.
- le deuxième tableau est la zone où le texte concernant l'assistant Merlin est saisi.
- le troisième tableau indique que des informations complémentaires doivent être saisies sur cette micrographie pour garantir l'exhaustivité de son étude. En fonction de la quantité de texte et de son importance, il est rajouté arbitrairement dans un des outils d'étude de la micrographie.
- enfin le bas de page permet d'indiquer si cette micrographie doit être aussi utilisée dans l'étude d'un autre organe ou appareil, et divers autres renseignements.

Chaque micrographie de l'organe dispose d'une fiche de saisie, et chaque organe dispose d'un arbre de description des micrographies intégrées. Cet arbre, présenté par la figure suivante, décrit la hiérarchie des micrographies dans l'organe et les subdivisions d'étude. Pour certains organes, il peut s'avérer plus simple ou plus complexe.

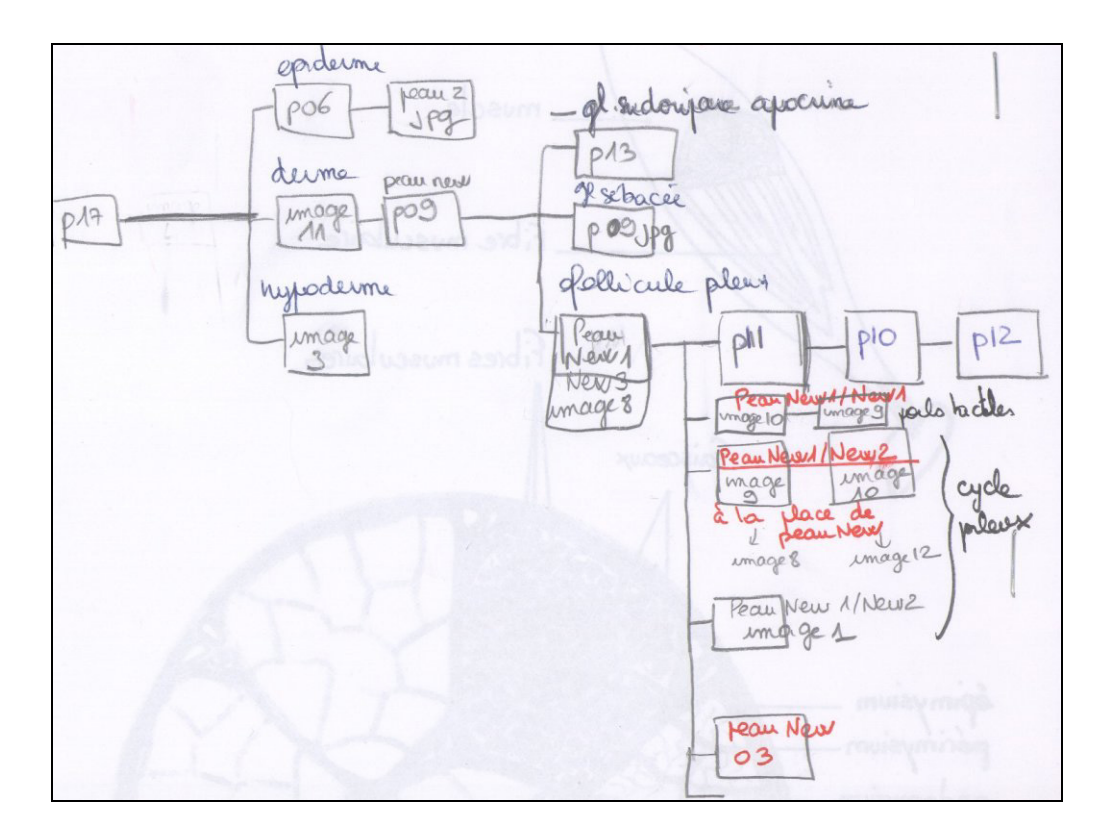

**Image 9: Arbre d'organisation des micrographies d'un organe (ici la peau)** 

# *IV.6. Conclusion sur le cahier des charges fonctionnel de l'outil*

Un seul objet est à la base de la démarche intellectuelle : c'est une micrographie. Plusieurs modules fonctionnels doivent se greffer sur la micrographie de base :

- o il y a des interactions entre les outils (complémentarité pour l'étude de la micrographie),
- o les outils proposent plusieurs niveaux d'exploration : certains sont destinés à la micrographie visualisée, d'autres à l'intégralité de l'organe et permettent d'apprécier la position de la micrographie dans l'organe,
- o l'utilisateur doit activer séquentiellement les modules (on ne peut pas faire fonctionner plusieurs outils à la fois en pratique)
- o l'utilisateur a la possibilité d'explorer la totalité de l'organe à partir d'une micrographie (plusieurs grossissements – vue miniatures),
- o la récurrence de thèmes d'étude peut être rappelée grâce au glossaire, et favoriser une étude transversale.

# **V. Réalisation technique du cédérom**

# *V.1. Plateforme matérielle*

La première machine de développement était l'ancien ordinateur de développement du cédérom de diagnostic nécropsique des bovins.

Le processeur Intel© Pentium©, cadencé à 120 Mega-Hertz était l'un des plus performants processeurs pour ordinateur personnel disponible alors. La mémoire vive, de 16 Megaoctets au début fut accrue à 32 Megaoctets par la suite, avec une amélioration sensible des performances du système. Afin de combiner évolutivité et performance, nous avons choisi d'équiper cet ordinateur d'un contrôleur SCSI. Cette carte permet la connexion de disques durs rapides de grande capacité, de scanners et de nombreux autres périphériques. Ceci nous a permis de débuter avec un disque de 2 Giga-octets, capacité que nous avons doublée ultérieurement en rajoutant un second disque. Le scanner, que nous allons aborder ultérieurement, était également connecté sur ce contrôleur. Cet ordinateur possédait également une carte graphique performante, un lecteur de cédérom, un lecteur de bandes afin de réaliser des sauvegardes. Nous avons gardé l'écran de cette première machine car sa qualité d'image et son confort d'utilisation étaient toujours très satisfaisants.

Ultérieurement, afin de pouvoir tester plus efficacement le précédent logiciel développé, nous nous sommes équipés d'un graveur de cédérom. Ceci nous a permis de tester une nouvelle phase, l'installation et l'utilisation à partir d'un lecteur de cédérom.

Si cette station a été utilisée pour la réalisation d'applications telle que le cédérom « *diagnostic nécropsique des bovins* » [5], elle s'est révélée dépassée pour mettre en œuvre le développement de l'application d'histologie animale. L'achat d'une nouvelle machine de développement s'est révélé nécessaire, d'autant plus que le cycle de vie de la première machine de développement touchait à sa fin (24 mois).

La deuxième machine de développement a permis un bond en avant technologique, elle était spécifiquement réservée au développement du cédérom d'histologie, même si ce dernier n'a pas été fini sur cette plate-forme.

Le processeur central était un Intel<sup>©</sup> PentiumII<sup>©</sup> à 266 MHz, la gamme de processeur la plus rapide au moment de l'achat. 192 Mégaoctets de mémoire vive SDRAM à 66 MHz secondaient

le processeur et assuraient une mémoire de travail confortable en imagerie. Le sous-ensemble disque initial (Ultra Wide SCSI) a été amélioré par une mémoire de masse cumulée de 8.5 Go. Enfin une excellente carte graphique (STB© Velocity 128 avec 8 Mo de mémoire vive) et le moniteur initial EIZO complétèrent la station, permettant un affichage optimal et de grande qualité. L'intégralité des périphériques disponibles étant au format SCSI, la récupération du matériel existant a été simplifiée.

Enfin trois autres ordinateurs ont été utilisés pour concevoir le cédérom, pour la simple et bonne raison que le concepteur technique, c'est-à-dire moi-même, quittait l'Ecole Vétérinaire à la fin de son cursus. J'ai donc utilisé mon matériel personnel. Tout d'abord une plateforme à base de bi-Pentium!!!© à 450 MHz avec 384 Mo de mémoire vive et 21 Go de mémoire de masse. Cette machine très spécifique, avait été conçue spécifiquement pour travailler de manière confortable avec des logiciels d'imagerie de synthèse. Le support Multiprocesseurs natif de ces logiciels permettait d'obtenir des temps de rendu des vidéos de synthèse beaucoup plus faibles. Cet ordinateur a évolué, par la suite, vers une station a base d'AMD© Athlon© 1 GHz, 768 Mo de mémoire vive, et 45 Go de mémoire disque dur (2 x 18 Go + 9 Go en Ultra160). En outre, durant mes déplacements professionnels, j'utilise un ordinateur portable de type ThinkPad<sup>©</sup> T20 (Pentium !!! © à 650 MHz, 384 Mo de mémoire vive et 12 Go de disque dur) qui me permet avec sa puissance confortable de travailler quasiment comme si j'étais sur l'ordinateur de développement.

# *V.2. Plateforme logicielle*

De nombreux langages de programmation, aux possibilités illimitées existent. Toutefois, ayant un logiciel spécifique à réaliser, nous avons choisi un outil de programmation adapté à notre projet : TOOLBOOK© de ASYMETRIX© **[2]**. Cet environnement de développement possède un langage de programmation propriétaire : *OpenScript*©. Cet outil est historiquement utilisé dans l'unité pédagogique d'histologie - anatomie pathologique **[5]** et une base de connaissance technique était disponible en interne. Pour réaliser un logiciel multimédia qui permette de gérer de nombreuses sources de médias, il est nécessaire de disposer un outil possédant un langage de programmation de haut niveau. L'objectif de productivité et d'efficacité n'était pas de construire une application de toutes pièces en utilisant un langage de bas niveau comme le "C" ou le "pascal" mais d'utiliser un progiciel adapté à la présentation multimédia. L'utilisation de ce logiciel occulte d'emblée la possibilité de produire une application nativement exécutable sur

d'autres plates-formes telles que le Macintosh©, néanmoins, les possibilités d'extension de développement vers l'Internet (intégration dans des sites WEB en DHTML voire XML ou HTML avec liaisons ADO vers des Bases de données) ouvrent des possibilités d'évolutions très intéressantes. A l'époque du choix du progiciel de création, Il n'existait qu'un seul logiciel permettant de créer un exécutable fonctionnant à la fois pour les plates-formes majoritaires : Macromedia© Director© 4.0. La majorité des cédéroms interactifs sont réalisés par son intermédiaire. On peut citer par exemple : «Anatomie du tronc du cheval » **[4]**, «Laparoscopie chez les carnivores – techniques chirurgicales par abord unique » **[11]**, «Dermatologie du chien et du chat – Diagnostic & traitement » **[9]**, «Ophtalmologie du chien et du chat » **[10]**, et de nombreux autres produits **[8]** dont l'impressionnant prototype de cédérom quadrilingue de splanchnologie du chien **[12]**. Dans certains de ces projets, la partie applicative et technique a été réalisée à une société informatique spécialisée en conception infographique de produits multimédia numériques. En outre, il existait aussi Macromedia© Authorware©, autre logiciel du même éditeur, qui facilite la conception d'interfaces simples sans programmation effective. La malléabilité du produit généré est assez succincte. Citons pour mémoire un atlas photographique simple tel que «l'atlas de radiologie squelettique normale chez le chien » ou de nombreux autres produits **[6]**, **[7]**. La puissance du langage de *OpenScript*©, de Asymetrix© Toolbook©, fut décisive dans le développement. Ce choix, nous a permis de moins nous concentrer sur la programmation elle-même dans un premier temps, mais beaucoup plus sur les capacités, les caractéristiques et l'ergonomie de notre logiciel. Pourtant, au fil de l'évolution du projet, la programmation et l'intégration des intéractions entre les modules et outils ont pris une part prépondérante dans la conception technique. D'autres produits multimédia utilisent ce logiciel comme base de développement, par exemple, le cédérom d'helminthologie de DANG H. & CHOUVION J. **[3]**.

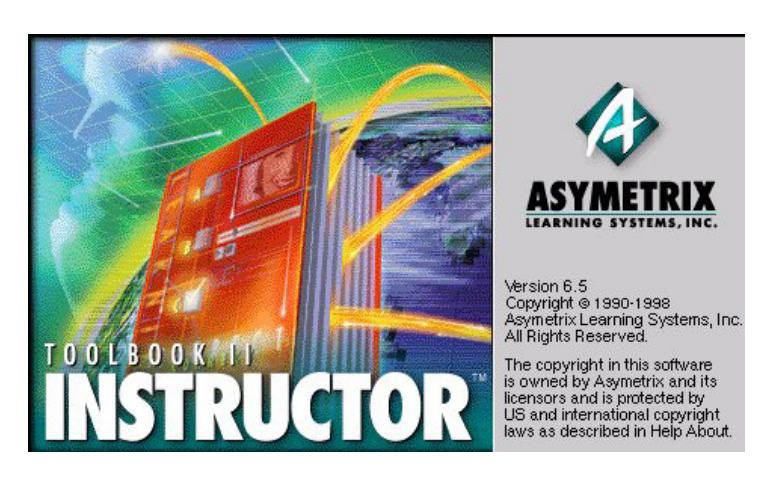

**Image 10: Logo de l'application de développement Asymetrix Toolbook Instructor 6.5** 

Une application réalisée avec Toolbook est constituée d'un ou plusieurs fichiers appelés livres. Comme dans l'impression, un livre est constitué de pages, qui représentent les différents écrans de l'application. Les pages contiennent des champs, boutons et graphiques ; les pages et leurs composants sont appelés objets. Chaque page peut contenir différents objets, et ces objets peuvent être partagés entre différentes pages en les plaçant dans un arrière plan, commun à plusieurs pages.

Toolbook de Asymetrix est un environnement orienté objet; chacun des éléments visuels de l'application – boutons, champs, graphiques, fenêtres et même les pages et les arrières plans – sont des objets. Chaque objet a un ensemble de propriétés qui définissent l'apparence et le comportement de l'objet. Une de ces propriétés est le script. Il est en effet possible de concevoir des programmes en langage OpenScript© appelés scripts qui définiront le comportement et les propriétés d'un ou de plusieurs objets. La programmation des scripts est basée sur l'interception des messages envoyés au système par l'action des périphériques de l'ordinateur, que ce soit la souris, le clavier ou même la voix si des modules annexes de reconnaissance vocale sont interfacés. Ces messages sont appelés *évènements*, en voici quelques uns : *mouseenter* (lorsque la souris se place sur un objet) ; *buttondown* (lorsque le bouton gauche de la souris est enfoncé) ; *buttonup* (lorsque le bouton gauche de la souris est relâché) ; etc... . Ces événements sont envoyés aux éléments du système de façon hiérarchisée. En effet, l'événement est d'abord reçu par l'objet concerné, si aucun script ne capte le message, il est envoyé au groupe auquel appartient l'objet, puis à la page, à l'arrière plan et pour finir au livre. En effet chacun de ces éléments peut contenir un script. Il est intéressant, dans un souci d'optimisation, d'éviter d'éparpiller les scripts dans chacun des objets et de les regrouper à des niveaux hiérarchiques supérieurs. Ceci permet de regrouper dans un même script, le traitement de différents objets ayant un comportement similaire. C'est ce qui a été fait dans un second temps avec le prototype III de l'application d'histologie qui regroupe tous les scripts de gestion des différents objets en un seul code de programmation contenu dans le livre principal de l'application.

Au cours du projet, les versions 4.0 et 6.5 de Asymetrix Multimedia ToolBook Instructor ont été utilisées. Dans un souci de cohérence, le numéro de version de Toolbook a été figé pour ce projet à la version 6.5 et ce malgré l'apparition rapide de la version 7.1 et très récemment de la version 8.0 et 8.1. La migration sera certainement effectuée dans une nouvelle révision du cédérom incluant les fonctionnalités de diffusion au format DHTML voire XML sur un site WEB ou sur un support applicatif orienté vers le *Elearning.*

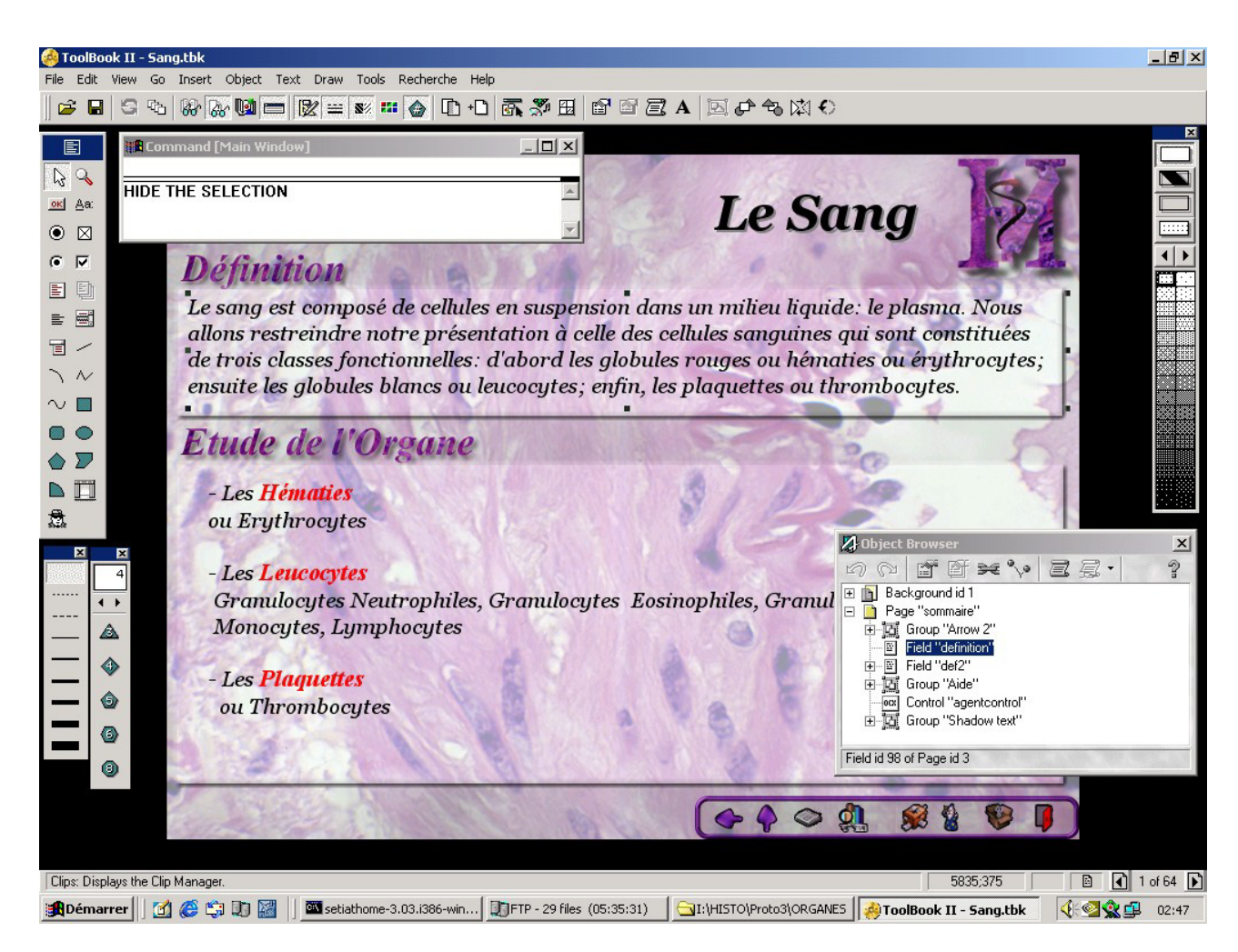

**Image 11: Interface de développement de Asymetrix ToolBook Instructor 6.5** 

Le système d'exploitation utilisé depuis 1996 est Microsoft Windows NT 4.0 Workstation. Sa souplesse d'utilisation, sa puissance et sa relative sécurité vis à vis des risques potentiels de « plantage » ont fortement poussé le développement des applications sous cet environnement. Même si les anciennes versions de Toolbook n'étaient pas à leur aise dans cet environnement totalement 32 bits, la meilleure exploitation de la mémoire vive a facilité le traitement informatique des images en haute résolution et a protégé l'environnement de travail en évitant les traditionnels B.S.O.D. ("Blue Sreen Of the Death") lors de manipulation d'éléments sensibles du système.

# *V.3. Choix d'une plateforme cible (utilisateur final)*

Outre les configurations puissantes qui étaient disponibles lors des développements, il a fallu réfléchir à la portabilité de l'application sur des machines plus modestes et assurer le fonctionnement optimal de cette dernière au travers d'un lecteur cédérom contenant l'intégralité des informations.

Il nous est apparu nécessaire d'intégrer des optimisations de la mémoire cache du Runtime de l'application Toolbook pour bénéficier de temps de réponses cohérents et non discriminatoires.

De plus les spécifications techniques des modules intégrés imposent une configuration minimale pour pouvoir être exploités sans problèmes, ainsi que quelques spécificités dans la configuration minimale.

La configuration matérielle et logicielle minimale d'utilisation de l'application est définie comme suit :

- **Matériel** 
	- o Ordinateur de type IBM Pc Compatible
	- o Processeur de type Intel Pentium 166 MMX ou supérieur (Pentium II recommandé),
	- o 32 Mo de mémoire vive,
	- o écran affichant une résolution de 800 x 600 en 65000 couleurs (16 millions de couleurs recommandées),
	- o 25 Mo d'espace disque disponible,
	- o carte son compatible Windows,
	- o lecteur de CDROM 8 x minimum.
- **Environnement logiciel :** 
	- o Système d'exploitation de type Microsoft Windows 95 OSR2 ou supérieur (Windows 98, 98SE, Me, NT 4.0, 2000, XP supportés)

*Remarque :* une erreur relative à la gestion des allocations mémoire 16 bits existe sous Windows 2000. Une mise à jour de la « NT Virtual Machine » est disponible sous forme de « *fixpatch* » à appliquer aux machines présentant ces erreurs. Le numéro de la fiche descriptive de ce problème porte la référence Q288165. Le *fixpatch* sera automatiquement disponible dans le Service Pack 3 de Windows 2000. Il est actuellement possible de l'obtenir gratuitement en le demandant au Service « NT Support Engineer » de Microsoft France. Microsoft Windows XP dispose de cette correction logicielle de manière native dès sa version RC1 et dans sa version finale (commerciale).

o Microsoft Agent v2.0

### *V.4. Intégration de technologies multimédia innovantes*

# **V.4.1. La recherche en texte intégral FTSPro©**

Le module de recherche en texte intégral était une fonctionnalité intégrée dans les précédentes versions de ToolBook et qui s'est trouvée, par la suite, disponible sous forme d'un module optionnel à licence d'utilisation spécifique. Nous avons fait l'acquisition de ce module car la construction d'une application de recherche spéciale prenait trop de temps avec un niveau d'intégration et d'optimisation moindre. Le principe consiste à indexer le contenu d'un ou de plusieurs *recorfield* de pages de livres et de connecter le module de recherche à ce fichier index. Si on peut réaliser des index transitoires pour tester l'efficacité du module, l'index final est créé quand le livre est terminé et que tous les mots clés entrant dans le champ de recherche sont saisis dans le livre. Il est aussi possible de cumuler jusqu'à 20 livres pour faire un super index de recherche, ce qui est le cas avec l'application d'histologie : on peut rechercher à partir d'un livre un terme générique sur l'intégralité du cédérom et aller directement à la micrographie contenant le terme recherché. Ce module apporte une véritable valeur ajoutée au produit et facilite l'accès aux informations, notamment dans le cas de recherches transversales.

### **V.4.2. Intégration de vues en trois dimensions de cellules / organes**

Si la fantaisie technologique de l'utilisation de vues subjectives en 3D de cellules était plus un caprice du concepteur qu'un besoin réel exprimé par l'enseignante responsable, il s'est révélé assez intéressant de proposer, au sein de l'outil loupe de certaines cellules ou de certains organes, une vison en 3D subjective. Elle se présente sous forme de vidéo qui passe en boucle tandis que l'on exploite la visualisation de la cellule au travers d'un menu spécifique détaillant certaines parties intracellulaires.

Cette technologie, présente essentiellement au niveau des cellules sanguines, à été conçue en partenariat avec un infographiste freelance (Monsieur Arnaud MACHUS) qui a amélioré considérablement le rendu des cellules et leur présentation. Il utilise le logiciel 3DMax 3.0, et 4.0 pour la modélisation, la texturation et l'éclairage des surfaces, ainsi que le rendu final de la vidéo.

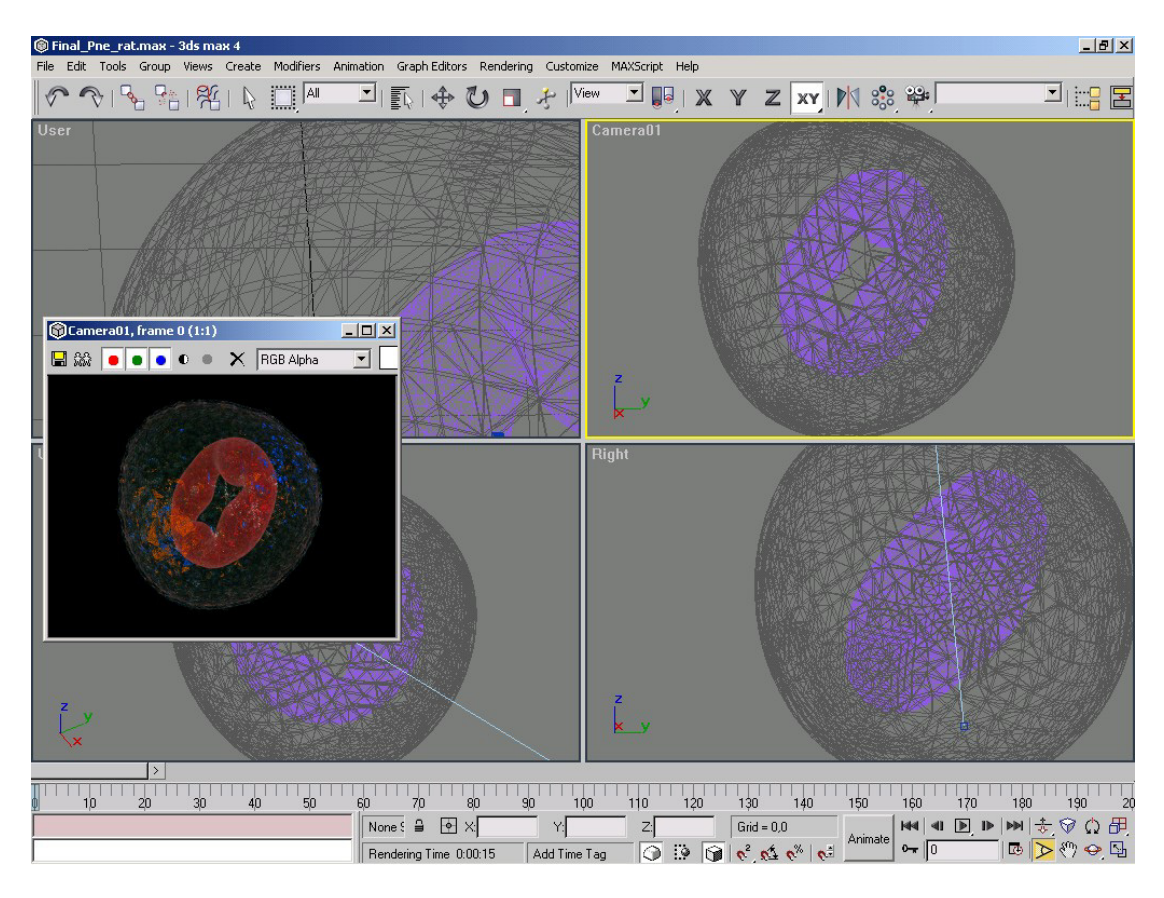

**Image 12: Le logiciel Discreet 3DS Max 4.2 et le rendu de cellules en 3D** 

### **V.4.3. Assistant de compréhension de micrographies**

L'utilisateur dispose, devant une micrographie, de plusieurs options de travail en fonction de son niveau : soit il reconnaît rapidement la micrographie, en effectue la diagnose et vérifie au travers des modules de l'interface que ce qu'il a pu reconnaître est juste ; soit de manière plus courante, il peut effectuer un travail d'analyse de la micrographie grâce aux modules disponibles et donc acquérir des éléments de diagnose et de compréhension. Il est apparu qu'il manquait, suite à l'utilisation des modules, une touche humaine et synthétique qui conforte par un texte, ce que l'utilisateur avait pu apprendre sur la micrographie.

Le module baptisé « Merlin » est un système d'aide utilisateur en langage naturel ; il symbolise le pédagogue en expliquant le contexte de la photographie et les points clés à comprendre, visualiser, observer.

Pour donner un aspect plus convivial et graphique à cet outil, il a été décidé de l'intégrer à l'aide de la technologie Microsoft© Agent©, au lieu d'afficher le texte dans une simple fenêtre « popup » au sein du logiciel.

La technologie Microsoft<sup>©</sup> Agent<sup>©</sup> permet à vos applications de parler. Il transforme par exemple une chaîne de caractères en une phrase que vous entendez par l'intermédiaire de votre carte son. Microsoft© Agent© fait aussi de la reconnaissance vocale : vous pouvez ainsi associer le mot 'calculatrice' à une action. Lorsque vous prononcerez le mot 'calculatrice' dans votre microphone, Microsoft Agent détectera ce mot et votre programme Toolbook déclenchera un événement à l'intérieur duquel vous avez par exemple programmé le lancement de la calculatrice Windows. La technologie Microsoft© Agent©, c'est aussi des personnages que vous pouvez animer. C'est par l'intermédiaire de ces personnages que vous faites parler votre application. Ces personnages sont au nombre de quatre : Peedy, Genie, Merlin, Robby. Microsoft© Agent© est l'application de base qui a conduit à la réalisation de l'assistant Microsoft<sup>©</sup> Office<sup>©</sup> 2000, petit avatar animé qui vient donner des conseils dans Excel, Word.... Microsoft Agent fait partie intégrante des actuelles et futures versions de Microsoft© Windows©. Il se présente sous forme d'un composant ActiveX à interfacer dans les applications (ici Toolbook) et dont on programme la majorité des actions et la synthèse vocale. Dans le cadre du cédérom d'histologie, le personnage utilisé est "Merlin" et l'agent fait exclusivement de la synthèse vocale pour donner à l'utilisateur des conseils ou décrire la micrographie en cours.

En raison des contraintes d'utilisation, nous avons souscrit une licence développeur de cette technologie chez Microsoft Corporation, qui nous autorise à l'intégrer dans tous les développements élaborés au sein de l'unité pédagogique d'histologie – anatomie pathologique de l'Ecole Nationale Vétérinaire de Toulouse.

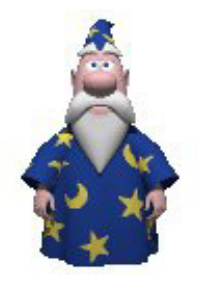

**Image 13: L'assistant « Merlin » utilisé dans le cédérom d'histologie** 

Outre la technologie Microsoft Agent, nous avons défini l'utilisation de technologies « text-tospeech » pour permettre à l'assistant d'exprimer ses conseils via une synthèse vocale. La difficulté majeure de l'utilisation de cette technologie était de disposer d'un moteur de synthèse vocale spécifique au français (cela n'existait pas encore lors du premier développement, donc la synthèse vocale se faisait avec un module de prononciation anglais) et qui soit d'utilisation gratuite, c'est à dire que l'intégration du moteur dans chaque cédérom ne soit pas soumis à rétribution.

Le moteur de synthèse vocale d'I.B.M.<sup>©</sup> nommé Viavoice<sup>©</sup> Outlood<sup>©</sup> a été utilisé dans un premier temps. Sa qualité certaine dans la synthèse vocale française mais très gourmande en puissance processeur, limitait son utilisation à des configurations légèrement plus performantes que le profil de la machine minimale exprimée ci avant. De plus l'achat de licences était à planifier, à raison d'un coût par cédérom évalué à \$5 à \$7 USD pour mille licences. Nous avons longtemps utilisé ce module, avant que ne soit mis à la disposition des développeurs le moteur text-to-speech de Learnout Hauspie©, appelé Learnout Hauspie© True Voice© TTS 3000 Engine. Ce dernier, d'utilisation et de distribution gratuite (sous licence Développeur Microsoft), requiert un ordinateur d'une puissance inférieure au moteur I.B.M., et est disponible depuis juillet 2000 en plusieurs langues. De ce fait, aucune contrainte juridique, légale et financière ne nous empêche de localiser le cédérom en plusieurs langues et de conserver l'intégralité des technologies employées, si ce n'est la volonté et le temps.

D'un point de vue technique et rendu de la synthèse vocale, ce moteur est légèrement plus performant que celui d'I.B.M. et les profils de synthèse vocale disponibles sont beaucoup plus compréhensibles, malgré un léger accent anglais qui subsiste. C'est donc logiquement ce dernier moteur qui sera employé par le cédérom et installé automatiquement lors du premier lancement du cédérom.

#### **V.4.4. Suivi de progression de la consultation du cédérom**

Ce module n'était pas véritablement nécessaire. Il consiste à suivre l'utilisateur du cédérom au cours de la consultation des micrographies et de dresser en temps réel la carte des micrographies consultées pour donner un pourcentage de consultation par organe présent sur le livre et sur l'intégralité des photographies de l'application; en outre la consultation du module doit permettre d'accéder directement à une photographie consultée ou non, ou directement à un organe.

Cet outil a été difficile à concevoir techniquement, même si dans l'état actuel du développement du cédérom, il ne dispose pas de l'habillage graphique final.

Le principe est simple : il consiste à écrire dans un fichier localisé sur le disque dur de l'utilisateur, chaque changement de micrographie, la localisation de la page consultée et le thème de la page (par rapport à l'organe). La consultation du module met en œuvre un système de récupération de ces données et de définition graphique de la cartographie de la consultation du cédérom.

Dans un souci de développement, cet outil se révèle être rudimentaire mais efficace. Une révision ultérieure permettra de gérer plusieurs utilisateurs et donc de disposer de statistiques de consultations personnalisées. Un système de diagnostic permettra l'élaboration de stratégies de consultation et le logiciel proposera d'aller consulter tel ou tel organe. Des plages de révision ou de travail pourront être définies en fonction de profils préprogrammés.

Cette élaboration technique n'est pas très complexe à réaliser, mais elle nécessite un audit sur la consultation du cédérom et une étude pédagogique approfondie sur les stratégies d'études qu'il est possible de mettre en œuvre sur de tels outils.

# *V.5. Evolution de l'outil et intégration des fonctionnalités*

L'évolution de la construction du cédérom a suivi la logique de construction de l'interface utilisateur ainsi que l'intégration successive des différents modules définis au départ dans le cahier des charges de l'application. Trois interfaces successives ont servi de support à trois prototypes distincts. Ces prototypes se sont révélés être des "vitrines technologiques" c'est à dire des essais de gestion des modules, des essais de programmation évaluant certains choix techniques, tout en validant les principes d'accès aux informations par rapport à une interface constamment modelée.

### **V.5.1. Prototype I de l'interface**

Le prototype initial (dit prototype I) du cédérom a été constitué en 3 mois de travail de Juin 1998 à Août 1998. Il a permis de valider :

- la possibilité technique de constitution de l'outil
- le concept de l'interface, en prenant pour support de base, une image en haute résolution et une collection de modules intégrant les fonctionnalités et les outils de pédagogiques de travail sur la photographie.
- aucune recherche annexe n'a été effectuée à partir de cette interface sur la manière dont l'utilisateur accédait à l'information, les concepts de navigation étant réduits à leurs plus simples expressions.

#### **V.5.1.1. Organes inclus**

Le seul organe disponible dans ce prototype (le prototype I) était la peau. Parallèlement s'effectuait le travail de collecte de photographies et donc de recensement des organes à intégrer, des coupes à effectuer. Ce premier prototype a été le moyen de valider la procédure de numérisation des photographies et d'apprécier le travail de retouche photographique à fournir. Les micrographies scannées n'étaient pas nécessairement acceptables ou d'une qualité jugée suffisante pour être intégrées directement dans le cédérom. Le travail de retouche des micrographies se faisait essentiellement sur la couleur des photographies affichées, tout en réalisant des tests d'affichage sur différents moniteurs, nécessairement non calibrés en terme de colorimétrie. Quelquefois, il était nécessaire d'effacer quelques artéfacts sur les photographies, notamment en bordure d'organe pour que l'aspect soit plus propre.

La réalisation exclusive du prototype de la peau a permis aussi de se rendre compte de la difficulté du choix des micrographies. Lors de la lecture d'une lame microscopique, l'enseignant, dans un but pédagogique, réalise un certain nombre de clichés devant illustrer une fonctionnalité ou un aspect purement histologique de présentation de l'organe. Malgré le nombre important de clichés, le développement de l'outil, ainsi que sa présentation, a montré que l'essentiel des micrographies nécessaires pour présenter l'organe de manière exhaustive n'était pas présente. Un complément d'étude était nécessaire et des clichés suivis de numérisations supplémentaires devaient être réalisées pour compléter l'étude histologique de l'organe. Il en a été de même par la suite pour d'autres organes, ainsi que par l'évolution des techniques d'étude, des moyens techniques de visualisation (microscopes) et d'acquisition des images.

# **V.5.1.2. Intégration des fonctionnalités**

Ce premier prototype rassemble l'essentiel des outils disponibles lorsque l'utilisateur étudie une micrographie. Ils ne sont pourtant pas utilisés et gérés de manière satisfaisante, ou ne contiennent pas encore toutes les subtilités de fonctionnement du produit final. Pourtant, il rassemble les idées essentielles de base, fruit d'une réflexion sur la manière dont un utilisateur peut travailler sur une micrographie ou directement sur une coupe histologique au travers d'un microscope. Les outils disponibles sont de deux ordres:

# **Les outils de navigation entre micrographies:**

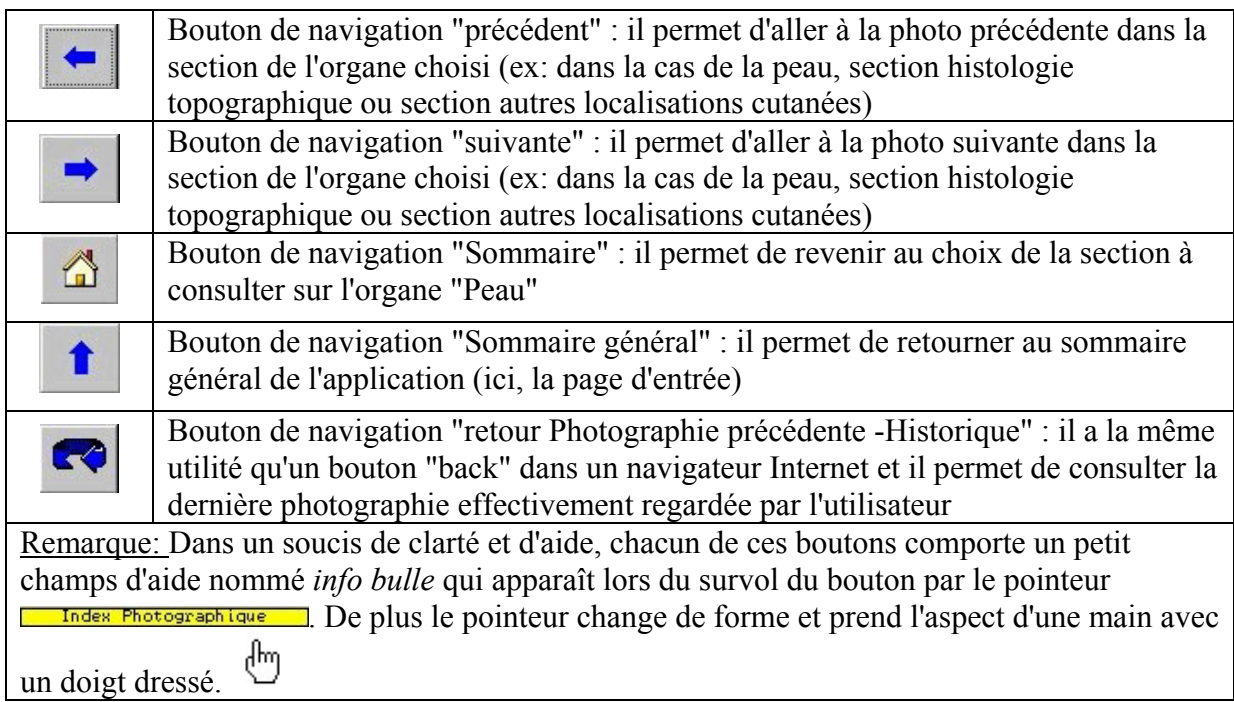

# **Les outils de travail sur la micrographie:**

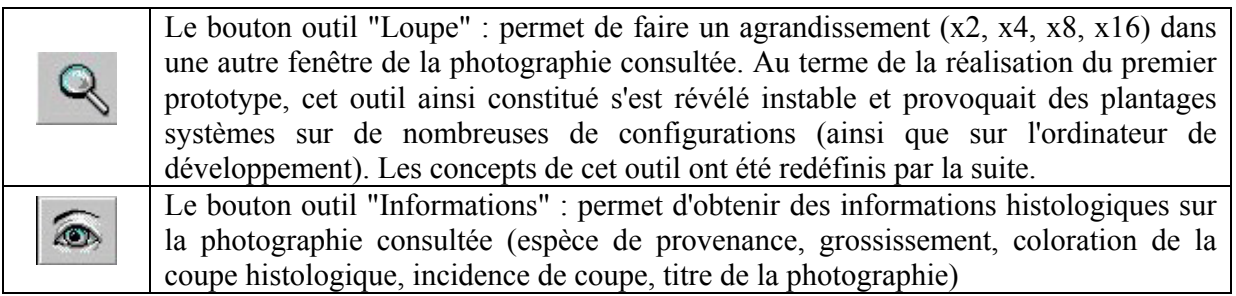

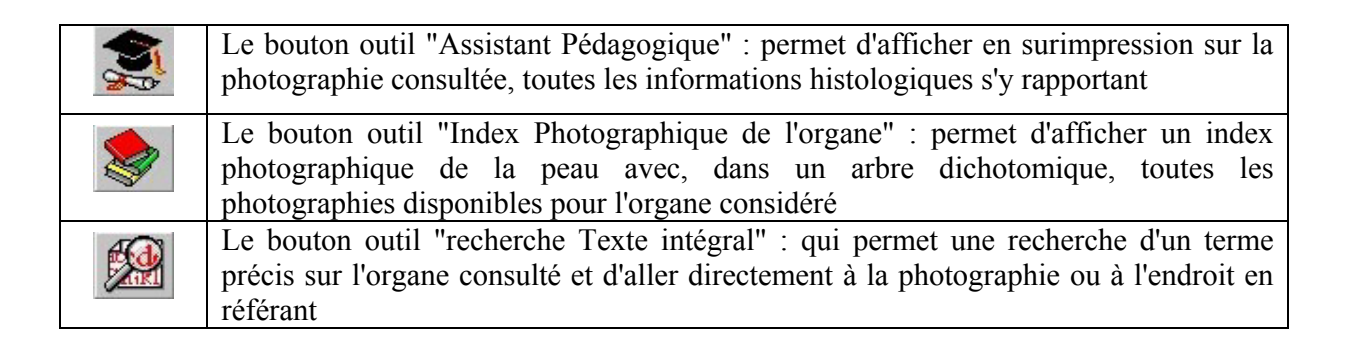

# **Adéquation entre application et cahier des charges:**

Ainsi que défini dans le cahier des charges de l'outil, la micrographie étudiée a une place centrale dans l'interface utilisateur du cédérom. S'en suit la présentation de l'interface suivante qui n'a pas été remise en cause au cours du développement des prototypes successifs :

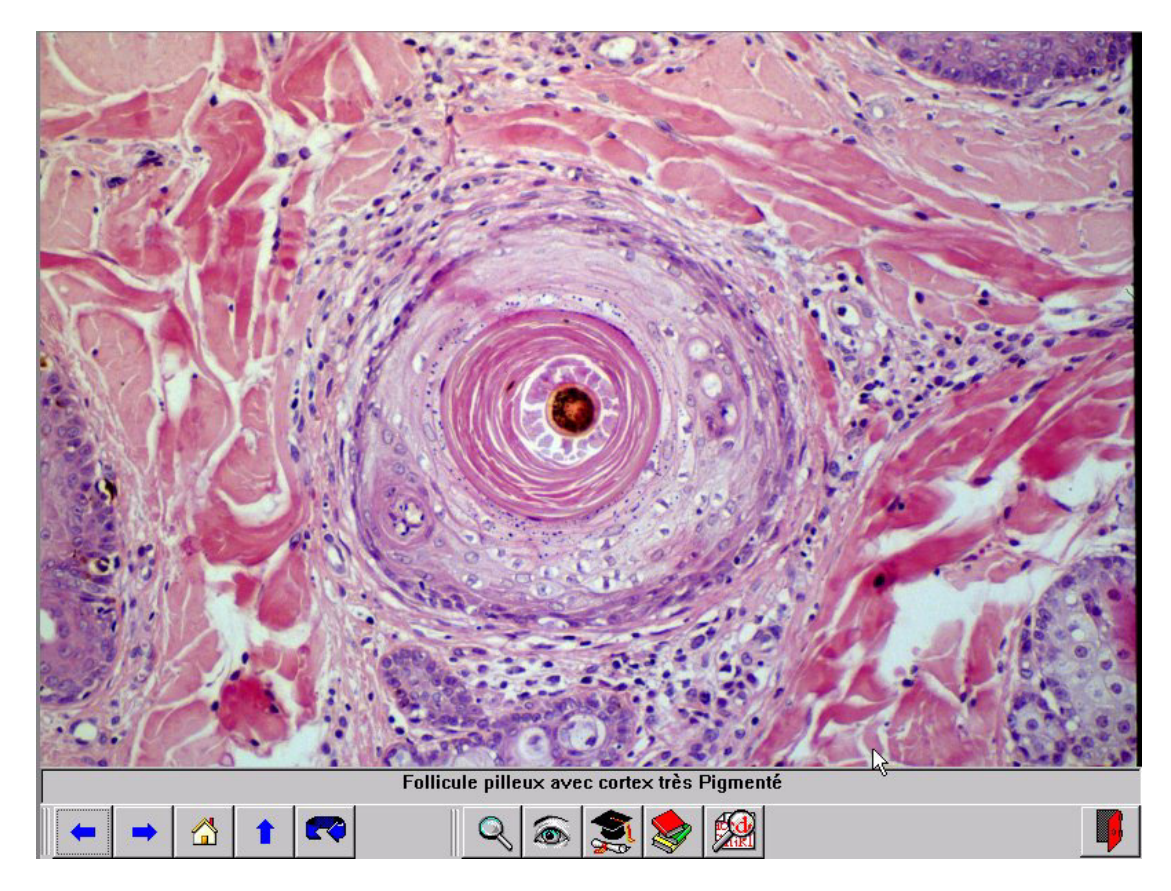

**Image 14 : Présentation de l'interface du prototype I** 

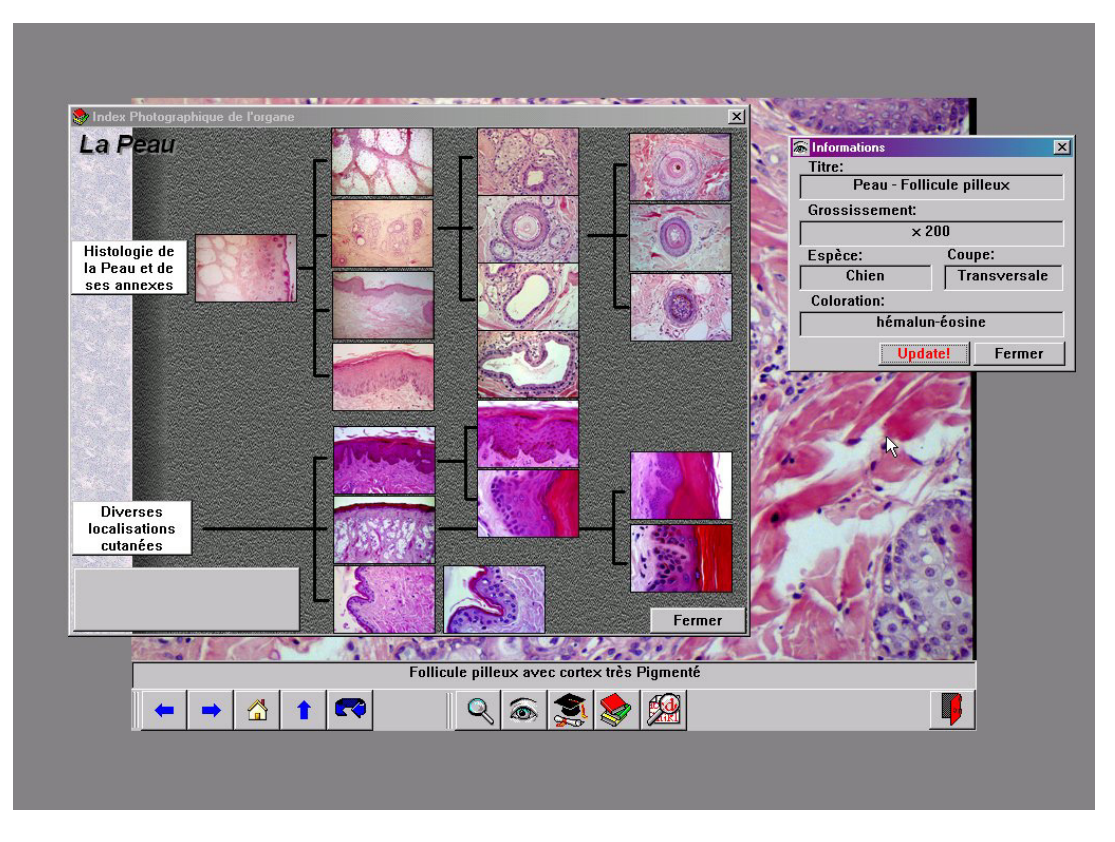

**Image 15: Présentation de l'interface du prototype I avec deux modules simultanés**

- La micrographie utilise une place écran de l'ordre de 80 %
- Des icônes situés dans la partie basse de l'interface symbolisent les outils de navigation et d'interaction avec la micrographie. Deux rangées de boutons sont accessibles avec chacun un rôle précis :
	- o La première rangée correspond aux boutons de navigation dans l'application
	- o La seconde rangée correspond aux boutons permettant d'accéder aux outils de productivité sur la photographie affichée ou sur l'organe étudié

| <b>MARKETHARRASSMAN</b><br>公理<br> |                |  |
|-----------------------------------|----------------|--|
| barre de navigation               | barre d'outils |  |

**Image 16: Barre d'outils et navigation générale du prototype I**

De plus, toute partie réactive de l'application voit le curseur de la souris changer de forme

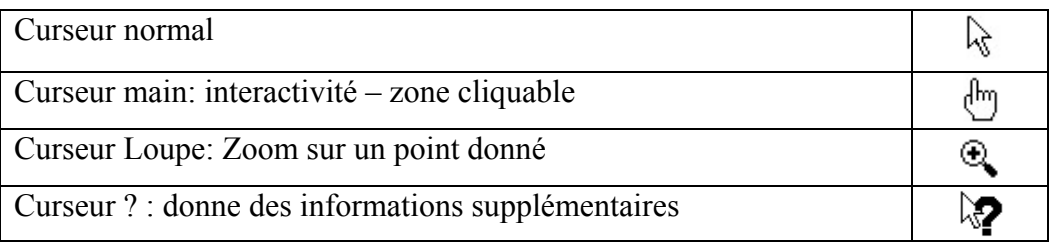

# **V.5.1.3. Les points positifs et les points négatifs**

Au terme de la réalisation de cette première interface, si l'appréciation de l'intégration des fonctionnalités s'est révélée satisfaisante, nombre d'éléments fonctionnels et graphiques se devaient d'être révisés.

- o l'interface générale et la présentation des boutons n'étaient pas "graphiquement" acceptables, trop sommaire par l'utilisation d'icônes en 16 couleurs et la définition de la fonction des outils uniquement par les icônes ne paraissait pas judicieuse. La symbolisation de la fonction de l'outil par une image ou un icône est un exercice de style subjectif, qui n'a d'ailleurs jamais été résolu au cours de la réalisation des différentes interfaces. Des principes de clarification de la fonction de l'outil ont seulement été intégrés.
- o le fonctionnement de certains outils, et donc les orientations de programmation ont été complètement révisées; il s'agissait notamment de l'outil Loupe, qui dans cette première interface était réellement une "loupe": l'activation de cet outil modifiait la fenêtre principale de l'affichage comme le présente l'écran suivant.

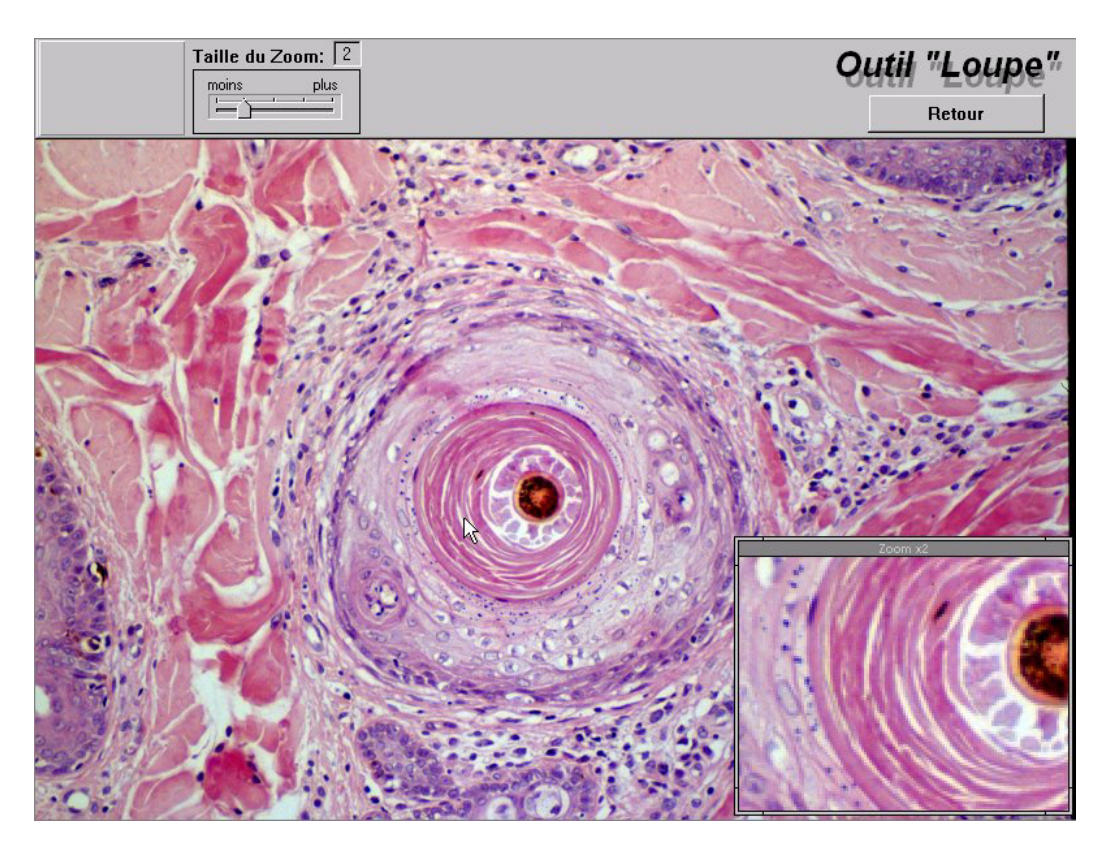

**Image 17: L'outil « loupe » du prototype I**

Un centre de contrôle de l'outil, représenté par un curseur cranté se substituait à la barre d'outils et de navigation originelle. En déplaçant le curseur sur l'échelle, la profondeur du zoom se modifiait dans la fenêtre d'affichage en bas à droite.

Cet outil était instable (certainement due à une gestion peut rigoureuse des espaces mémoire de chargement de l'image dans l'application ToolBook et de manière générale par les applications non optimisées en 32 bits) et son utilité peu évidente au vu du fait que le zoom se servait de la micrographie affichée en arrière plan et non pas d'une autre micrographie scannée en résolution supérieure. Un désagréable effet d'escalier et de pixellisation s'affichait dans la fenêtre de zoom dès que le paramètre de grossissement excédait x2.

### **V.5.1.4. Que manque t'il ?**

D'une manière générale, il manquait une dimension pédagogique à l'application. Certes l'utilisateur disposait déjà d'outils lui permettant d'effectuer une diagnose efficace de la micrographie consultée. Pourtant, l'aide permettant à l'utilisateur de décrire exhaustivement, en des termes clairs et précis, la micrographie observée n'était pas inclus, ni originellement prévu.

Une révision des fonctionnalités, ainsi qu'une réflexion sur l'intégration de ce module supplémentaire serait un des points important du prototype suivant.

De même, les principes de navigation dans l'application notamment les différents moyens disponibles pour accéder à l'information étaient encore à définir.

Enfin l'outil "Recherche en Texte Intégral" n'avait pas été développé, plusieurs pistes techniques se présentaient pour son implémentation :

- o Un moteur de recherche pouvait être développé directement en langage ToolBook en se servant de champs d'enregistrement spécifiques de chaque micrographie contenant des mots clés. C'était l'idée de départ, en se servant d'une partie des travaux effectués précédemment par Sylvain DUPORT sur l'application "*Diagnostic Nécropsique des Bovins*" **[5]**. En effet l'application de développement s'initialisait automatiquement en constituant un index des photographies intégrées dans l'application, et donc se modifiait en permanence dès qu'une page était rajoutée.
- o Un moteur de recherche intégralement développé en langage Toolbook en ayant pour support de recherche une base de données externe à l'application (exemple d'une base de données Paradox, dBase ou Access). Cette base de données devait contenir outre les mots clés, la localisation pour chaque mot clés de la page le contenant, la partie de l'application (l'organe). Cette possibilité technique a été entrevue suite à un travail annexe de développement réalisé pour la société Mérial. L'inconvénient majeur restait l'exploitation des résultats de la recherche notamment dans la présentation de la pertinence des résultats en cas de doublons, c'est à dire si plusieurs pages pouvaient s'afficher à la recherche d'un mot.
- o Un moteur de recherche en texte intégral dont la fenêtre d'affichage ainsi que le moteur de recherche et une partie de l'index sont directement intégrés à ToolBook. Cette solution externalisée nommée FTSPro©, est un plugin spécifique de ToolBook utilisant d'anciennes fonctionnalités de recherche, retirée du logiciel au cours de ses évolutions. C'est cette dernière qui a été privilégiée (voir le paragraphe relatif à FTS Pro).

### **V.5.2. Prototype II de l'interface**

Le prototype II a été plus long à produire et il a été recetté en septembre 2000. Le flottement dans la conception de cette révision est exclusivement lié à la disponibilité du concepteur technique, qui, finissant sa scolarité et entrant dans le monde professionnel, avait moins de temps pour s'en occuper. Il a permis de finaliser les outils de travail sur les micrographies, d'inclure la recherche en texte intégral et d'éprouver son fonctionnement.

### **V.5.2.1. Organes inclus**

Le prototype II incluait comme organes le foie, la thyroïde, la peau, le sang et le pancréas. A terme ce prototype devait être le dernier produit, il devait donc intégrer tous les organes. Le travail de photographies et de constitution des lames microscopiques approchait à sa fin au Laboratoire. La numérisation des micrographies était en cours d'achèvement ainsi que la description de ces dernières sur les fiches de saisies.

### **V.5.2.2. Intégration des fonctionnalités**

Une refonte des outils intégrés dans le cédérom et notamment sur le travail de la micrographie était en cours de réalisation.

Tout d'abord une première amélioration de la présentation de l'interface est réalisée. Elle consiste à quitter l'aspect disgracieux des boutons des barres d'outils et de la remplacer par un aspect plus doux (introduit avec l'apparition de Microsoft Office 97) : les boutons n'apparaissent pas en temps que tels et sont révélés graphiquement par le passage de la souris sur la zone réactive.

| barre de navigation | barre d'outils sur la photographie | Autres<br>outil: |
|---------------------|------------------------------------|------------------|

**Image 18: Barre d'outils et navigation générale du prototype II** 

La barre d'outils se divise maintenant en 3 sous menus:

- un menu de navigation, n'ayant pas évolué par rapport à la précédente version
- un menu d'outils sur la micrographie incluant en plus le raccourci appellant le module des statistiques
- un menu "autres outils" incluant des raccourcis de navigation dans l'interface et des outils généraux.

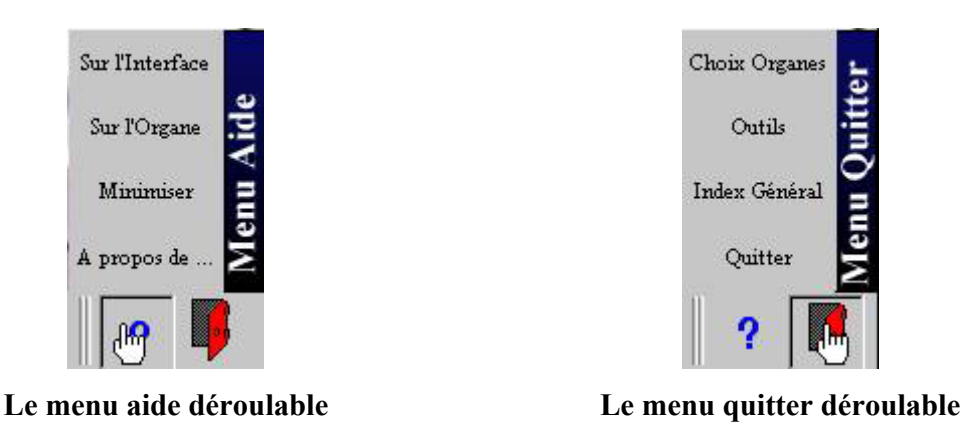

**Image 19: Les deux menus déroulables du prototype II**

Les boutons ont quatre aspects différents en fonction de l'action du pointeur :

- un aspect normal sans aucune interaction dessus,
- un aspect surligné quand la souris survole le bouton,
- un aspect cliqué quand l'outil est activé
- un aspect désactivé

L'outil « loupe » notamment voit son fonctionnement entièrement revu. Il se présente différemment en fonction des organes étudiés ; en effet, sur les organes tel que le sang où l'application présente exclusivement des sous populations cellulaires et dont l'objet de l'étude est une seule cellule, l'interface de l'outil a été remaniée et est entièrement spécifique. Dans ce cas, une fenêtre d'étude de la cellule proprement dite s'affiche, faisant un zoom sur la cellule, incluant des outils permettant de localiser des spécificités cellulaires, un texte de description de la cellule dans son environnement, et une vue en 3D subjective de la cellule.

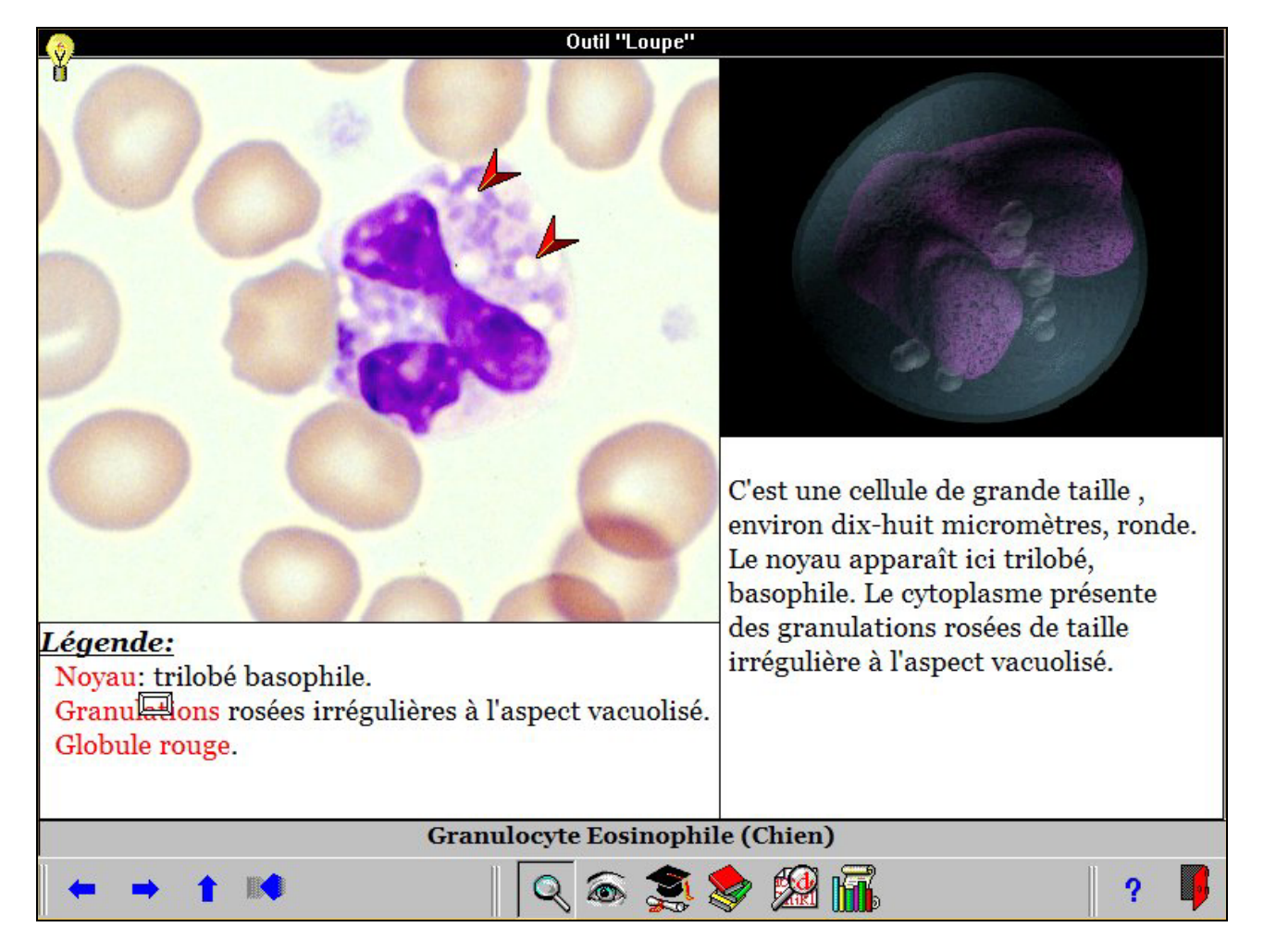

**Image 20: Interface de l'outil « loupe » pour le sang** 

Enfin des essais infructueux sont conduits pour concevoir l'outil « statistiques ». Il s'est avéré difficile de concevoir un outil qui permette de suivre de manière dissociée la progression de consultation du cédérom par plusieurs utilisateurs. Un complément d'investigation technique se révélait nécessaire. Pour ces raisons, l'outil a été retravaillé dans une optique mono-utilisateur : quelque soit l'utilisateur du cédérom, un indice de progression peut être calculé par organes et pour l'intégralité du cédérom, une cartographie des micrographies consultées peut être dressée (en cours de développement – Novembre 2001).

#### **V.5.2.3. Les points positifs, les points négatifs**

Le prototype III s'est révélé très stable sur les différentes configurations testées. Il a fait l'objet d'une recette complète et d'une appréciation de fonctionnalités par différents utilisateurs, non vétérinaires et utilisateurs avancés d'ordinateurs. Une procédure spécifique de remontée

d'anomalies (par des fiches) a été conçue pour l'occasion, et reconduite sur le prototype III (dit final) de l'application. Elle incluait une fiche générale par utilisateur identifiant son profil et son environnement matériel et logiciel et un ensemble de fiches dites fiches d'anomalies hiérarchisées par machines de tests et par anomalies rencontrées (bloquantes, non bloquantes mais importantes, de forme). A ce sujet, il a été rencontré des incompatibilités spécifiques avec un modèle spécifique d'ordinateurs Compaq<sup>®</sup> fonctionnant sous Windows NT 4.0, demandant une réinstallation complète des dites unités.

Le fait de commencer à produire l'application dans une configuration finale, c'est-à-dire en interaction avec plusieurs organes, a permis de souligner l'importance des moteurs de recherche au sein de l'application notamment dans le changement d'organes.

De même, l'accès aux différents organes et aux modules généraux a commencé à être intégré dans une application générale : pour l'instant, chaque organe avait été travaillé comme une application autonome et indépendante des autres. Il fallait maintenant penser à les intégrer dans une application générale, tout en conservant l'intégrité de chaque organe. Il a été décidé de conserver, d'un point de vue technique, l'architecture d'un fichier par organe traité. Cela permet d'optimiser le fonctionnement de l'application sur un cédérom, de générer des fichiers index par organes, et améliorer les temps de chargement. En outre, chaque organe dispose d'un fichier antémémoire spécifique dont la taille varie selon la complexité des éléments à pré-charger en mémoire.

#### **V.5.2.4. Que manque t'il ?**

Si l'interface II (nommée prototype II) se devait d'être le prototype définitif conduisant à la production de l'application finale, un manque évident de graphismes en faisait un produit mal fini et peu visuel. Un travail complémentaire devait être réalisé pour concevoir une barre d'outils plus graphique, et moins abrupte. Cela a été l'objet de l'interface III, qui a longtemps tâtonné sur certains choix visuels (le numéro de version interne est le 3.2.2 et est passé par 5 sous révisions !).

L'intégration des modules optionnels "Statistiques" et "recherche en texte intégral", non réellement finalisé avec le prototype II, a milité dans une refonte de leur intégration, voire définition pour certains.

La mise en œuvre d'un nouveau prototype devait nécessairement être conduite. Elle permet de consolider le fonctionnement général de l'application, l'interconnexion des différents organes entre eux, de produire des révisions complètes de l'outil pour un déboguage intensif et de mettre tout ou partie des organes à la traduction pour la production d'une version localisée en anglais.

### **V.5.3. Prototype III de l'interface**

Le prototype III de l'interface présente l'évolution de l'interface utilisateur. Cette dernière est finalisée et sera présentée dans un chapitre suivant, décrivant le fonctionnement du cédérom.

# *V.6. Détails du fonctionnement : liste des objets de la page « photographies »*

Cette partie aborde la hiérarchie des objets présents dans la page générale de présentation des micrographies, quelque soit l'organe consulté. Le fonctionnement est générique et les objets décrits sont toujours présents. Il interagissent entre eux et sont disponibles dans plusieurs états de présentation, en fonction de l'action de l'utilisateur. Chaque objet est décrit comme suit :

- o une description qui précise le rôle de l'objet,
- o les intéractions de l'objet avec d'autres objets ou avec des modules,
- o les règles de gestion de l'outil qui décrivent donc ses différents états en fonction des actions de l'utilisateur,
- o des précisions sur les états de l'objet

La présentation est hiérarchisée par rapport aux fonctionnalités d'une application Toolbook. On découvre donc au sein d'un livre des pages constituées d'un arrière plan noté *BACKGROUND*, d'un premier plan noté *PAGE*, et de *VIEWER* qui sont des boites de dialogue modifiables et affichent en premier plan certaines pages spéciales du livre.

### **V.6.1. Le Background**

#### **V.6.1.1. Etude des** *recorfields* **utiles pour la gestion interne**

Ces *recordfield* ne sont pas visibles par l'utilisateur. Ce sont des éléments de gestion interne de l'application.

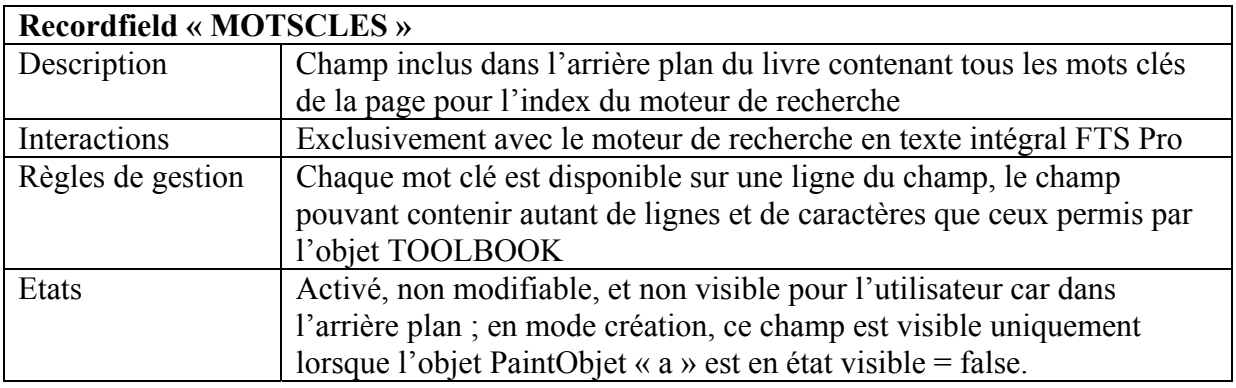

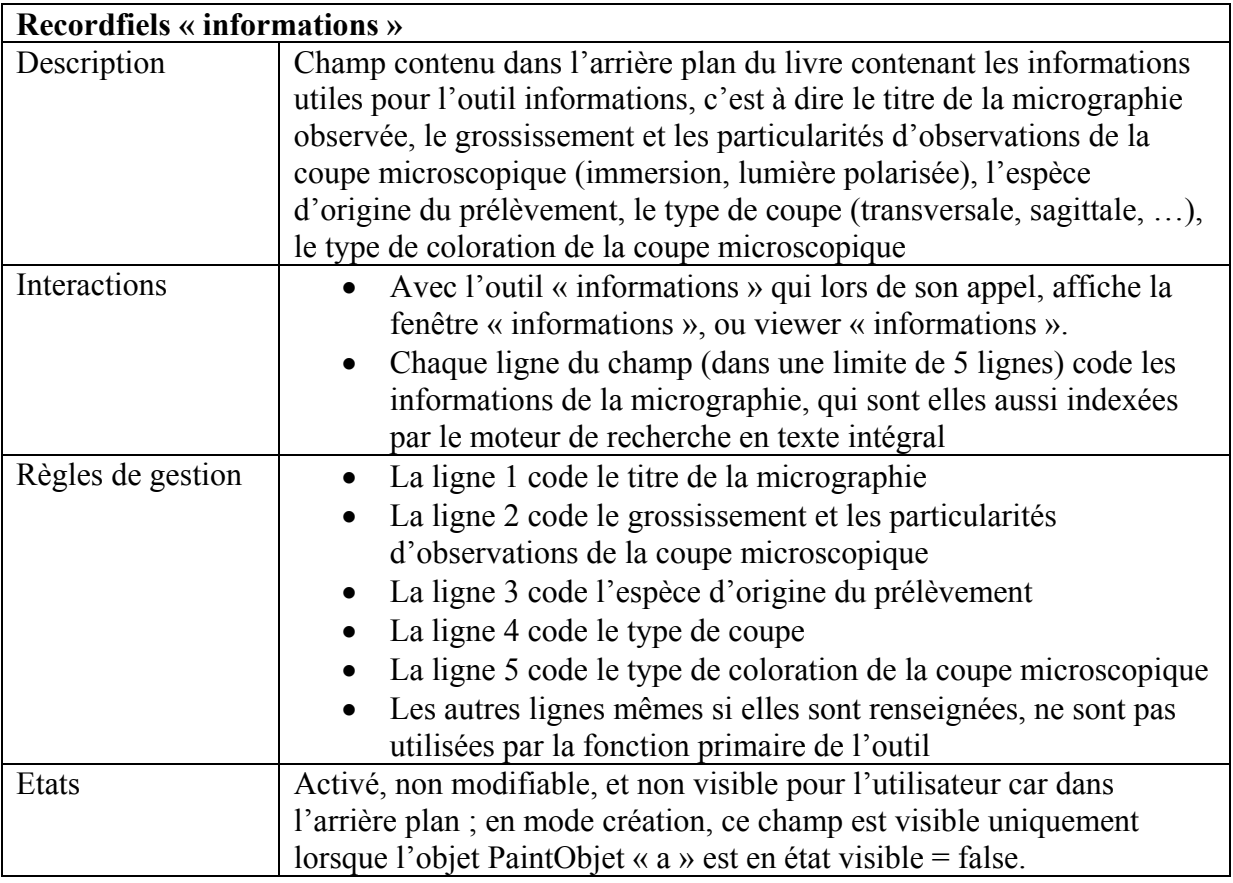

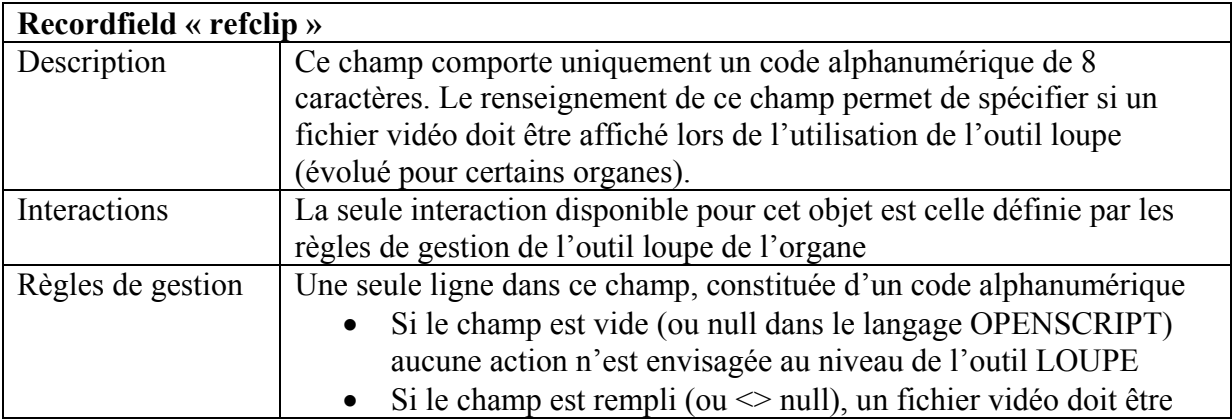

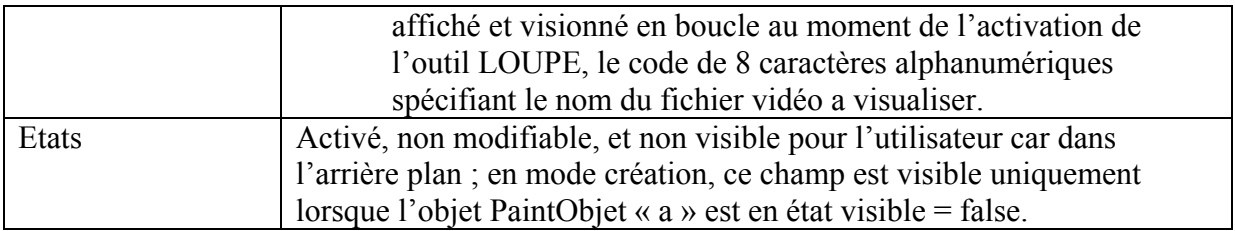

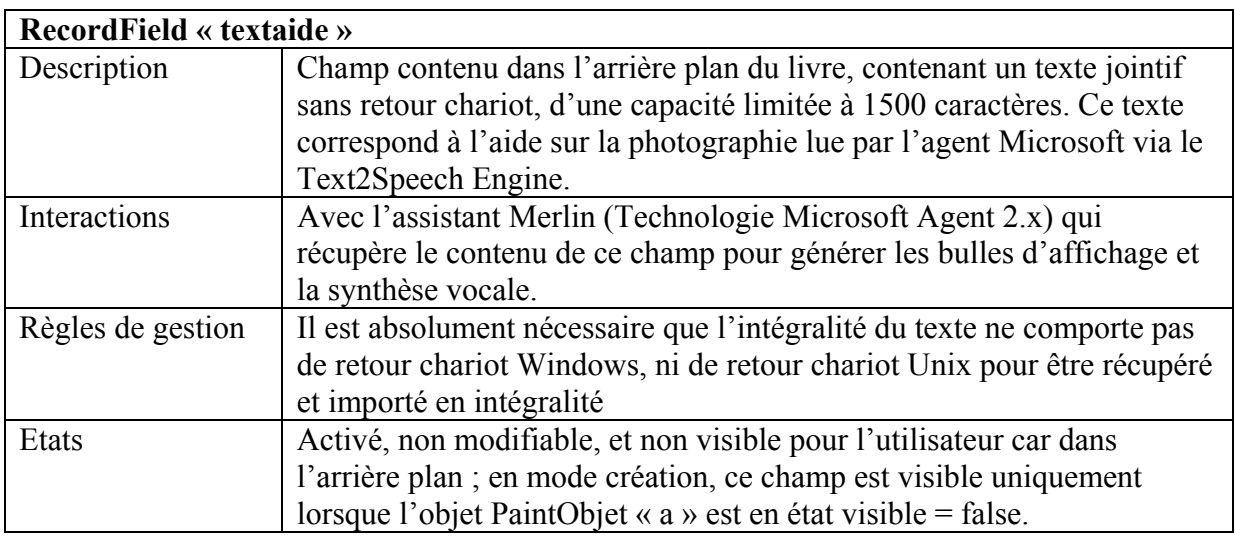

# **V.6.1.2. Etude des recordfields à utilité directement visible sous l'interface par l'utilisateur**

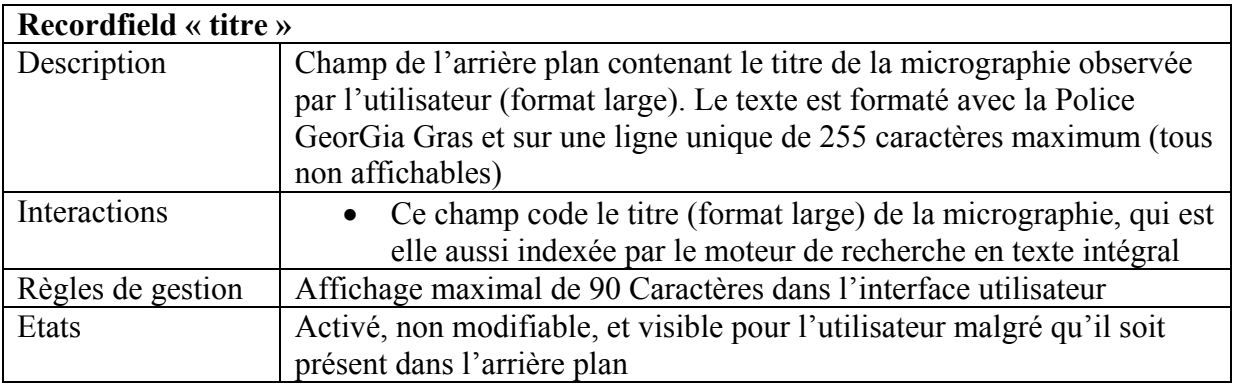

# **V.6.1.3. Etude des boutons de NAVIGATION dans l'interface entre les MICROGRAPHIES**

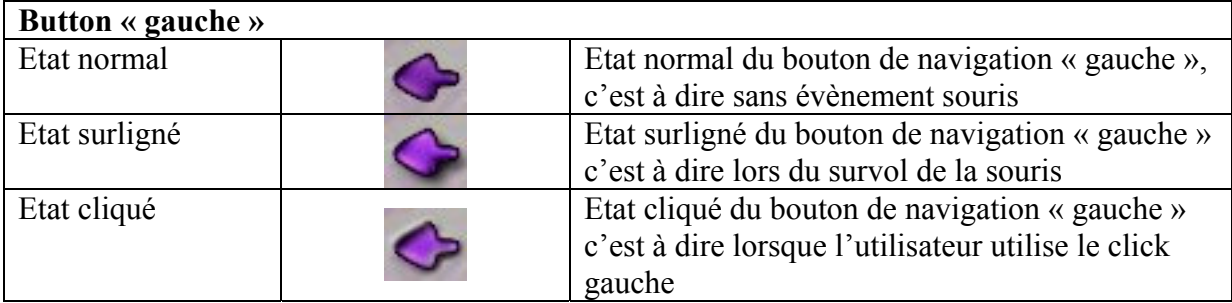

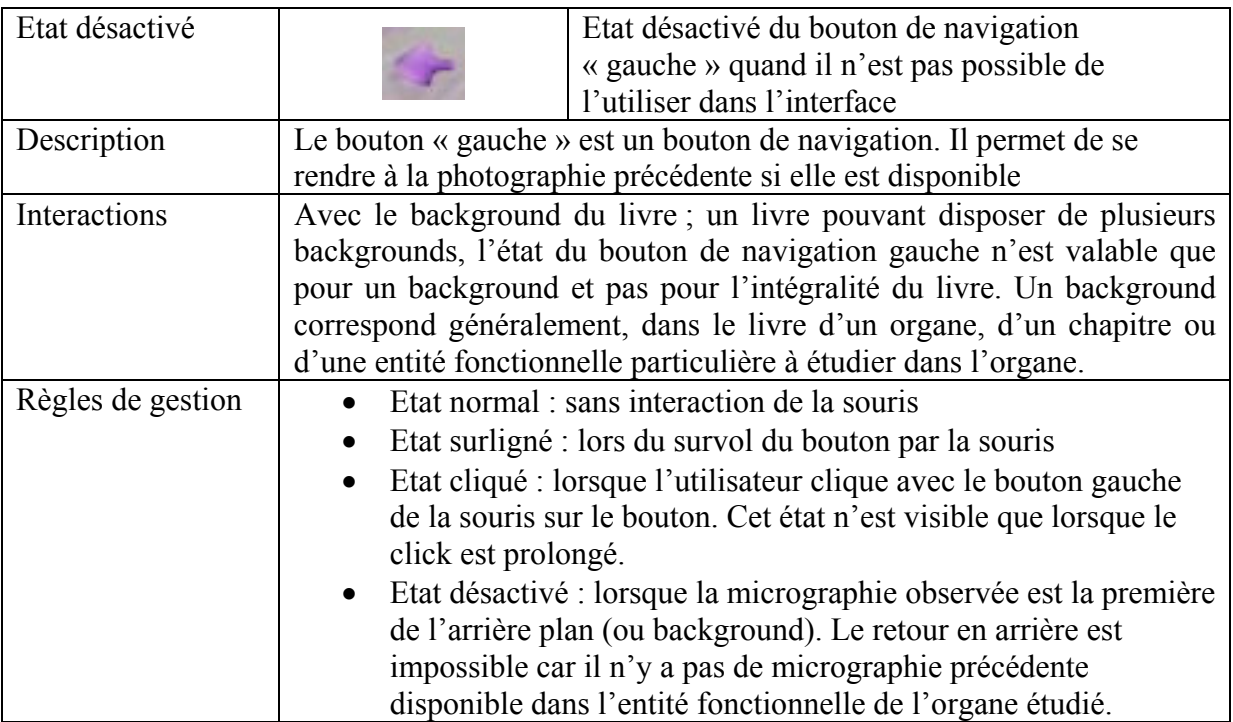

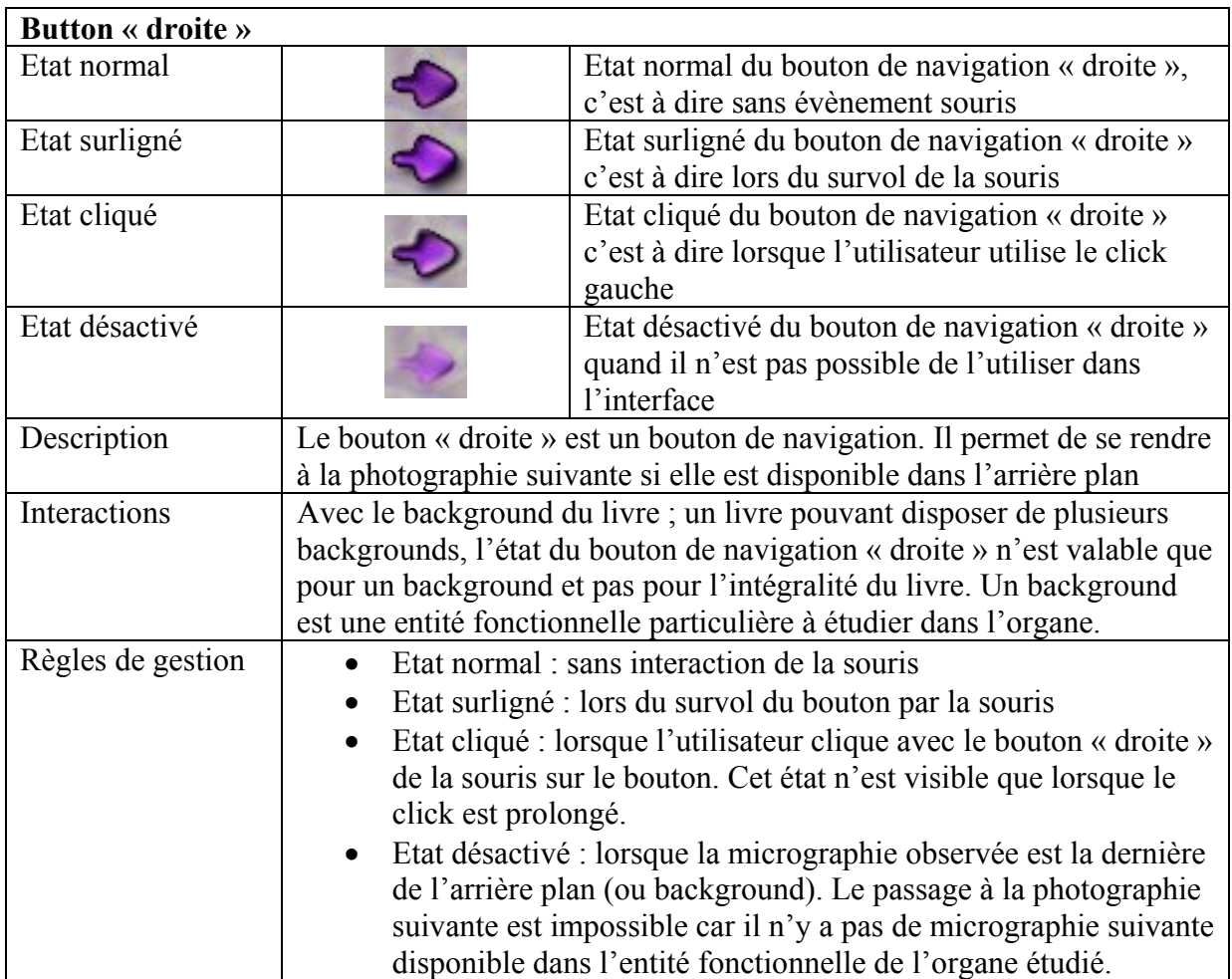

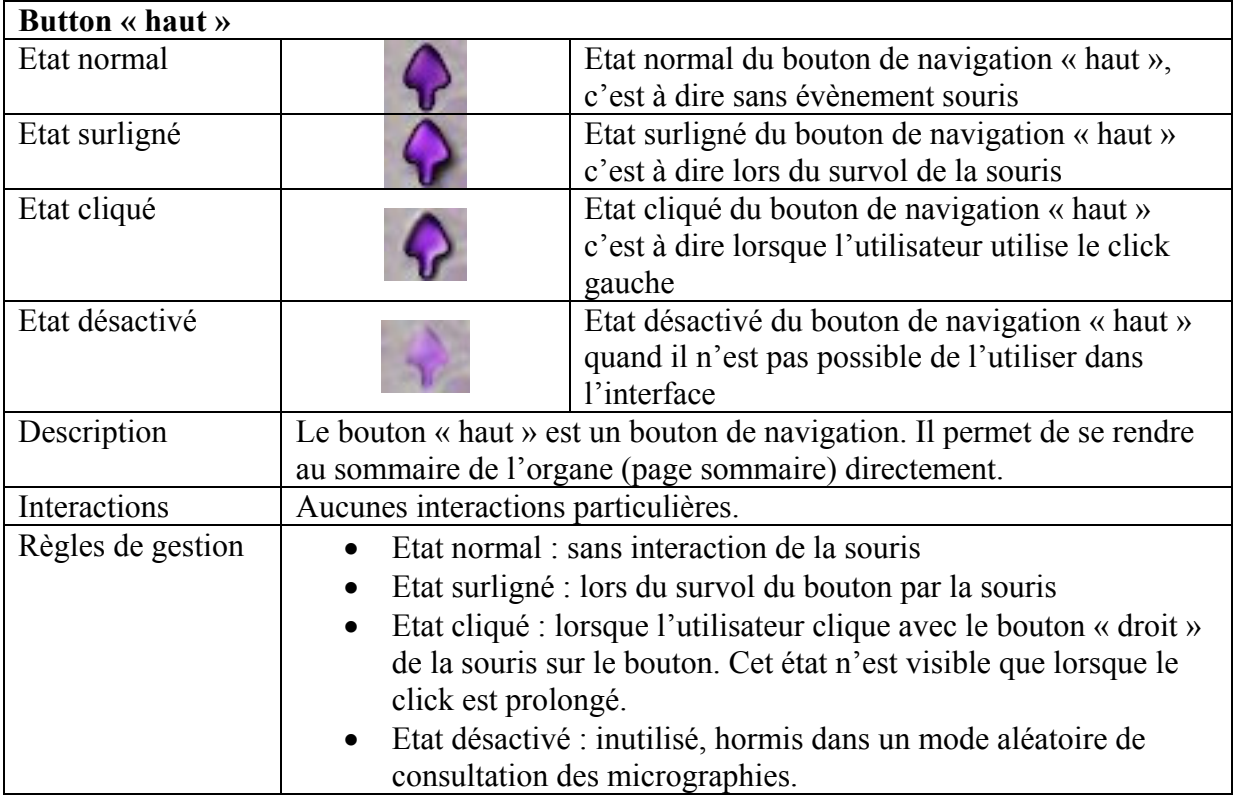

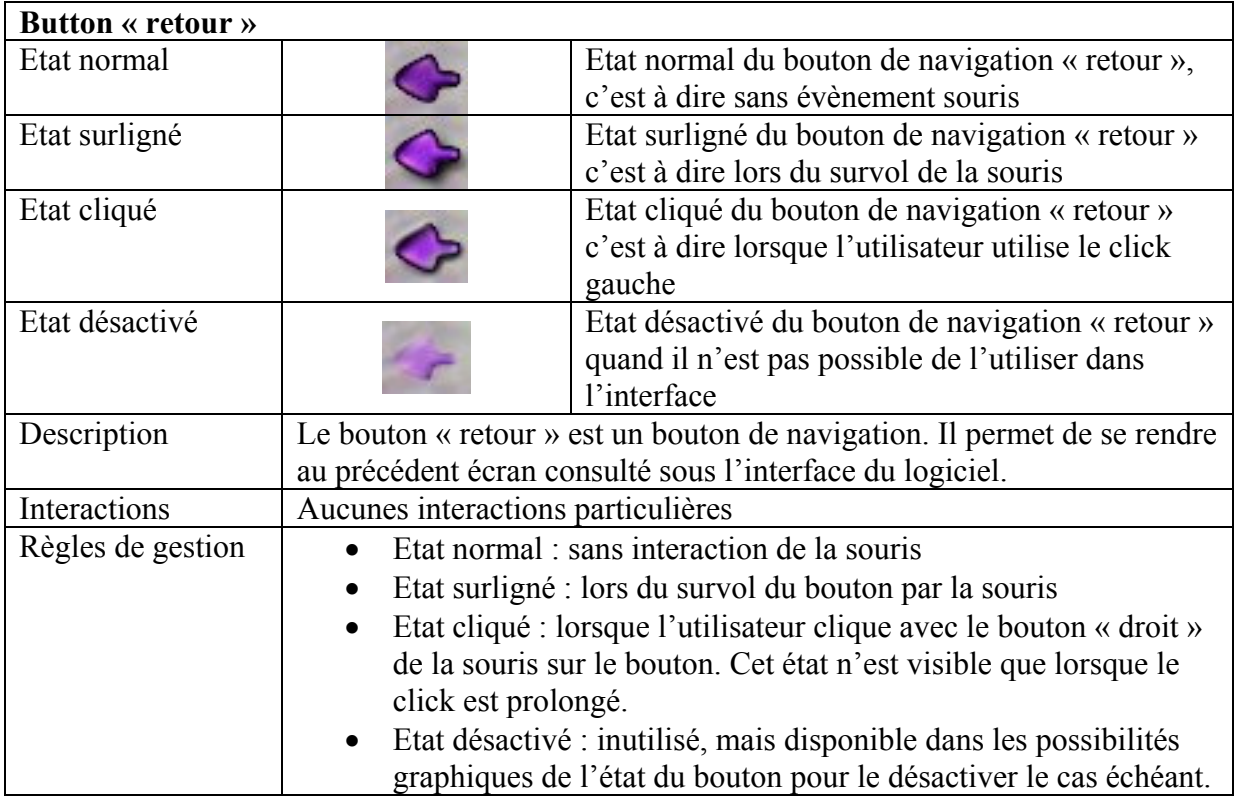

# **V.6.1.4. Etude des boutons OUTILS destinés à l'utilisation des outils disponibles pour la micrographie observée BARRE OUTILS MICROGRAPHIE**

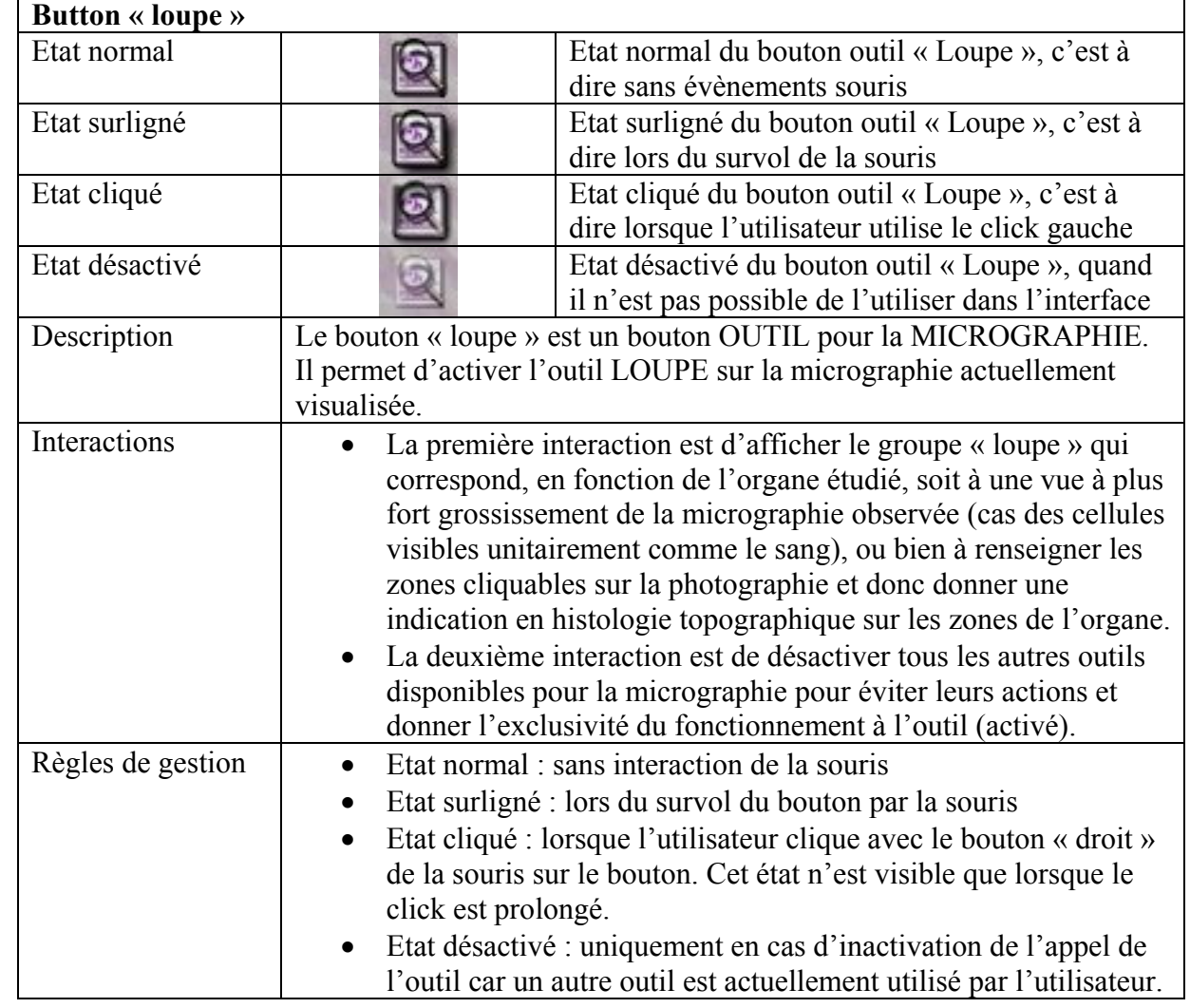

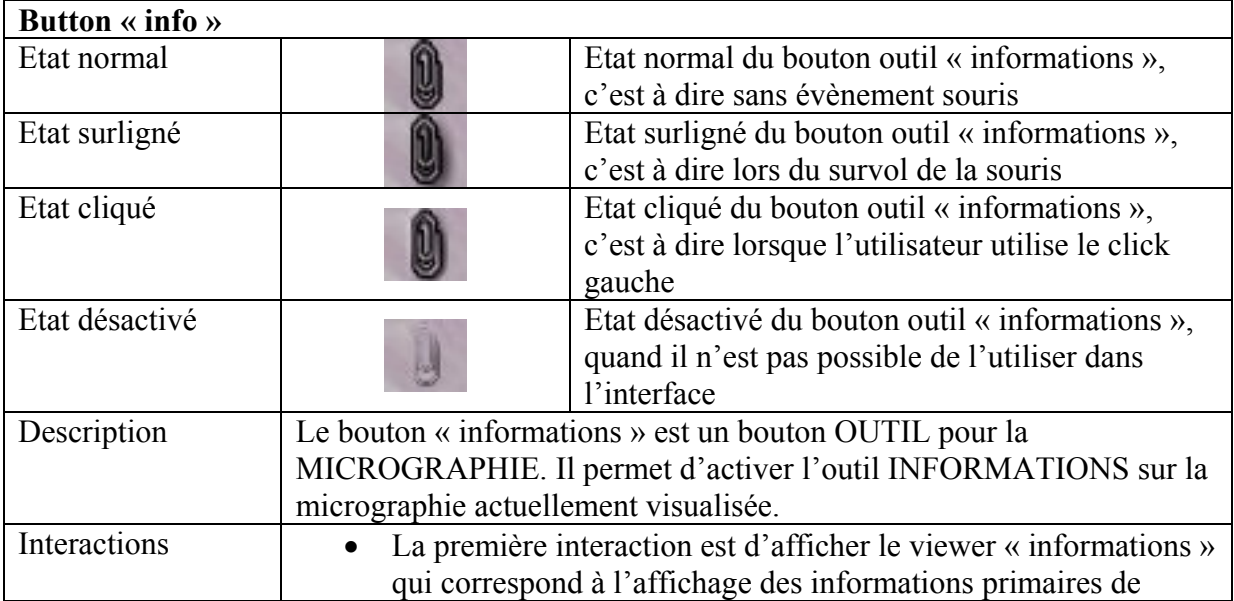

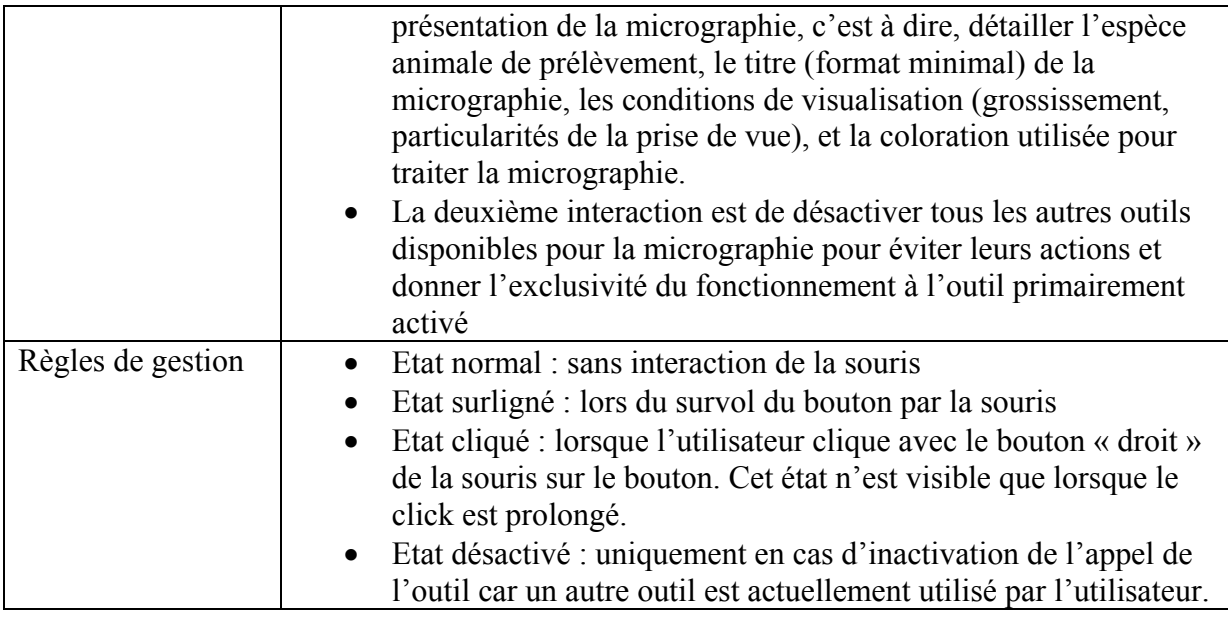

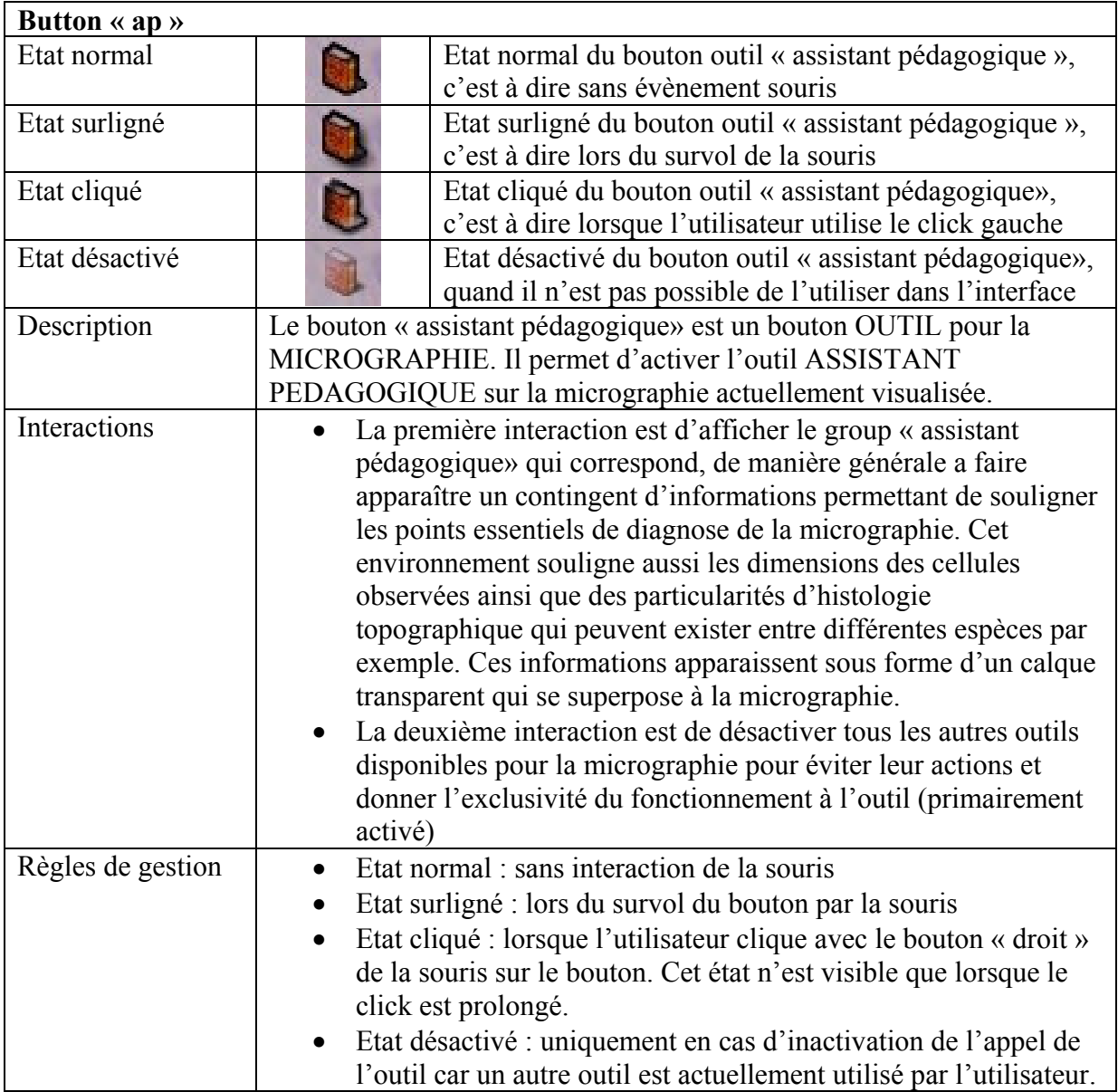

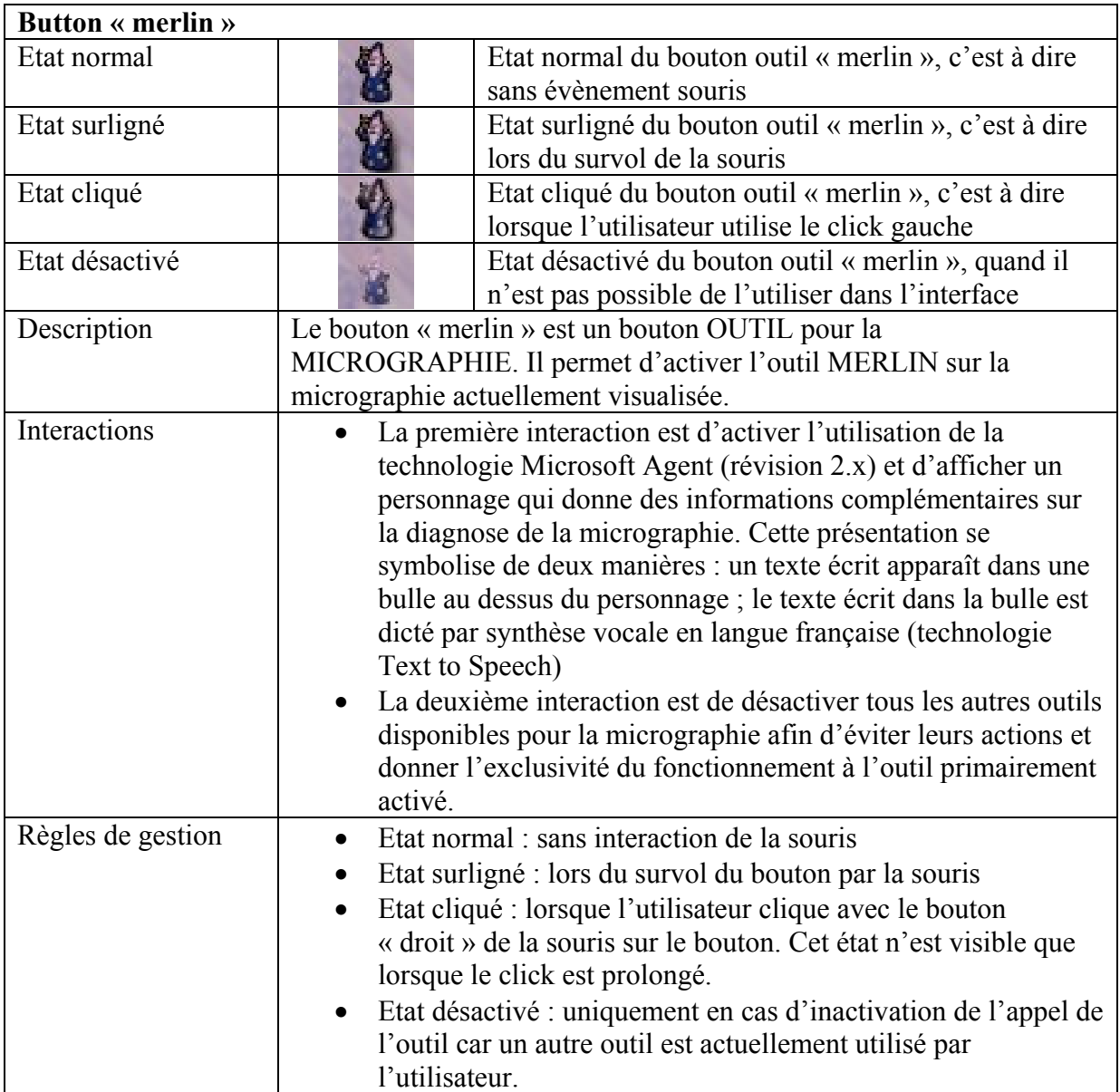

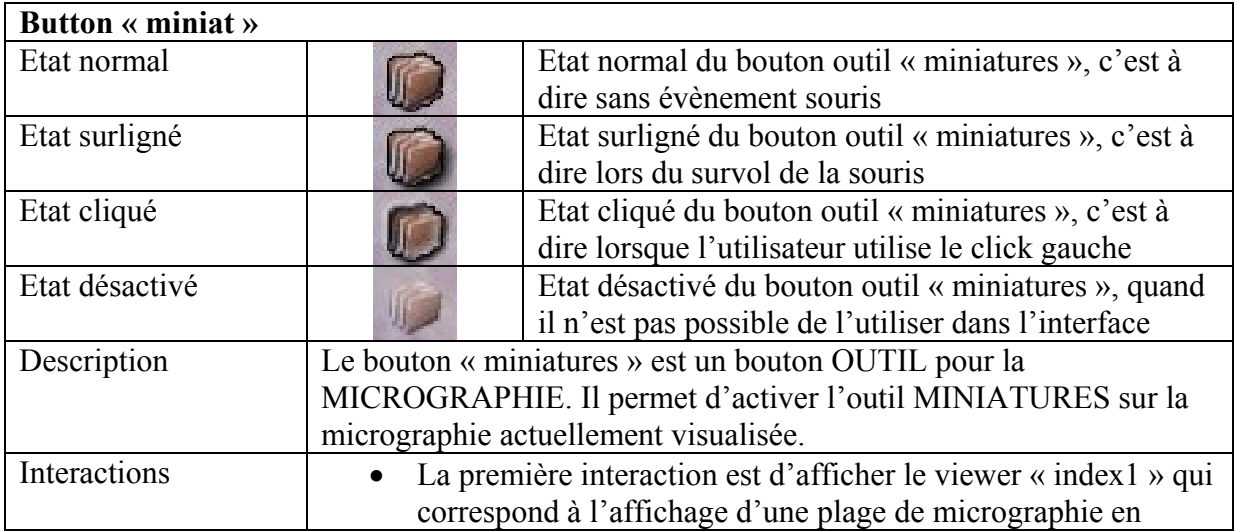

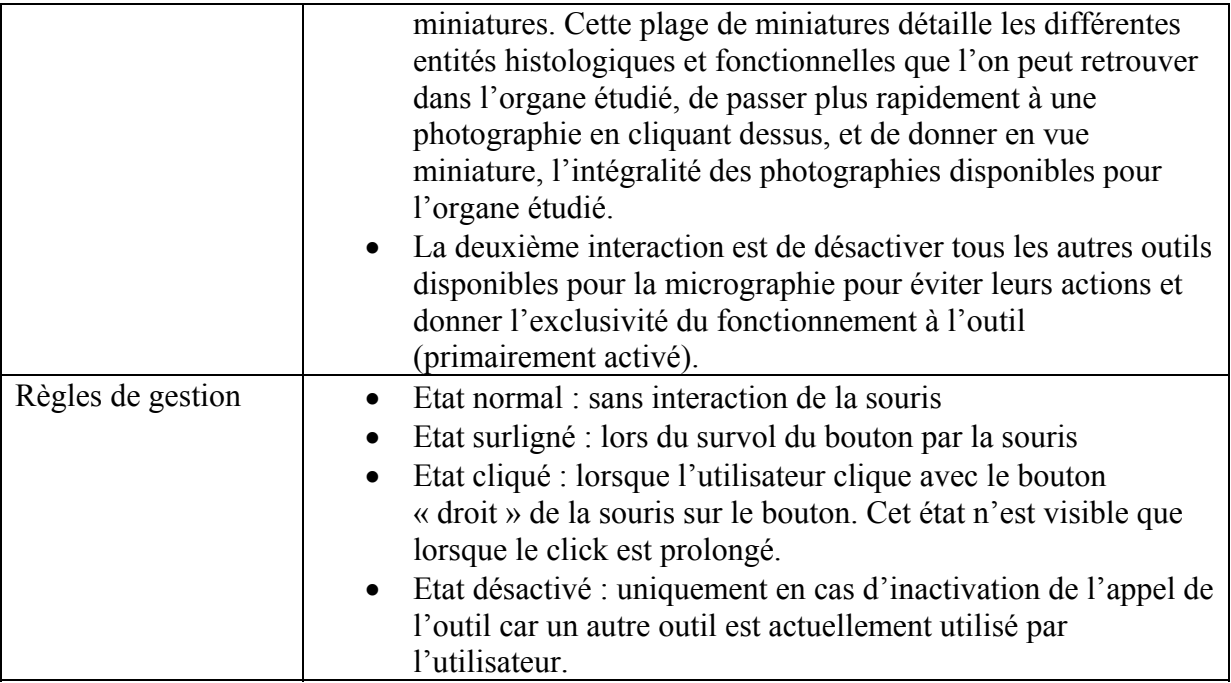

# **V.6.1.5. Etude des boutons OUTILS disponibles pour l'organe étudié : BARRE OUTILS ORGANE**

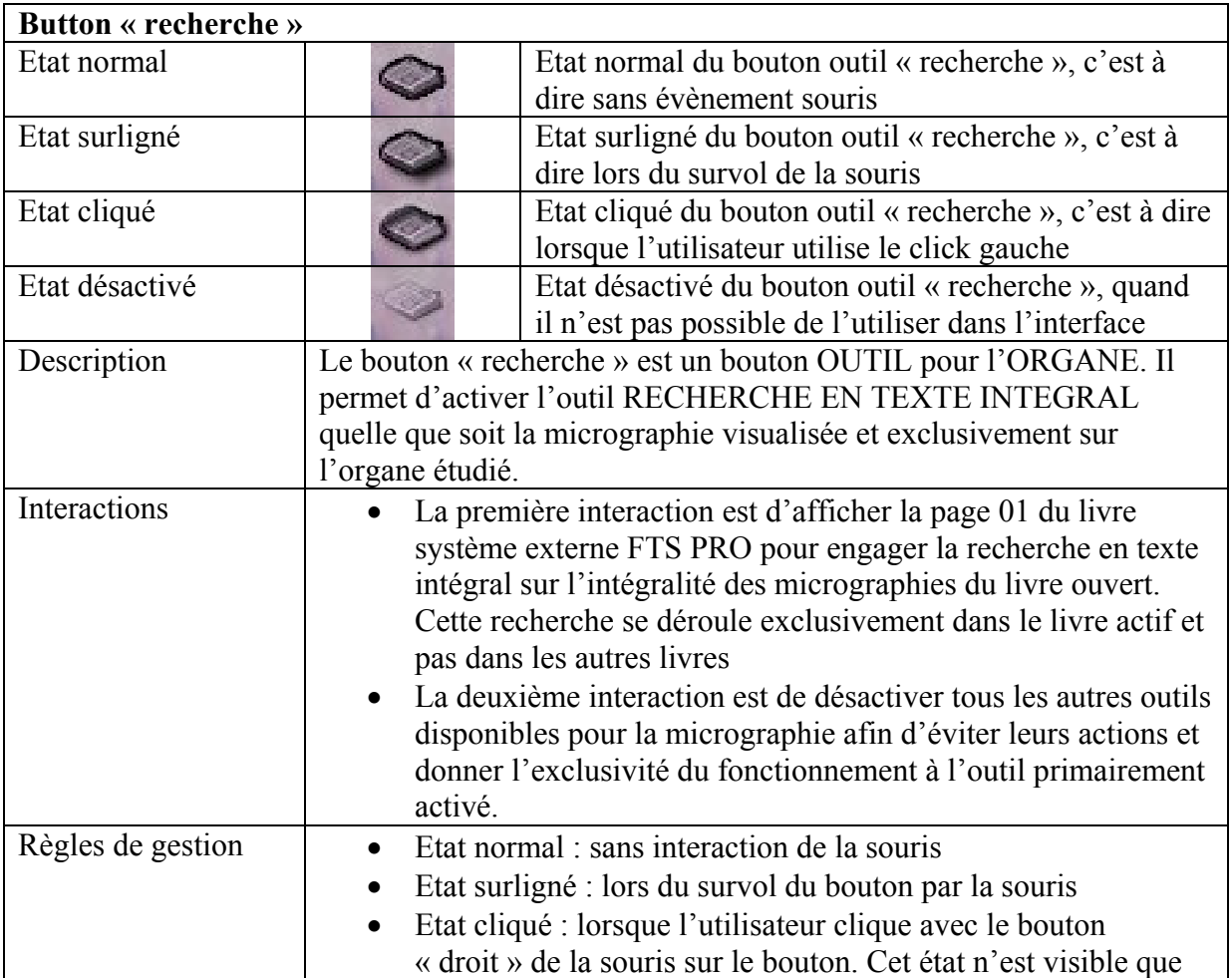
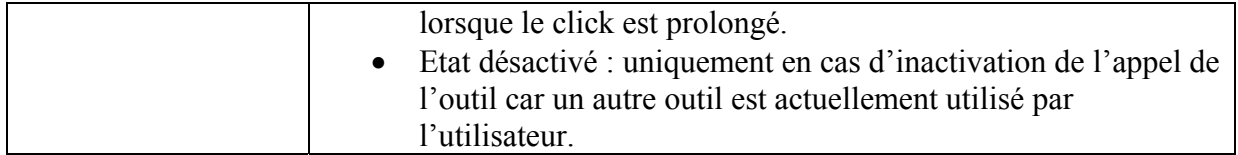

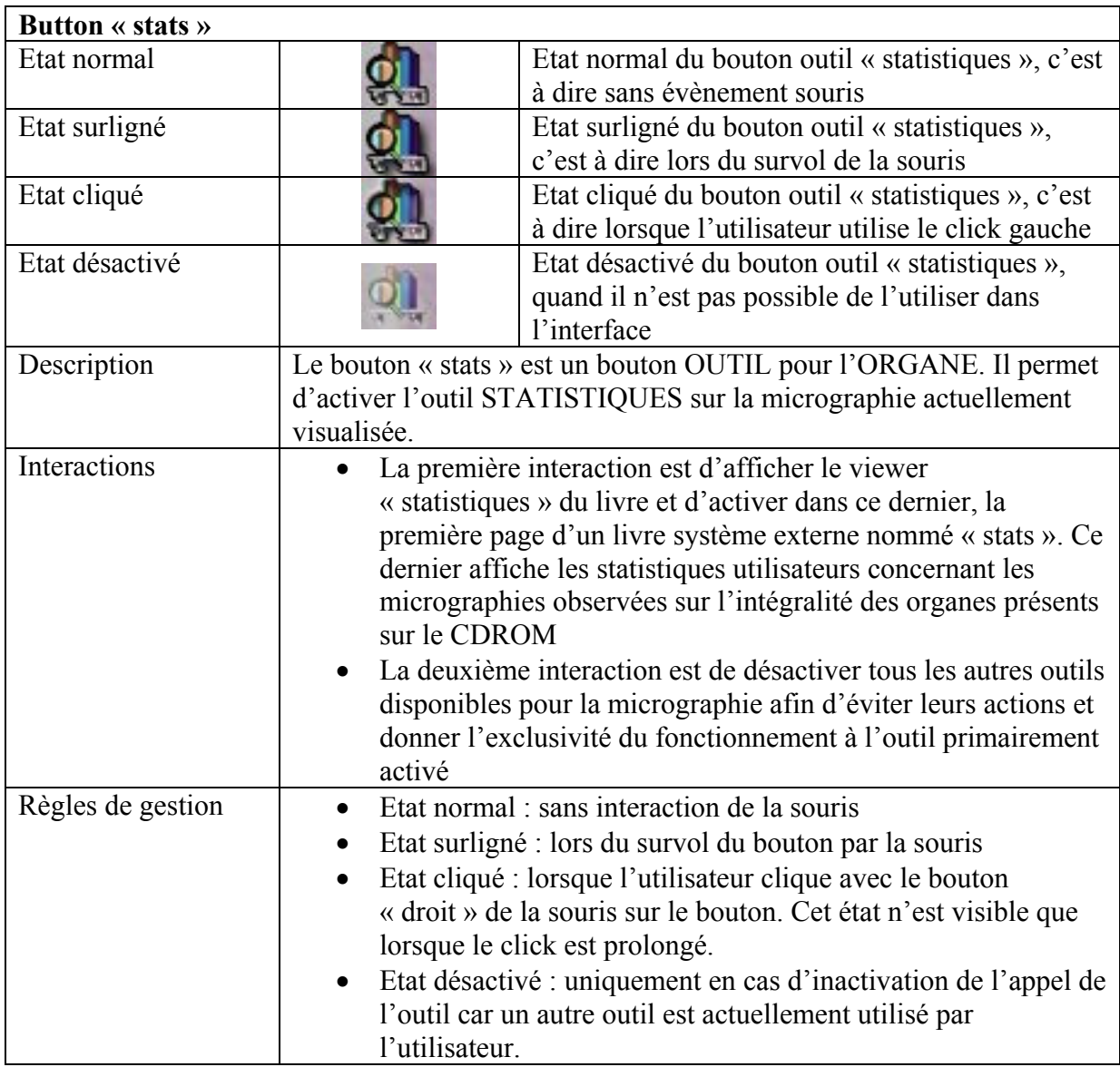

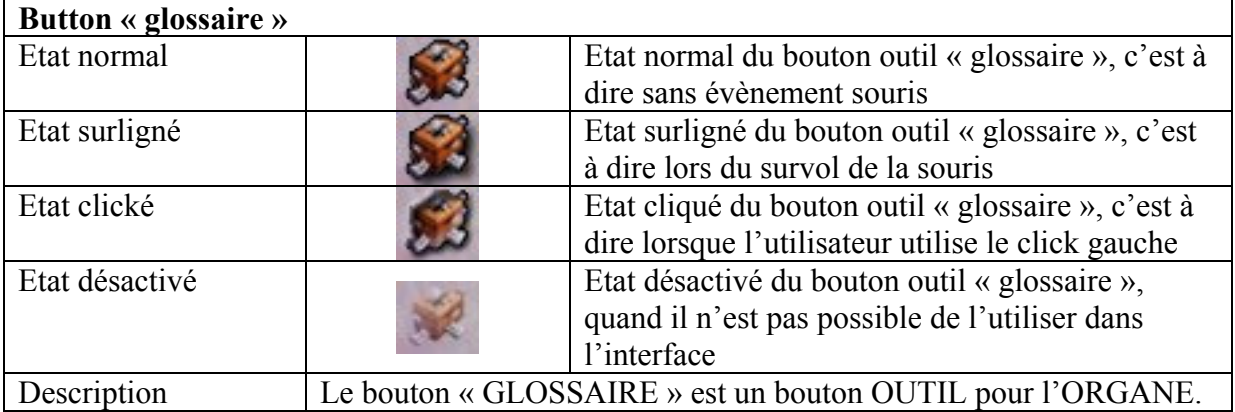

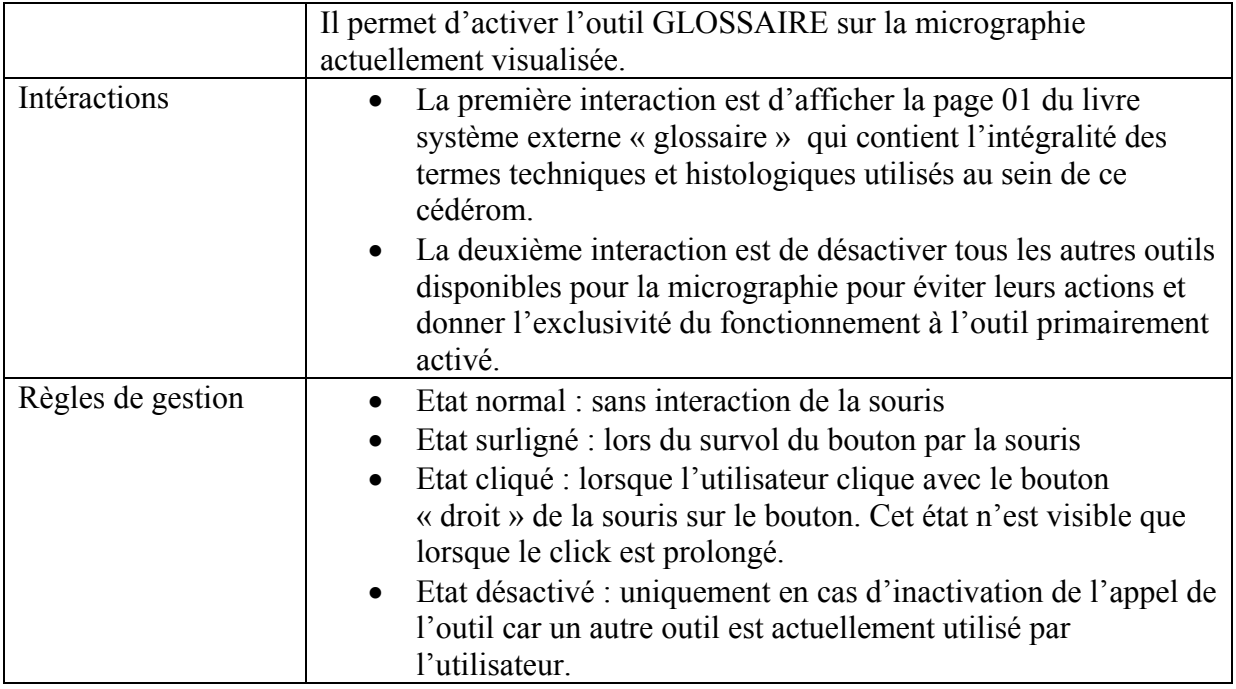

# **V.6.1.6. Etude des boutons OUTILS Pour la gestion GENERIQUE de l'INTERFACE**

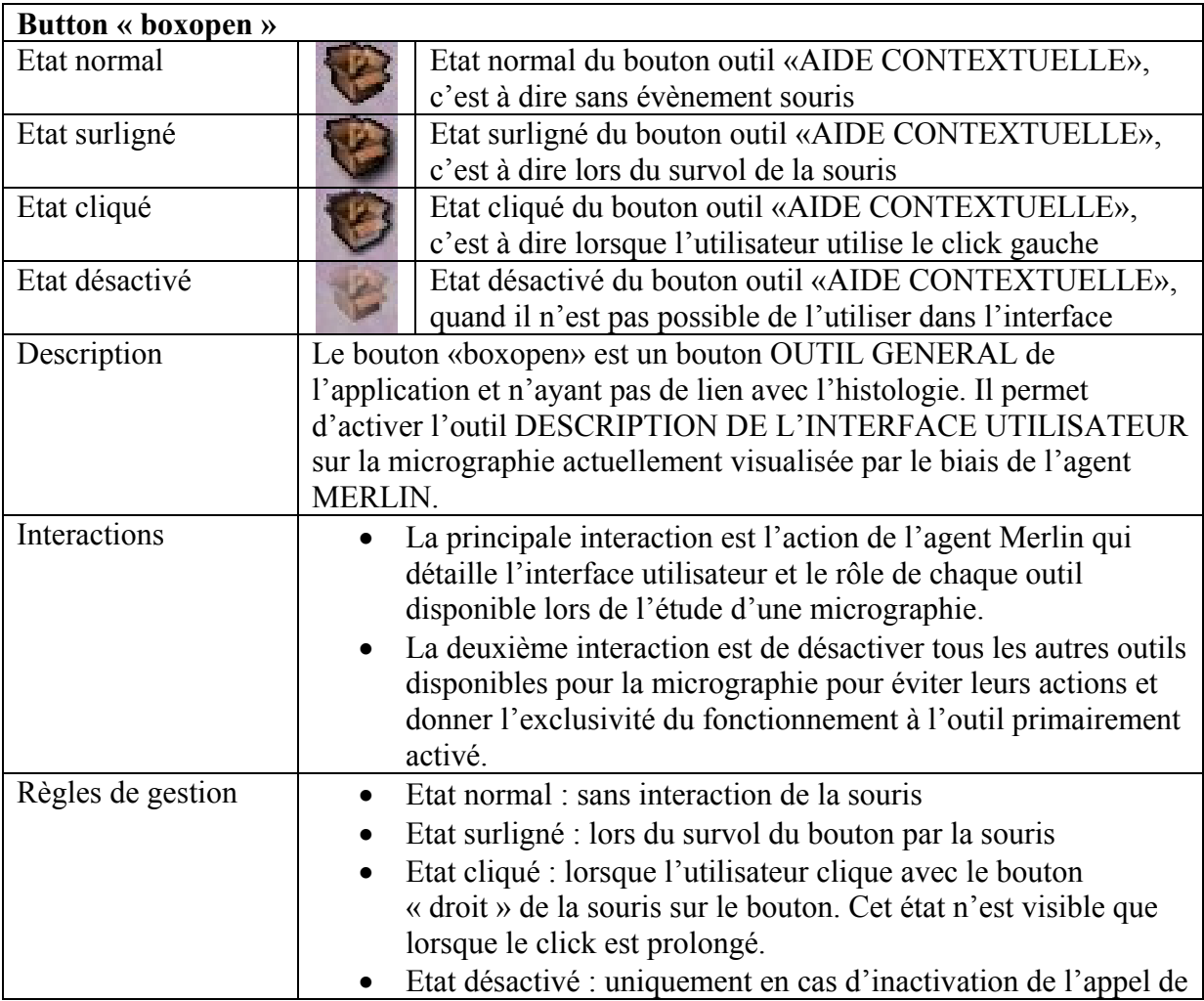

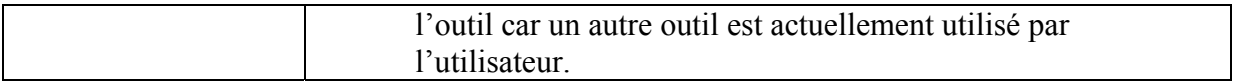

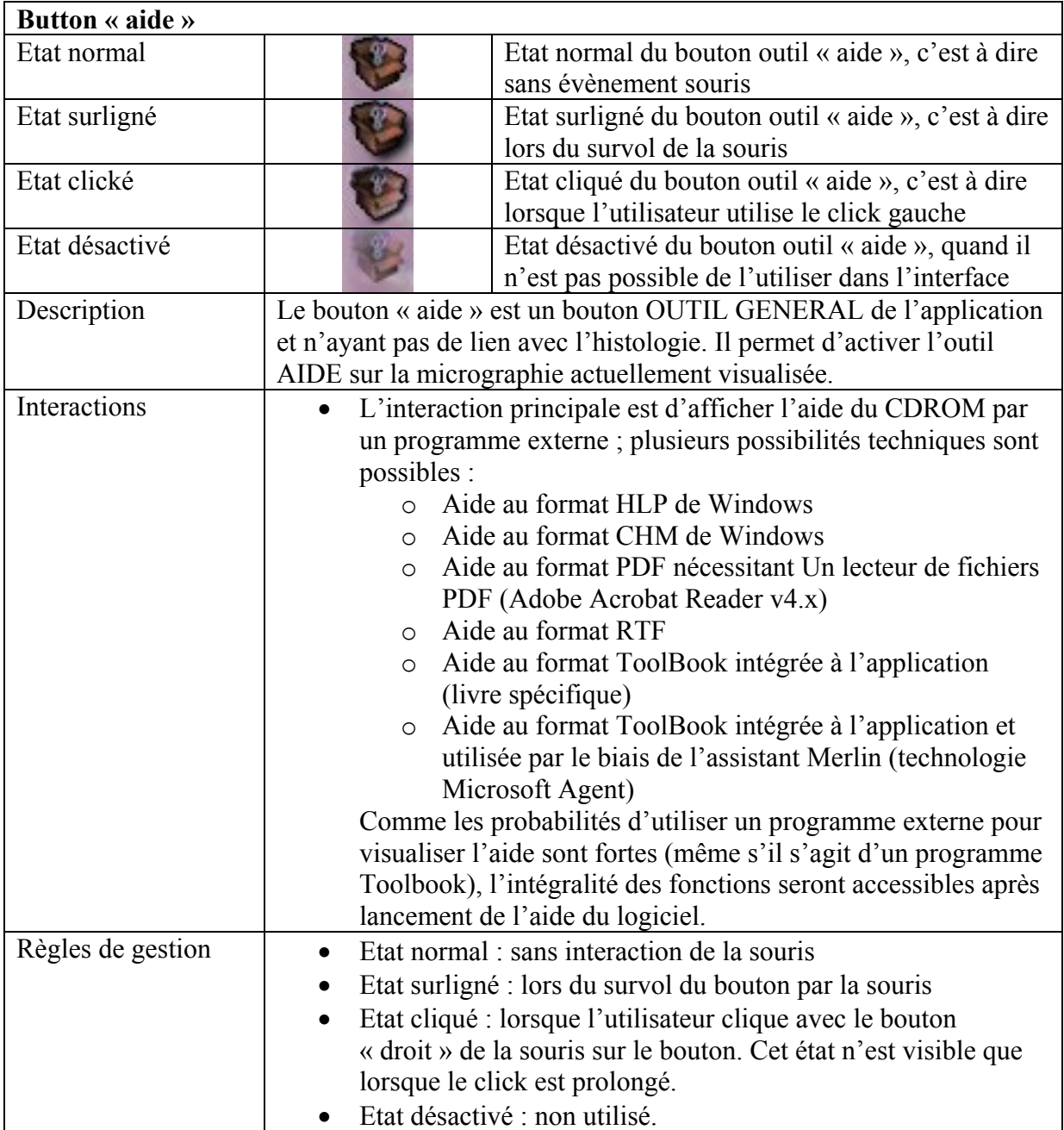

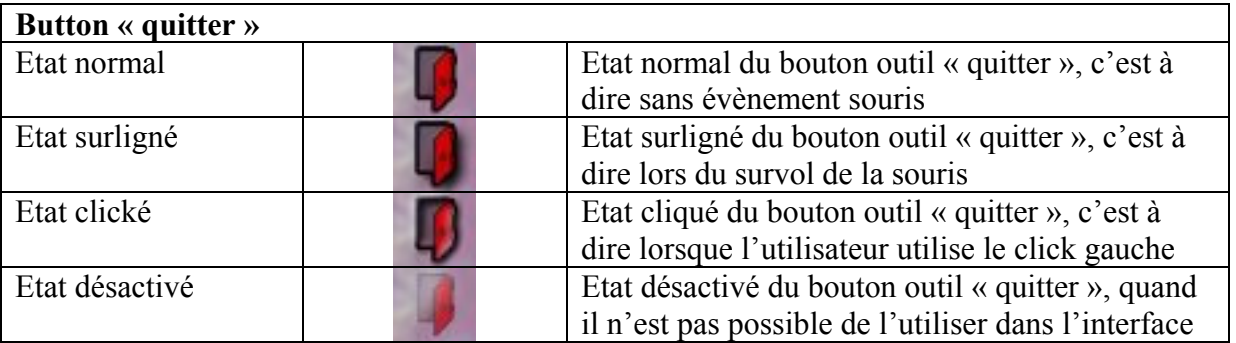

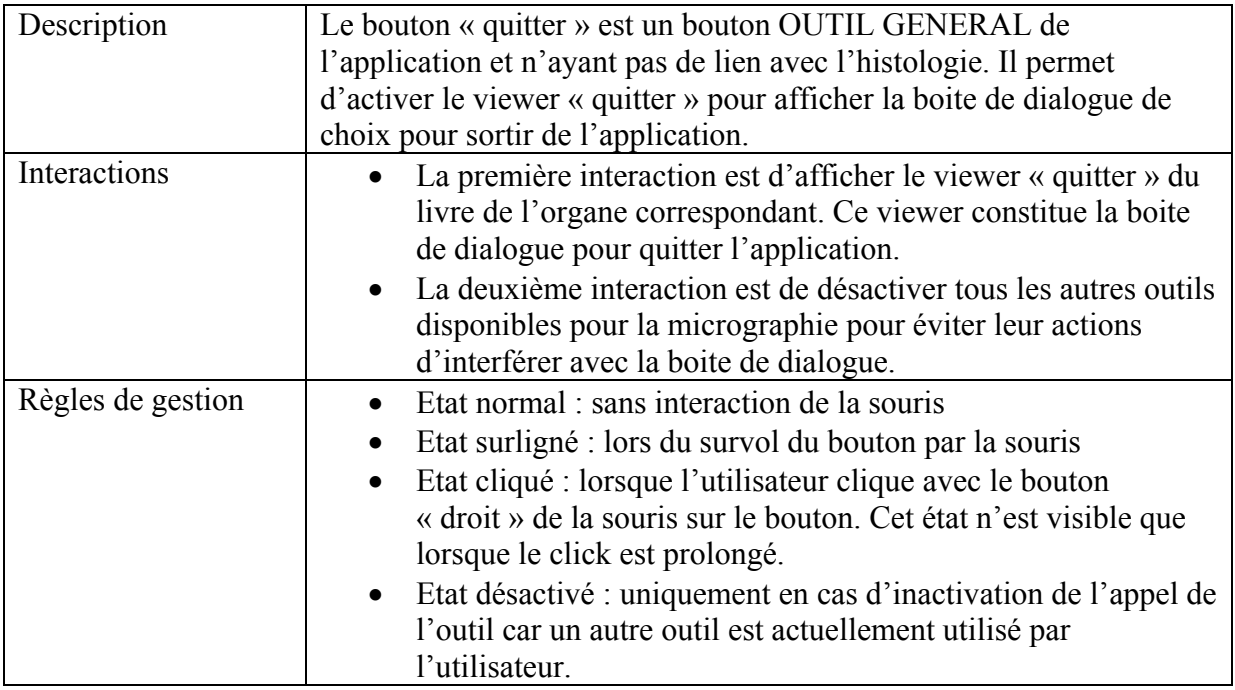

# **V.6.2. Page (premier plan)**

# **V.6.2.1. La micrographie proprement dite**

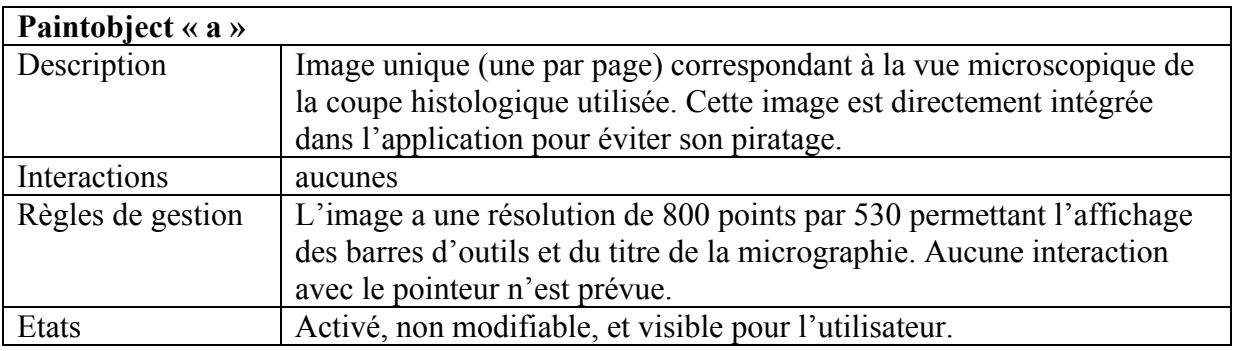

# **V.6.2.2. Les modules fonctionnels**

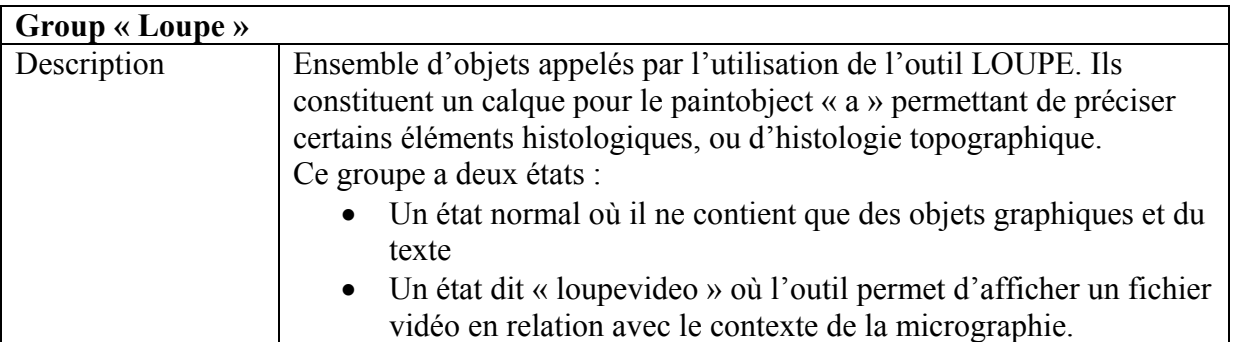

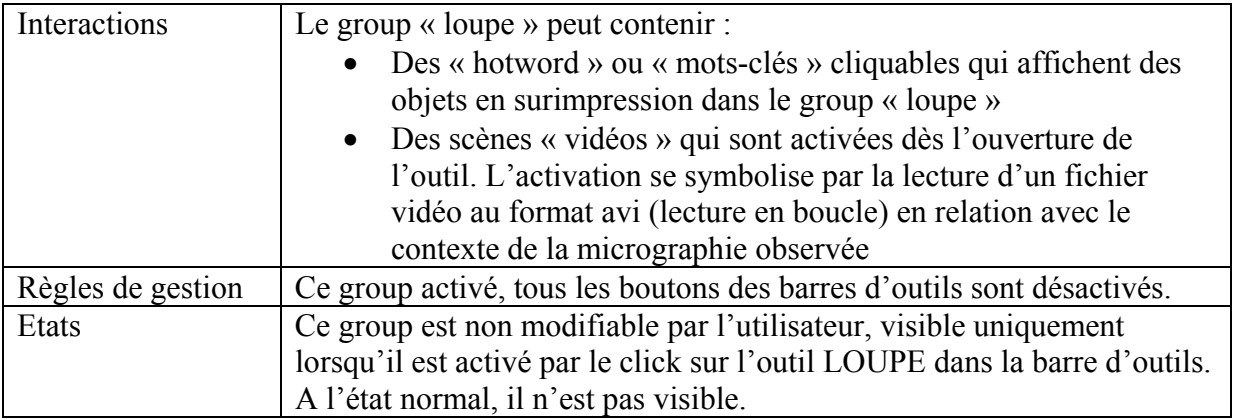

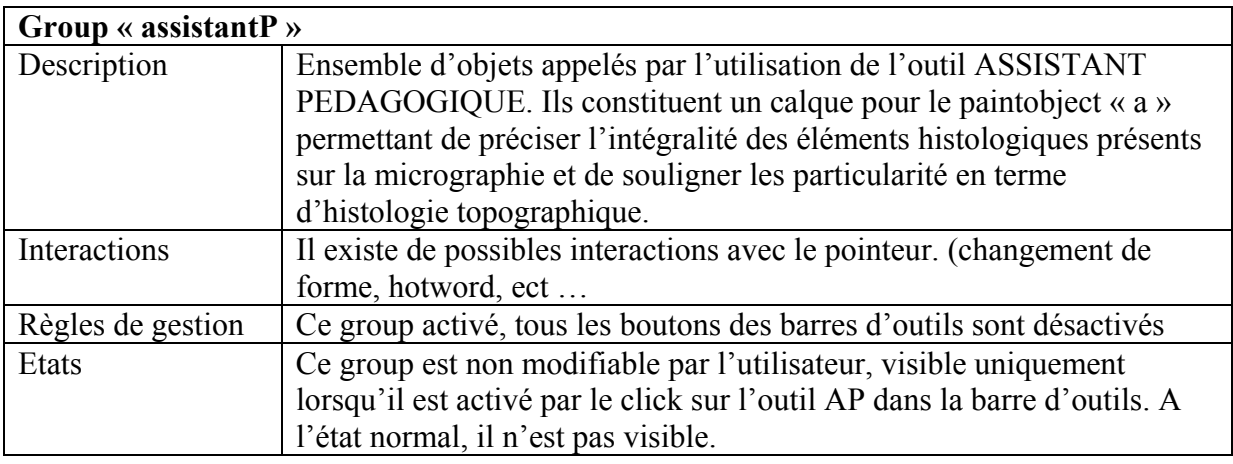

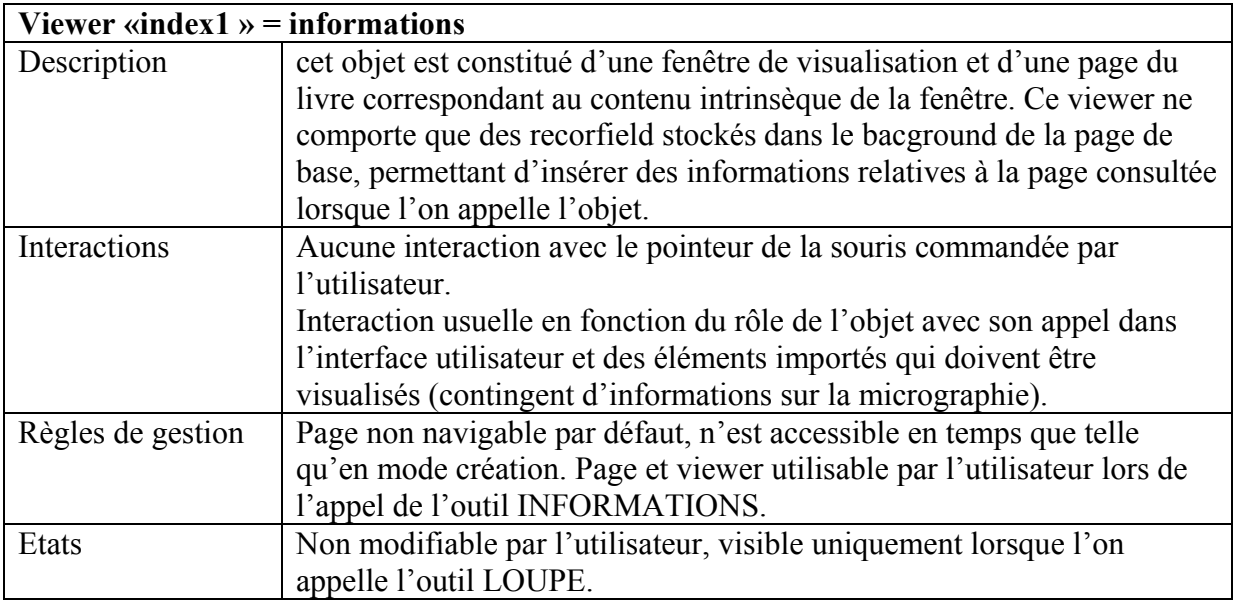

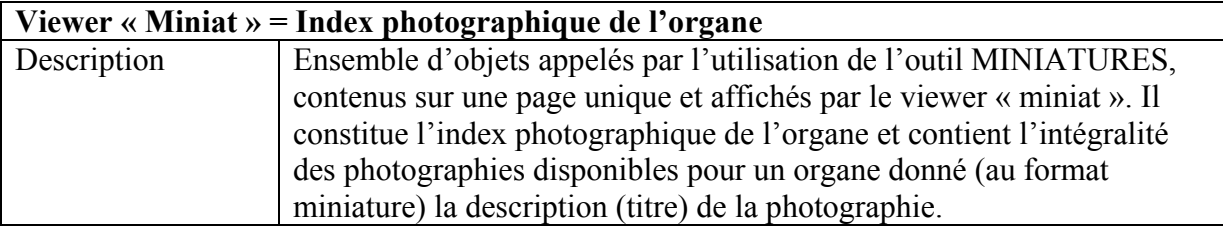

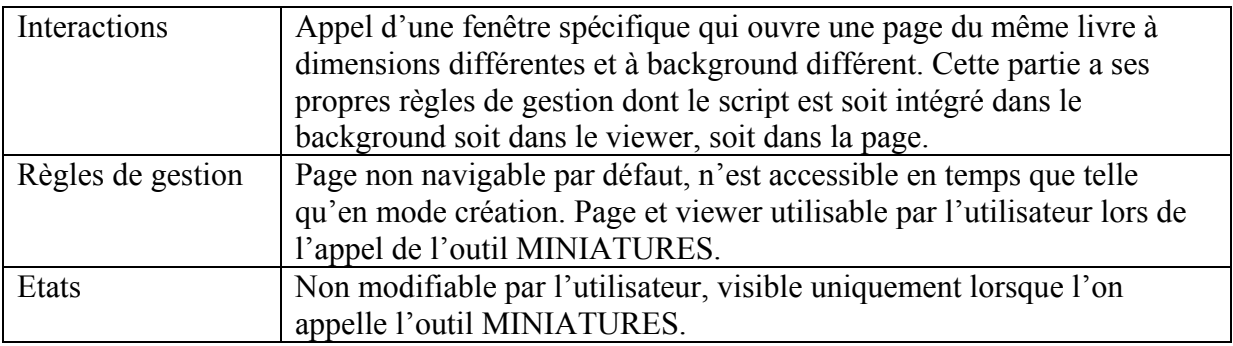

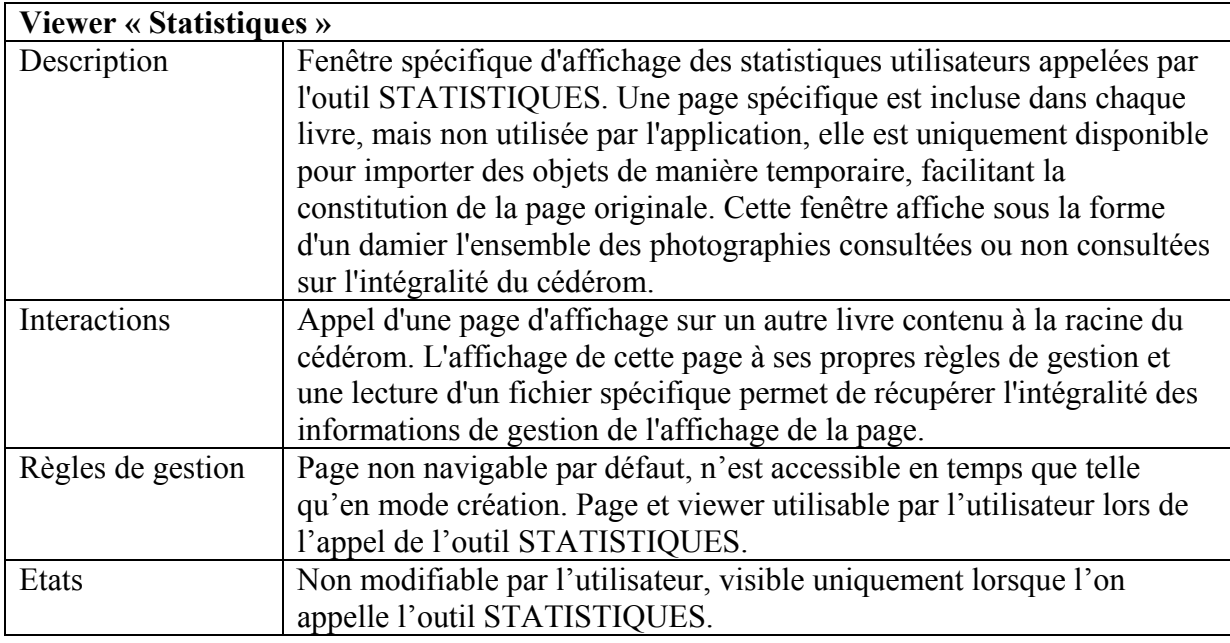

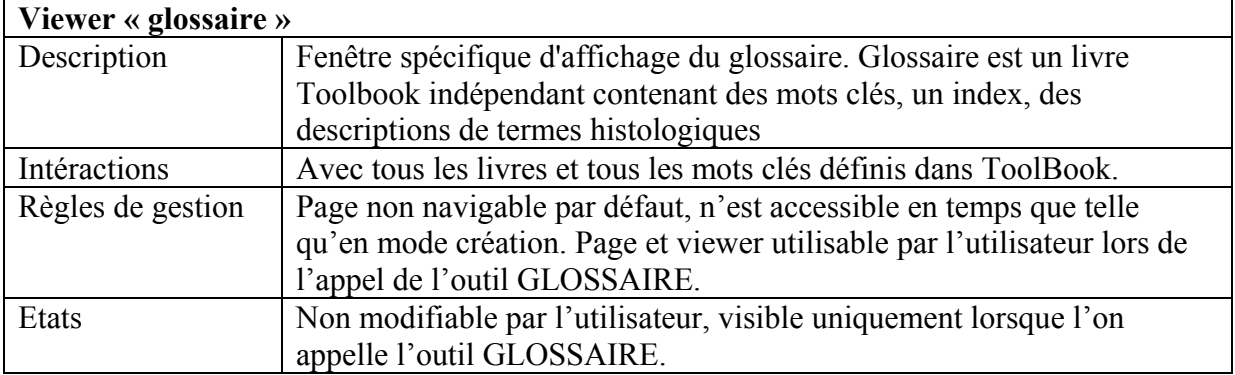

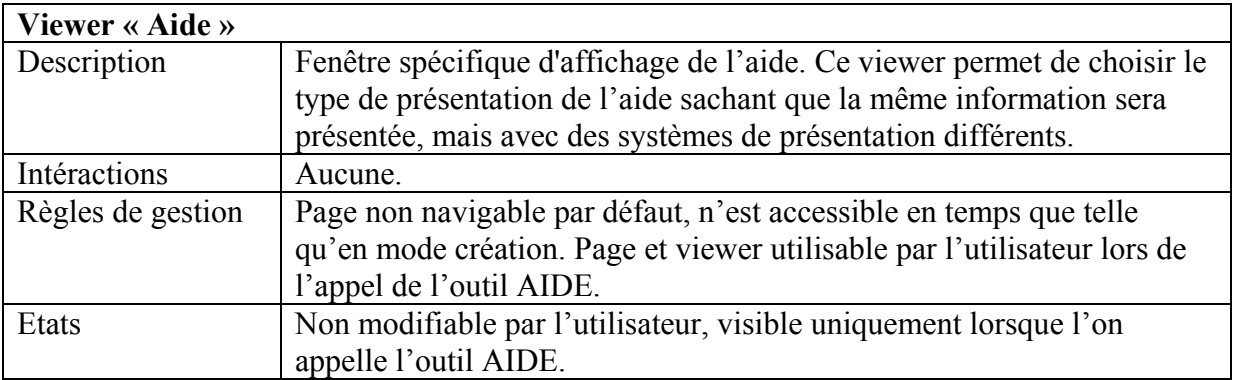

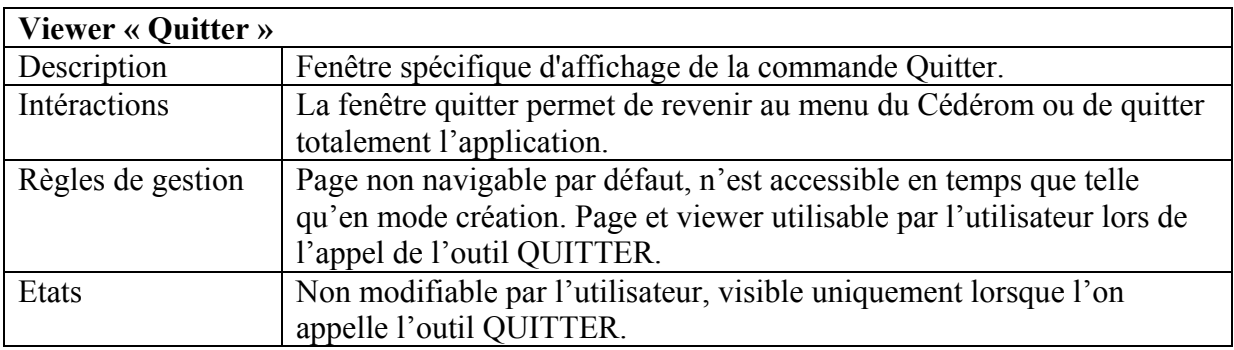

# **V.6.3. Programmation de l'interface utilisateur**

La majorité de la programmation de l'interface utilisateur est centralisée dans un seul script. Tout le travail d'optimisation a été de regrouper les scripts éparpillés au gré de la réalisation des prototypes pour en proposer une gestion rigoureuse en un seul lieu. Ce script peut être retiré du livre et exporté comme une ressource extérieure de l'application, dans un fichier normalisé et crypté, déposé dans un endroit clé du disque dur. Cette option est extrêmement intéressante, car elle permet d'activer des outils cachés et d'agrémenter l'interface de nouvelles possibilités non activées lors de l'installation, par une simple mise à jour du fichier via Internet. De plus la correction de bugs dans ce script est elle aussi facilitée.

Ce script général (présenté ici en révision 0.6, correspondant à une version non définitive) correspond à la gestion des évènements souris sur un livre affichant les photographies d'un organe. Il est constitué de 1850 lignes d'instructions + 500 lignes éparpillées pour des gestions annexes qui ne peuvent pas être centralisées.

Pour des raisons de vitesse d'exécution, d'optimisation d'écriture de routines, et de mise à jour de l'application, aucun script de gestion spécifique n'est disponible au niveau de chaque objet du livre, seul l'appel de la fonction (centralisée au niveau du livre) est disponible.

De plus le script présenté ici se fait l'écho de parties spéciales de gestion de certaines fonctions et ne reprend pas l'intégralité des principes de la programmation de l'interface utilisateur. Par exemple, la partie correspondant à la programmation de l'agent Microsoft (Merlin) n'est pas détaillée en intégralité.

## **Script Original en version 0.6 – portions choisies**

## **Gestion de l'affichage de MSAgent**

Gestion de l'affichage de MSAgent (c'est à dire l'assistant Merlin) avec sa position sur l'écran et ses animations en argument.

Une partie de ce script original est la propriété intellectuelle de PlateCanyon© Multimédia, adapté en partie pour le cédérom.

Il permet de localiser précisément l'assistant Merlin dans la page lors de son apparition ; il est ainsi possible de faire varier aléatoirement l'apparition de l'assistant dans la page et de le positionner optimalement par rapport à la taille de la bulle de texte qui doit s'afficher

*KYShowNarrator* est l'instruction qui déclenche son apparition

*GestureID* correspond à son aspect (début d'animation et posture quand il ne fait rien)

*PosOrGrid* est son emplacement dans la page en unité de page ToolBook

*UseAnimation* déclare une des animations qu'il doit réaliser

*NarChar* indique quelle figurine d'assistant utiliser (Merlin étant un des assistants disponible en standard sur quatre possibles).

```
to handle KYShowNarrator string gestureID, string posOrGrid, string useAnimation, string narChar 
        system book s_currentBook
        system s_narratorID
        system string s_lastCharPixelLoc
        system s gridLoc[64] if narChar <> null 
                 narratorCharacter of s_currentBook = narChar
                 if s_lastCharPixelLoc \le null
                           get extHide() of s_narratorID 
                  end if 
                  send KYinitializeNarrator 
         end if 
         if s_lastCharPixelLoc <> null 
                 if gestureID \Diamond null
                           get extStop() of s_narratorID 
                  end if 
                 oldPos1 = item 1 of s lastCharPixelLocoldPos2 = item 2 of s lastCharPixelLoc get extMoveTo(oldPos1,oldPos2) of s_narratorID 
                  get extShow() of s_narratorID 
         end if 
        if posOrGrid \Diamond null
                 if itemCount(posOrGrid) = 1 - grid location
                          newPos = s gridLoc[posOrGrid]
                  else 
                           newPos = posOrGrid 
                  end if 
                  newPos = pageUnitsToScreen(newPos, mainWindow) 
                 pos1 = item 1 of newPos pos2 = item 2 of newPos 
                  if useAnimation = null
```

```
narratorRequest = extMoveTo(pos1,pos2,0) of s_narratorID
                  else 
                           narratorRequest = ext{MoveTo}(pos1, pos2) of s_narratorID
                  end if 
                  if s_lastCharPixelLoc = null 
                            get extShow() of s_narratorID 
                  end if 
                 s_lastCharPixelLoc = newPos
         end if 
        if gestureID \rm > null
                  -- gesture 
                 if itemCount(gestureID) = 1 - \text{text} get extPlay(gestureID) of s_narratorID 
                  else 
                            gestureLoc = pageUnitsToScreen(gestureID, mainWindow) 
                          gest1 = item 1 of gestureLocgest2 = item 2 of gestureLocnarratorRequest = extGestureAt(gest1,gest2) of s_narratorID
                  end if 
         end if 
end KYShowNarrator
```
# **Gestion du masquage de MSAgent**

Gestion du masquage de MSAgent : codage de l'instruction qui permet la disparition de l'assistant Merlin après l'exécution d'une tache

to handle KYHideNarrator system book s\_currentBook system s\_narratorID system stack s\_lastCharPixelLoc if s\_lastCharPixelLoc <> null s\_lastCharPixelLoc = null get extHide() of s\_narratorID end if end KYHideNarrator

#### **Gestion de l'initialisation de MSAgent**

Gestion de l'initialisation de MSAgent en utilisant l'OCX contenu dans la première page du livre L'appel de l'assistant Merlin et donc de la fonctionnalité MSAgent, se fait par l'intermédiaire d'un composant ActiveX (fichier OCX) qui est directement stocké dans la première page du livre toolbook. L'initialisation permet entre autre de déclarer quel personnage utiliser, la liste des animations que l'on veut rendre disponible

to handle KYinitializeNarrator system string s\_agentDir

```
system object s_narratorControl
         system s_narratorID
         system book s_currentBook
          local logical oldSS 
          local string narratorFile, narChar 
          local object viewerID 
          oldSS = sysSuspend 
          sysSuspend = false 
          clear sysError 
         s narratorControl = control "agentControl" of page "sommaire"
         i\bar{f} sysError \leq null
                   clear sysError 
                           s naratorControl = agent "agentControl" of page "sommaire"
         if sysError \le null
                           if showErrors of s_currentBook = true
                                     request "Erreur en initialisant le controle ActiveX " & s_narratorControl & "." 
                            end if 
                            break KYinitializeNarrator 
                   end if 
          end if 
         narChar = narratorCharacter of s_currentBook
         narratorFile = s agentDir & narChar & ".acs"
          if ASYM_IsFile(narratorFile) then 
            get extLoad(narChar, narratorFile) of extCharacters of s_narratorControl 
          else 
                  if showErrors of s_currentBook = true
                            request "Erreur en initialisant le fichier Agent " & narratorFile & "." 
                   end if 
                   break KYinitializeNarrator 
          end if 
         s_narratorID = extCharacter(narChar) of extCharacters() of s_narratorControl
end KYinitializeNarrator
```
# **Gestion de l'outil « statistiques »**

L'outil est géré différemment dans les pages sommaires et photos, car il interagit avec tous les éléments de la page (boutons notamment).

Avant de lancer le module outil, le logiciel vérifie s'il n'est pas activé, et procède à des réinitialisation de la présentation des barres d'outils et des boutons en conséquence.

Par la suite il active l'outil lui même qui a son fonctionnement propre décrit dans une portion de programme disponible plus bas dans le script général de l'application. La gestion est générique quelque soit l'organe ou l'endroit ou l'utilisateur se trouve et appelle la fonctionnalité.

```
to handle outilsstatistiques
```
 if visible of viewer "Statistiques" = false then enabled of button "loupe" of this background  $=$  false enabled of button "info" of this background = false enabled of button "ap" of this background = false enabled of button "merlin" of this background = false enabled of button "miniat" of this background = false

 enabled of button "presentation" of this background = false enabled of button "aide" of this background = false enabled of button "quitter" of this background  $=$  false enabled of button "recherche" of this background = false enabled of button "glossaire" of this background = false invert of button "stats" of this background = true s  $path = name of this book$ while char charCount(s\_path) of s\_path is not " $\mathsf{S}$ " clear last character of s\_path end while open viewer "Statistiques" of this book  $a = s$  path & "stats.tbk" currentPage of viewer "Statistiques" = page "intro" of book a open viewer "Statistiques" of this book show viewer "Statistiques" of this book

else

 if visible of viewer "Statistiques" = true then enabled of button "loupe" of this background  $=$  true enabled of button "info" of this background = true enabled of button "ap" of this background = true enabled of button "merlin" of this background = true enabled of button "miniat" of this background = true enabled of button "presentation" of this background = true enabled of button "aide" of this background = true enabled of button "quitter" of this background  $=$  true enabled of button "recherche" of this background = true enabled of button "glossaire" of this background = true invert of button "stats" of this background  $=$  false hide viewer "statistiques" of this book close viewer "statistiques" of this book

> end if end if

end

to handle sommaireoutilsstatistiques

```
 if visible of viewer "Statistiques" = false then 
          enabled of button "gauche" of this background = false 
          enabled of button "haut" of this background = false 
          enabled of button "recherche" of this background = false 
          invert of button "stats" of this background = true 
          enabled of button "index" of this background = false 
         enabled of button "merlin" of this background = false
         enabled of button "aide" of this background = false
         enabled of button "quitter" of this background = false
         s path = name of this bookwhile char charCount(s_path) of s_path is not "\"
                   clear last character of s_path 
          end while 
          open viewer "Statistiques" of this book 
         a = s path & "stats.tbk"
          currentPage of viewer "Statistiques" = page "intro" of book a 
          open viewer "Statistiques" of this book 
          show viewer "Statistiques" of this book
```
 if visible of viewer "Statistiques" = true then enabled of button "gauche" of this background = true enabled of button "haut" of this background  $=$  true enabled of button "recherche" of this background = true invert of button "stats" of this background  $=$  false enabled of button "index" of this background = true enabled of button "merlin" of this background = true enabled of button "aide" of this background = true enabled of button "quitter" of this background = true hide viewer "statistiques" of this book close viewer "statistiques" of this book

 end if end if

```
end
```
## **Gestion de la navigation entre les micrographies**

Ici un exemple de la gestion de la navigation : les boutons navigation sont une barre d'outils ou les objets présents et visibles pour l'utilisateur sont interdépendants.

Si la page affichée est la première ou la dernière d'un arrière plan spécifique, l'aspect et le comportement de chaque bouton s'en trouve modifié.

```
-- GESTION DU BOUTON "VAAGAUCHE" DANS LES PAGES PHOTOS 
to handle vaagauche 
         if this page = first page of this background then 
                  break 
         else 
        if this page \leq first page of this background then
                  send toutfermer 
                  go to previous page of this background 
         end if 
         end if 
end 
-- GESTION DU BOUTON "VAADROITE" DANS LES PAGES PHOTOS 
to handle vaadroite 
         if this page = last page of this background then 
                  break 
         else 
        if this page \Diamond last page of this background then
                  send toutfermer 
                  go to next page of this background 
         end if 
         end if 
end 
-- GESTION DU BOUTON "SOMMAIRE"(va en haut) DANS LES PAGES PHOTOS 
to handle vaenhaut 
         send toutfermer 
         go to page "sommaire" of this book 
end
```

```
-- GESTION DU BOUTON "SOMMAIRE GENERAL" DANS LES PAGES PHOTOS 
to handle sommairegeneral 
        send toutfermer 
        go to page "organes" of book "histologie.tbk" 
end 
-- GESTION DU BOUTON "RETOUR" DANS LES PAGES PHOTOS 
to handle retourphotos 
        send back 
end 
-- GESTION DU BOUTON "RETOUR" DANS LES PAGES SOMMAIRES 
to handle retourorgane 
        send back 
end
```
# **Gestion de l'outil loupe**

L'outil loupe dispose d'une gestion spéciale car en fonction de l'organe consulté, un clip vidéo en images de synthèse peut être affiché.

En première intention, le logiciel va lire dans une référence de la page le nom du clip vidéo à exécuter. Ensuite il y a vérification par le logiciel de l'activation ou non du module et donc modification de l'aspect visuel de l'interface en conséquence.

Si le module s'exécute, le clip est visualisé directement dans la fenêtre adéquate.

La fermeture du module lance une procédure de fermeture de la lecture du clip vidéo dans le logiciel.

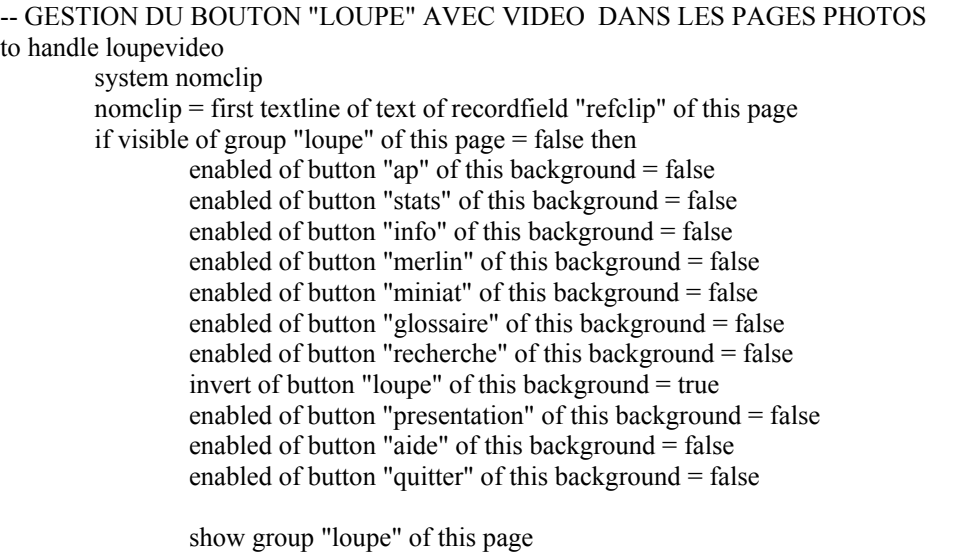

-- gestion du lancement du clip video

 mmOpen clip nomclip send jouerleclip

 $s$ yscursor = 44

-- fin de la gestion du lancement du clip video

else

```
 if visible of group "loupe" of this page = true then 
          hide group "loupe" of this page 
          enabled of button "ap" of this background = true 
          enabled of button "stats" of this background = true 
          enabled of button "info" of this background = true 
          enabled of button "merlin" of this background = true 
          enabled of button "miniat" of this background = true 
          enabled of button "glossaire" of this background = true 
          enabled of button "presentation" of this background = true 
          enabled of button "aide" of this background = true 
         enabled of button "quitter" of this background = true
          enabled of button "recherche" of this background = true 
          invert of button "loupe" of this background = false 
          mmClose clip nomclip 
 end if
```
end if

end

```
-- GESTION DE LA LECTURE DU CLIP VIDEO DANS L'OUTIL LOUPE DANS LES PAGES PHOTOS 
to handle jouerleclip 
        system nomclip 
        mmplay clip nomclip in stage "video3d" notify self 
end 
to handle mmNotify cName, commandName, cResult 
        system nomclip 
       if cName = clip nomelip
```
send jouerleclip end if

end mmNotify

## **Gestion de l'outil « informations »**

L'outil informations utilise des références inscrites dans chaque page (*recordfield* stocké dans l'arrière plan) pour donner les indications de la micrographie présenté.

La procédure récupère en première intention ces informations et renseigne les champs du viewer correspondant. Par la suite le contrôle habituel, vérifie si l'outil est activé et modifie ou non

l'interface du logiciel

```
-- GESTION DU BOUTON "OUTILS INFORMATIONS" DANS LES PAGES PHOTOS 
to handle outilsinformations
```
system i1, i2, i3, i4

- i1 = first textline of text of recordfield "informations" of this page
- $i2$  = second textline of text of recordfield "informations" of this page
- $i3$  = third textline of text of recordfield "informations" of this page
- $i4$  = fourth textline of text of recordfield "informations" of this page

i5 = fifth textline of text of recordfield "informations" of this page

 if visible of viewer "informations" = false then open viewer "informations"

show viewer "informations"

 put i1 into text of recordfield "titre" of page "infos" put i2 into text of recordfield "grossissement" of page "infos" put i3 into text of recordfield "race" of page "infos" put i4 into text of recordfield "coloration" of page "infos" put i5 into text of recordfield "coupe" of page "infos"

enabled of button "ap" of this background  $=$  false enabled of button "stats" of this background = false enabled of button "loupe" of this background = false enabled of button "merlin" of this background = false enabled of button "miniat" of this background  $=$  false enabled of button "glossaire" of this background  $=$  false enabled of button "recherche" of this background = false enabled of button "presentation" of this background = false enabled of button "aide" of this background = false enabled of button "quitter" of this background = false invert of button "info" of this background = true

else

 if visible of viewer "informations" = true then close viewer "informations" hide viewer "informations" enabled of button "ap" of this background = true enabled of button "stats" of this background = true enabled of button "loupe" of this background = true enabled of button "merlin" of this background = true enabled of button "miniat" of this background  $=$  true enabled of button "glossaire" of this background = true enabled of button "recherche" of this background = true enabled of button "presentation" of this background = true enabled of button "aide" of this background  $=$  true enabled of button "quitter" of this background  $=$  true invert of button "info" of this background = false

 end if end if end

# **Gestion de l'outil « assistant pédagogique »**

Le bouton assistant pédagogique lance le module correspondant. Outre les modifications visuelles de l'interface lors de son activation (voir les règles de gestion de l'application), le module dispose de ses propres règles de gestion qui n'interfèrent pas avec l'application.

-- GESTION DU BOUTON "ASSISTANT PEDAGOGIQUE" DANS LES PAGES PHOTOS to handle outilsassistantP

if visible of group "AssistantP" of this page = false then

 enabled of button "info" of this background = false enabled of button "stats" of this background = false enabled of button "loupe" of this background = false enabled of button "merlin" of this background = false enabled of button "miniat" of this background = false enabled of button "glossaire" of this background = false enabled of button "recherche" of this background = false enabled of button "presentation" of this background = false enabled of button "aide" of this background  $=$  false enabled of button "quitter" of this background  $=$  false invert of button "ap" of this background  $=$  true show group "AssistantP" of this page

else

 if visible of group "AssistantP" of this page = true then enabled of button "info" of this background  $=$  true enabled of button "stats" of this background  $=$  true enabled of button "loupe" of this background = true enabled of button "merlin" of this background = true enabled of button "miniat" of this background = true enabled of button "glossaire" of this background = true enabled of button "recherche" of this background = true enabled of button "presentation" of this background = true enabled of button "aide" of this background  $=$  true enabled of button "quitter" of this background  $=$  true invert of button "ap" of this background = false hide group "AssistantP" of this page end if end if

end

## **Gestion de l'entrée dans des pages avec micrographies pour l'outil statistiques**

Une discrimination est faite entre les pages navigables et les pages non navigables : seules les pages avec photographies peuvent entrer dans l'historique et donc dans la gestion des statistiques.

Chaque page est référencée par une position dans l'organe et par l'organe qui la contient.

Ces informations sont inscrites dans un fichier texte inscrit dans le répertoire \Windows\.

Ce fichier est lu par la suite par le module pour générer les statistiques de consultation.

```
to handle entreepagelog
```
system s\_path clear sysError s\_path = name of this book clear syserror if syserror is not null then forward end if

while char charCount(s\_path) of s\_path is not " $\mathsf{S}$ "

```
 clear last character of s_path 
 end while 
windir = ASYM_WindowsDirectory()
fileName = windir & "histologie.log"
n\text{bchar} = \text{charCount}(s\text{ path}) bookName = name of this book 
 step i from 1 to nbchar 
          clear first character of bookName 
 end step 
 closeFile fileName 
 openFile fileName 
 -- Checks that the file name exists and can be opened 
 if sysError is not null then 
          -- If the file doesn't exist, create it (which also opens it) 
          createFile fileName 
 end if 
logEntry = "page " \& name of this page \& " of book " \& bookname \& CRLF
 writeFile logEntry to fileName 
 closeFile fileName
```
## **Gestion de l'outil d'aide sur l'organe (Merlin)**

end

Cette routine permet de lancer l'assistant Merlin avec des animations spécifiques (et non aléatoire) pour lire la définition de la photographies qui est conservée dans un champ texte dans l'arrière plan de la page.

```
to handle aideorgane 
        system s_agentSystem
        system s_narratorID
        system string s_lastCharPixelLoc
         if s_lastCharPixelLoc <> null 
                  get extStop() of s_narratorID 
         end if 
         narratorCharacter of this book = merlin 
         send KYShowNarrator "DoMagic1", (position of rectangle "narratorPos" of this background ), "hearing_2", 
"merlin" 
         texte1 = first textline of text of field "definition" of this page 
         get extSpeak (texte1) of s_narratorID 
         send KYHideNarrator 
end 
-- GESTION DE L'AIDE MERLIN DANS LES PAGES PHOTOS
```
to handle aidephoto system s\_agentSystem system s\_narratorID system string s\_lastCharPixelLoc

```
if s_lastCharPixelLoc \le null
          get extStop() of s_narratorID
```
end if

narratorCharacter of this book = merlin

```
send KYShowNarrator "DoMagic1", (position of rectangle "narratorPos" of this background ), "hearing_2",
"merlin"
```
 texte1 = first textline of text of recordfield "textaide" of this page get extSpeak (texte1) of s\_narratorID send KYHideNarrator

end

#### **Gestion de la fermeture de l'organe ou du cédérom**

Le bouton quitter de l'application réinitialise toutes les modifications de l'interface. Cette fonctionnalité ne sera pas nécessaire dans la version finale car inscrite sur un cédérom nom modifiable

-- GESTION EXIT DU LIVRE DANS LES PAGES PHOTOS to handle boutonquitter

> if visible of viewer "quitter" of this book = false then enabled of button "info" of this background = false enabled of button "stats" of this background = false enabled of button "loupe" of this background = false enabled of button "merlin" of this background = false enabled of button "ap" of this background  $=$  false enabled of button "glossaire" of this background = false enabled of button "recherche" of this background = false enabled of button "presentation" of this background = false enabled of button "aide" of this background  $=$  false enabled of button "miniat" of this background = false invert of button "quitter" of this background = true open viewer "quitter" of this book show viewer "quitter" of this book

else

if visible of viewer "quitter" of this book  $=$  true then enabled of button "info" of this background = true enabled of button "stats" of this background = true enabled of button "loupe" of this background = true enabled of button "merlin" of this background = true enabled of button "ap" of this background = true enabled of button "glossaire" of this background = true enabled of button "recherche" of this background = true enabled of button "presentation" of this background = true enabled of button "aide" of this background = true enabled of button "miniat" of this background = true invert of button "quitter" of this background = false

> close viewer "quitter" of this book hide viewer "quitter" of this book

 end if end if

#### end

#### -- GESTION EXIT DU LIVRE DANS LES PAGES SOMMAIRES to handle sommaireboutonquitter

 if visible of viewer "quitter" of this book = false then enabled of button "stats" of this background = false enabled of button "gauche" of this background = false enabled of button "merlin" of this background = false enabled of button "haut" of this background = false enabled of button "recherche" of this background = false enabled of button "index" of this background = false enabled of button "aide" of this background  $=$  false invert of button "quitter" of this background  $=$  true open viewer "quitter" of this book show viewer "quitter" of this book

 in viewer "quitter" go to page "sommairequitter" end

else

 if visible of viewer "quitter" of this book = true then enabled of button "stats" of this background = true enabled of button "gauche" of this background = true enabled of button "merlin" of this background = true enabled of button "haut" of this background = true enabled of button "recherche" of this background = true enabled of button "index" of this background = true enabled of button "aide" of this background = true invert of button "quitter" of this background  $=$  false

> close viewer "quitter" of this book hide viewer "quitter" of this book

 end if end if

#### end

-- GESTION EXIT - OUI DU LIVRE DANS LES PAGES PHOTOS & SOMMAIRES to handle quitterapplicationoui hide viewer "quitter" close viewer "quitter"

 in mainwindow send exit end in

## end

-- GESTION EXIT - NON DU LIVRE DANS LES PAGES PHOTOS to handle quitterapplicationnon hide viewer "quitter" close viewer "quitter"

in MainWindow

 enabled of button "info" of this background = true enabled of button "stats" of this background = true enabled of button "loupe" of this background  $=$  true enabled of button "merlin" of this background  $=$  true enabled of button "ap" of this background  $=$  true enabled of button "glossaire" of this background = true enabled of button "recherche" of this background = true enabled of button "presentation" of this background = true enabled of button "aide" of this background = true enabled of button "miniat" of this background = true invert of button "quitter" of this background  $=$  false

end

end in

-- GESTION EXIT - NON DU LIVRE DANS LES PAGES SOMMAIRES to handle sommairequitterapplicationnon

> hide viewer "quitter" close viewer "quitter"

in MainWindow

 enabled of button "gauche" of this background = true enabled of button "haut" of this background  $=$  true enabled of button "recherche" of this background = true enabled of button "stats" of this background = true enabled of button "index" of this background  $=$  true enabled of button "merlin" of this background = true enabled of button "aide" of this background = true invert of button "quitter" of this background = false

end

end in

## **Gestion du changement des pages avec micrographies**

De manière implicite le changement de page est géré par la manipulation des boutons de navigation. Ils envoient une instruction script « *toutfermer* » au script général du livre qui exécute une procédure permettant une réinitialisation de l'interface.

Cette réinitialisation réactive par exemple la totalité des éléments de l'interface de la page précédemment visitée.

```
-- GESTION DU CHANGEMENT DE PAGE ET DE LA FERMETURE DES OUTILS ET FENETRES 
to handle toutfermer 
         system nomclip 
         nomclip = first textline of text of recordfield "refclip" of this page 
         hide group "AssistantP" of this page 
         mmClose clip nomclip 
         hide group "loupe" of this page 
         hide group "assistantp" of this page 
         hide viewer "informations" 
         hide viewer "index1" 
         hide viewer "aide" 
         hide viewer "statistiques"
```
 hide viewer "glossaire" hide viewer "Aproposde" hide viewer "quitter"

 enabled of button "info" of this background = true enabled of button "stats" of this background = true enabled of button "loupe" of this background = true enabled of button "merlin" of this background = true enabled of button "ap" of this background = true enabled of button "glossaire" of this background = true enabled of button "recherche" of this background = true enabled of button "presentation" of this background = true enabled of button "aide" of this background  $=$  true enabled of button "miniat" of this background  $=$  true enabled of button "quitter" of this background = true

 invert of button "info" of this background = false invert of button "stats" of this background = false invert of button "loupe" of this background = false invert of button "merlin" of this background = false invert of button "ap" of this background = false invert of button "glossaire" of this background = false invert of button "recherche" of this background = false invert of button "presentation" of this background = false invert of button "aide" of this background  $=$  false invert of button "miniat" of this background = false invert of button "quitter" of this background = false

#### end

-- GESTION DES BOUTONS DE NAVIGATION DANS LES PAGES PHOTOGRAPHIES to handle navbouton

 if this page = first page of this background then enabled of button "gauche" of this background  $=$  false enabled of button "droite" of this background = true enabled of button "haut" of this background = true enabled of button "retour" of this background  $=$  true

#### else

 if this page = last page of this background then enabled of button "gauche" of this background = true enabled of button "droite" of this background = false enabled of button "haut" of this background = true enabled of button "retour" of this background = true

#### else

```
if this page \leq first page of this background and this page \leq last page of this background then
         enabled of button "gauche" of this background = true
          enabled of button "droite" of this background = true 
         enabled of button "haut" of this background = true
          enabled of button "retour" of this background = true
```
end if

 end if end if

end

```
-- GESTION DE LA FERMETURE DES OUTILS DANS LES PAGES SOMMAIRES 
to handle sommairetoutfermer 
          hide viewer "statistiques" 
          hide viewer "glossaire" 
          hide viewer "Aproposde" 
          hide viewer "quitter" 
          hide viewer "aide" 
          in mainwindow 
                   enabled of button "gauche" of this background = true 
                  enabled of button "haut" of this background = true
                   enabled of button "recherche" of this background = true 
                  enabled of button "stats" of this background = true
                  enabled of button "index" of this background = true
                   enabled of button "merlin" of this background = true 
                   enabled of button "aide" of this background = true 
                  enabled of button "quitter" of this background = true
                   invert of button "gauche" of this background = false 
                   invert of button "haut" of this background = false 
                   invert of button "recherche" of this background = false 
                   invert of button "stats" of this background = false 
                   invert of button "index" of this background = false 
                   invert of button "merlin" of this background = false 
                   invert of button "aide" of this background = false 
                   invert of button "quitter" of this background = false 
          end in 
end
```
# **Gestion de l'affichage des propriétés étendues de MSAGent**

Microsoft Agent dispose d'un centre de gestion (accessible par une icône dans le Panneau de configuration de Windows) qu'il est possible de lancer à partir de ToolBook. Cette fonctionnalité est basique et fait actuellement l'objet d'une réécriture complète sous l'interface de l'application. L'intégralité des paramétrages Windows de MSAgent seront accessibles à l'utilisateur (sauf le changement de personnage Merlin) grâce à un sysbook qui sera appelé par l'interface.

```
-- GESTION DE L'AFFICHAGE DES PROPRIETES ETENDUES DE MSAGENT 
to handle msagentproprietes 
        system s_narratorControl
        \overline{s} narratorControl = control "agentControl" of page "sommaire"
        extVisible of extPropertySheet of s_narratorControl = true
         get extShowDefaultCharacterProperties() of s_narratorControl
```
end

# **Gestion de l'aide pour l'application**

Quatre types d'aide seront disponibles dans la version 1.0 (commerciale) du produit. Les mêmes informations seront incluses, mais les technologies d'affichage seront différents : elles utiliseront :

- le format PDF, crée par Adobe©, qui nécessitera l'installation d'un logiciel de visualisation (par exemple Adobe© Acrobat© Reader version 5). Le manuel sera donc affiché.
- le format HLP qui est le format d'aide natif des révisions de MS Windows© comprises entre Windows 3.1 et Windows 98 SE inclus. A noter que ce format d'aide est toujours exploitable par les nouvelles versions de Windows.
- le format CHM qui est le format d'aide natif de MS Windows© Me et ultérieurs. A noter que ce format d'aide, pour pouvoir être exploitable, nécessite que soit installé sur l'ordinateur client une version de Microsoft Internet explorer strictement supérieur à la version 3.02
- le format HTML pourrait être aussi utilisé, ainsi qu'un format natif ToolBook.
- par ailleurs, l'assistant Merlin sera accessible pour une démonstration de l'utilisation des éléments de l'interface et une description des fonctionnalités

```
-- LANCEMENT DE L'AIDE PDF 
to handle aidephotopdf 
         system s_path
         s path = name of this bookwhile char charCount(s_path) of s_path is not "\mathbf{v}"
                 clear last character of s_path
         end while 
         a = s path & "aidephoto.pdf"
          run a 
end 
-- LANCEMENT DE L'AIDE CHM 
to handle aidephotochm 
         system s_path
         s path = name of this bookwhile char charCount(s_path) of s_path is not "\mathbf{v}"
                  clear last character of s_path 
          end while 
         a = s path & "aidephoto.htm"
          run a 
end 
-- LANCEMENT DE L'AIDE HTML 
to handle aidephotohtml 
         system s_path
         s path = name of this bookwhile char charCount(s_path) of s_path is not "\mathbf{v}"
                 clear last character of s_path
```
 end while  $a = s$  path & "aidephoto.chm" run a end -- LANCEMENT DE L'AIDE AVEC MERLIN DANS LES PAGES PHOTOS to handle aidephotomerlin system Sessionname system s\_agentSystem system s\_narratorID system string s\_lastCharPixelLoc system positiondemerlin in mainwindow send toutfermer end in if s\_lastCharPixelLoc  $\le$  null get extStop() of s\_narratorID end if narratorCharacter of this book = merlin in mainwindow send KYShowNarrator "wave", (position of rectangle "narratorPos" of this background) , "hearing\_2", "merlin" end in textenom1 = "Bonjour, je suis Merlin ton assistant ..." get extSpeak ( textenom1) of s\_narratorID get extplay ("greet") of s\_narratorID get extSpeak("je suis ici pour t'aider à utiliser correctement ce logiciel") of s\_narratorID get extplay ("Suggest") of s\_narratorID get extSpeak("Cette page est le centre de controle de l'Organe consulté: elle te permet de faire un rapide point sur l'organe") of s\_narratorID get extSpeak ( "ici pour travailler sur l'organe tu as le choix entre la navigation grace au texte présent dans la fenêtre ou :") of s\_narratorID get extplay ("read") of s\_narratorID get extspeak (" Les Outils de productivité contenus dans la barre d'outils en bas a droite de la fenêtre de l'application") of s\_narratorID get extplay ("readreturn") of s\_narratorID get extplay ("think") of s\_narratorID get extSpeak("Comme outils tu as : L'index photographique de l'organe c'est a dire la première icône") of s\_narratorID get extplay ("think") of s\_narratorID get extSpeak("L'outils de Recherche en Texte intégral uniquement sur l'organe") of s\_narratorID get extSpeak("et la gestion des statistiques utilisateurs par le 3e icône") of s\_narratorID get extSpeak("de plus le menu Aide et le Menu Quitter permettent comme leurs noms l'indique d'apeller l'aide ou de quitter l'application") of s\_narratorID send KYHideNarrator -- send extstop() of s\_narrator send KYHidenarrator

end

# **VI. Présentation du cédérom d'Histologie Animale**

Cette présentation détaille les fonctionnalités de l'interface en révision 3.2.2, considérée comme la présentation finale de l'application. Nous nous contenterons d'expliciter l'ouverture du cédérom, et son fonctionnement face à une micrographie dans un organe ainsi que de présenter les modules décrits dans le cahier des charges et intégrés. L'organe « sang » servira de support pour cette présentation.

Certains écrans (module « statistiques » et la boite de dialogue de fermeture du cédérom essentiellement) présentés ne sont pas finalisés. Ils subiront quelques améliorations cosmétiques (mise en règle avec la charte graphique) qui leur feront avoir un aspect parfois différent.

# Histologie<br>*V*étérinaire  $\int$ Réalisation, Conception technique: **Nathalie BOURGES-ABELLA** Maître de Conférences Histologie Laboratoire d'Histologie Anatomie - Pathologique **Stéphane TORRES** TIONALI Etudiant Vétérinaire E.N.V.T. **Réalisation Technique** TOULOUSE

# *VI.1. Entrée du cédérom*

**Image 21: Page d'entrée du cédérom d'histologie** 

Le cédérom débute sur un écran de présentation des responsables de sa mise en œuvre ; on retrouve l'enseignant responsable, Nathalie BOURGES-ABELLA, le développeur, c'est-à-dire moi-même et l'Ecole Nationale Vétérinaire de TOULOUSE.

Très rapidement, l'utilisateur accède à un menu présentant plusieurs choix lui permettant d'explorer le contenu du cédérom. Ce menu n'est pas complet : il devra contenir dans sa version finale un accès à un mode démonstration, un module Quizz, un module consultation aléatoire, de plus la conception graphique de cette page d'accès doit être remaniée.

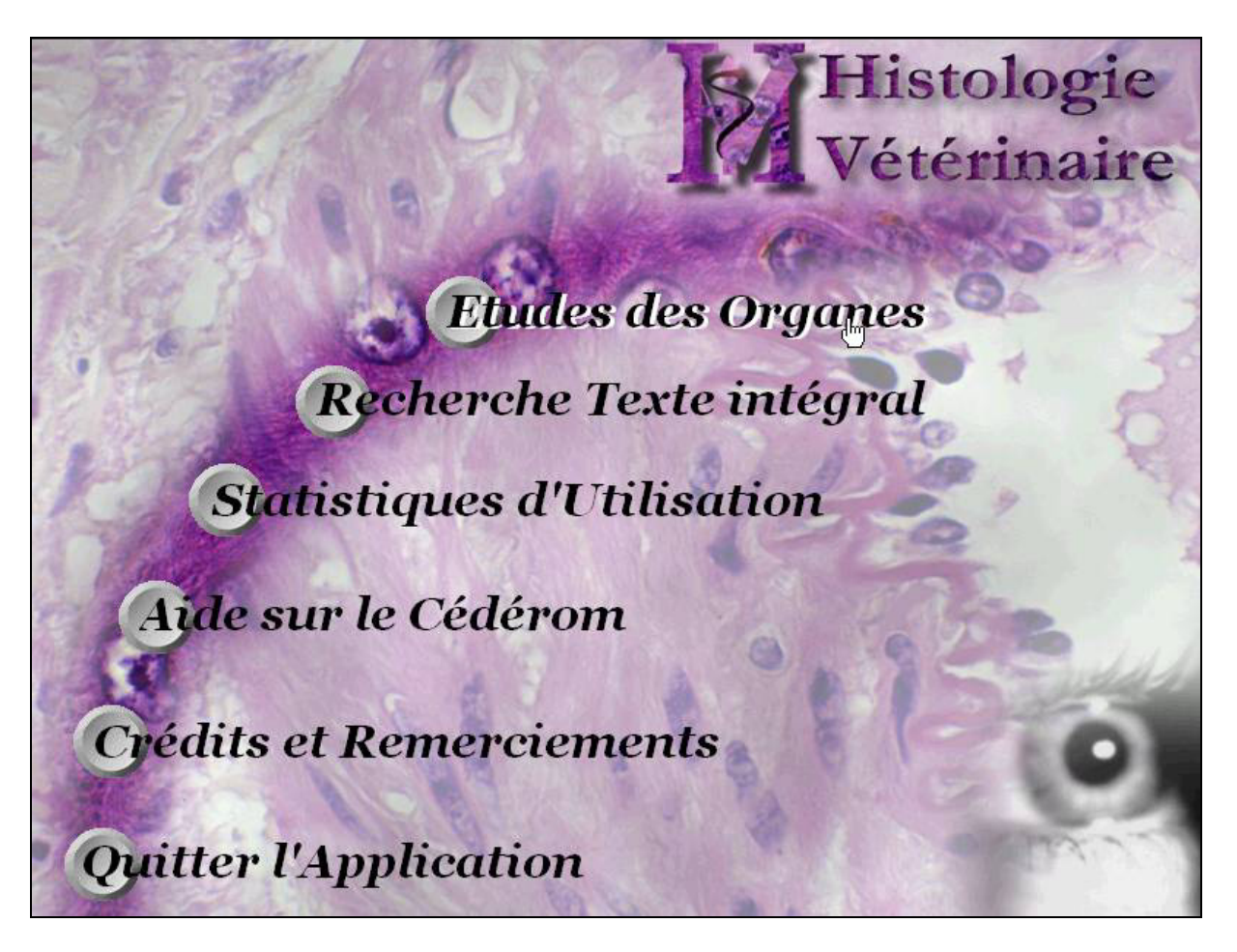

**Image 22: Menu de choix du cédérom** 

# *VI.2. L'interface générale d'accès à l'information*

Lors de l'ouverture de l'organe « sang » un rapide descriptif du tissu est présenté dans le premier cadre de la moitié supérieure de la fenêtre. Cette définition peut être lue par l'assistant Merlin.

Le second cadre correspond à l'étude de l'organe : il propose un découpage de l'étude de l'organe. Pour le sang, une présentation par famille de cellules semble être la plus pédagogique qui existe.

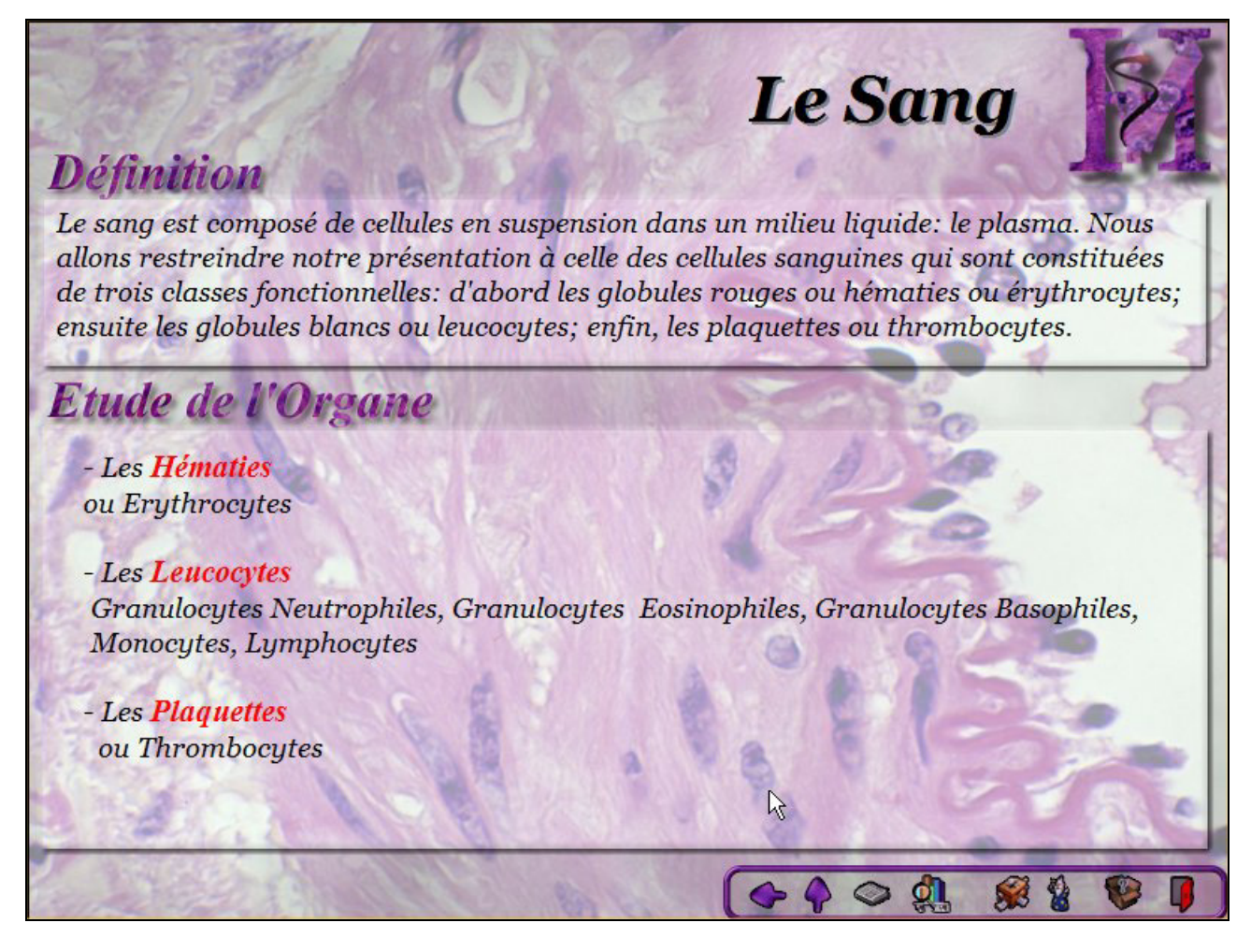

**Image 23: Présentation de l'organe « sang » dans le cédérom** 

Les termes en rouge sont interactifs : ils sont cliquables et amènent à une seconde fenêtre de choix qui présente la famille des cellules sanguines et les sous populations éventuelles à étudier. La barre de menu affichée au bas de l'écran, met à disposition des outils généraux disponibles à ce niveau d'étude. Le bouton « retour » <sup>et l</sup>est inactif car le livre vient juste d'être ouvert sur cette page. Le bouton « retour au sommaire »  $\mathbf{\hat{V}}$  est actif et utilisable. On distingue en plus des outils généraux sur l'organe tel que le bouton « recherche » qui active le module de recherche en texte intégral, le bouton « statistiques » Qui appelle le module des statistiques utilisateurs, le bouton « glossaire »  $\mathbb{S}$  qui active le module glossaire. Un ensemble de termes relatifs à l'organe « sang » s'affiche préférentiellement dans ce module. L'assistant « Merlin »

est présent et activable. Sa fonction dans cette fenêtre est de lire le texte descriptif de l'organe. Enfin les deux derniers icônes de la barre d'outils appellent respectivement le module de « l'aide en ligne » pour le premier, et la fenêtre « quitter »  $\Box$  pour le second. Pour continuer la présentation, simulons le choix de l'utilisateur de continuer son investigation vers les leucocytes.

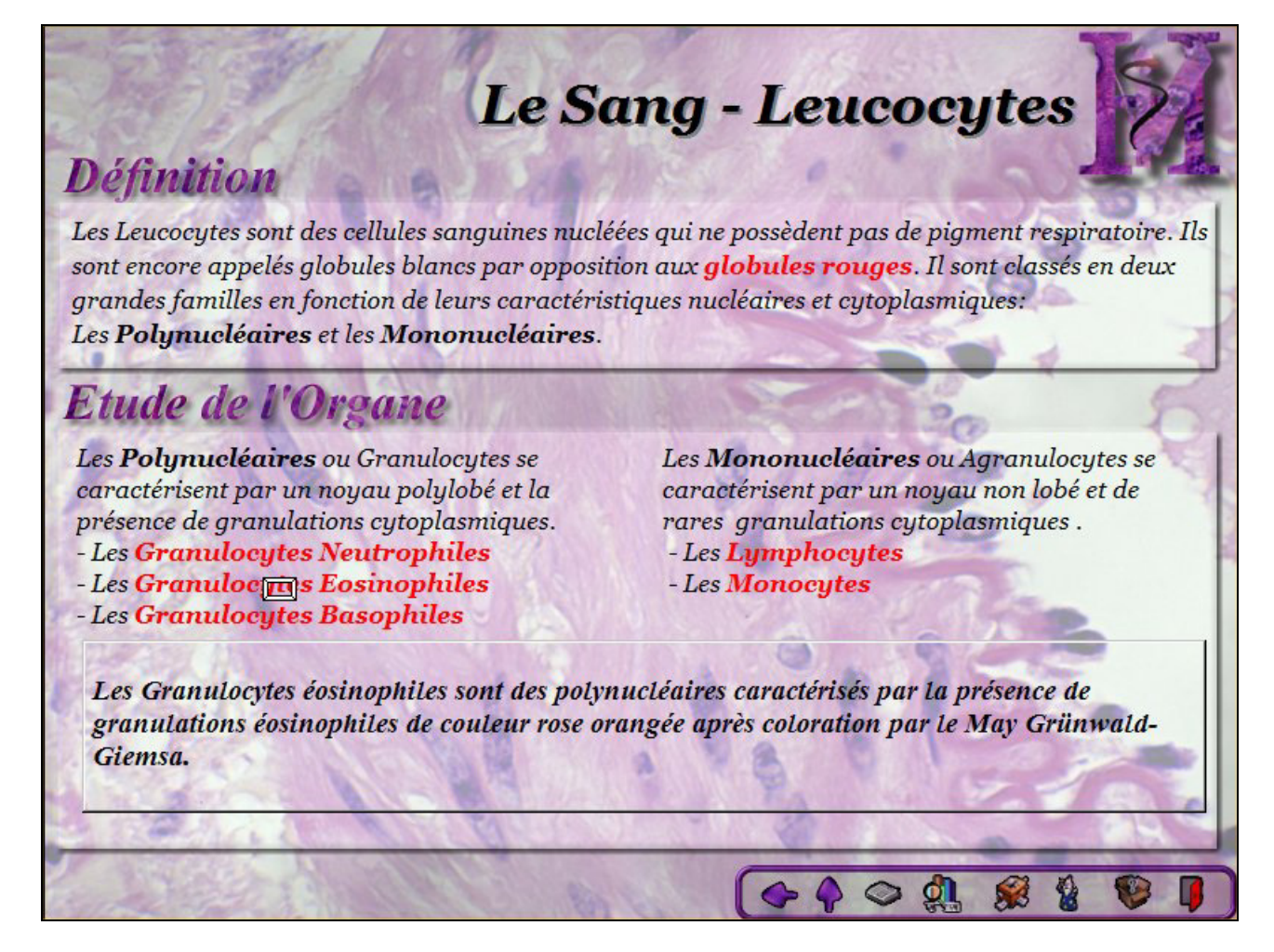

**Image 24: Etude des sous-populations de leucocytes dans l'organe sang du cédérom** 

Une deuxième fenêtre de choix s'affiche, demandant à l'utilisateur de s'orienter vers une sous population leucocytaire à étudier. La barre d'outils ne change pas. Le bouton « retour » n'est pas activé car il a une fonction similaire au bouton « retour au sommaire »  $\mathbf{v}$  qui est juste à son coté. Le survol de la souris sur un terme en rouge provoque l'apparition d'une fenêtre descriptive de la sous-population cellulaire. Le mot en rouge est nommé un « *Hotword* » en langage *Openscript* et il renvoie automatiquement, si click il y a, à une nouvelle page du livre, où commence la description des cellules.

Nous allons continuer la présentation en prenant arbitrairement une ou plusieurs cellules sanguines et détailler l'interface utilisateur d'étude des micrographies.

# *VI.3. L'interface d'étude des micrographies et ses modules*

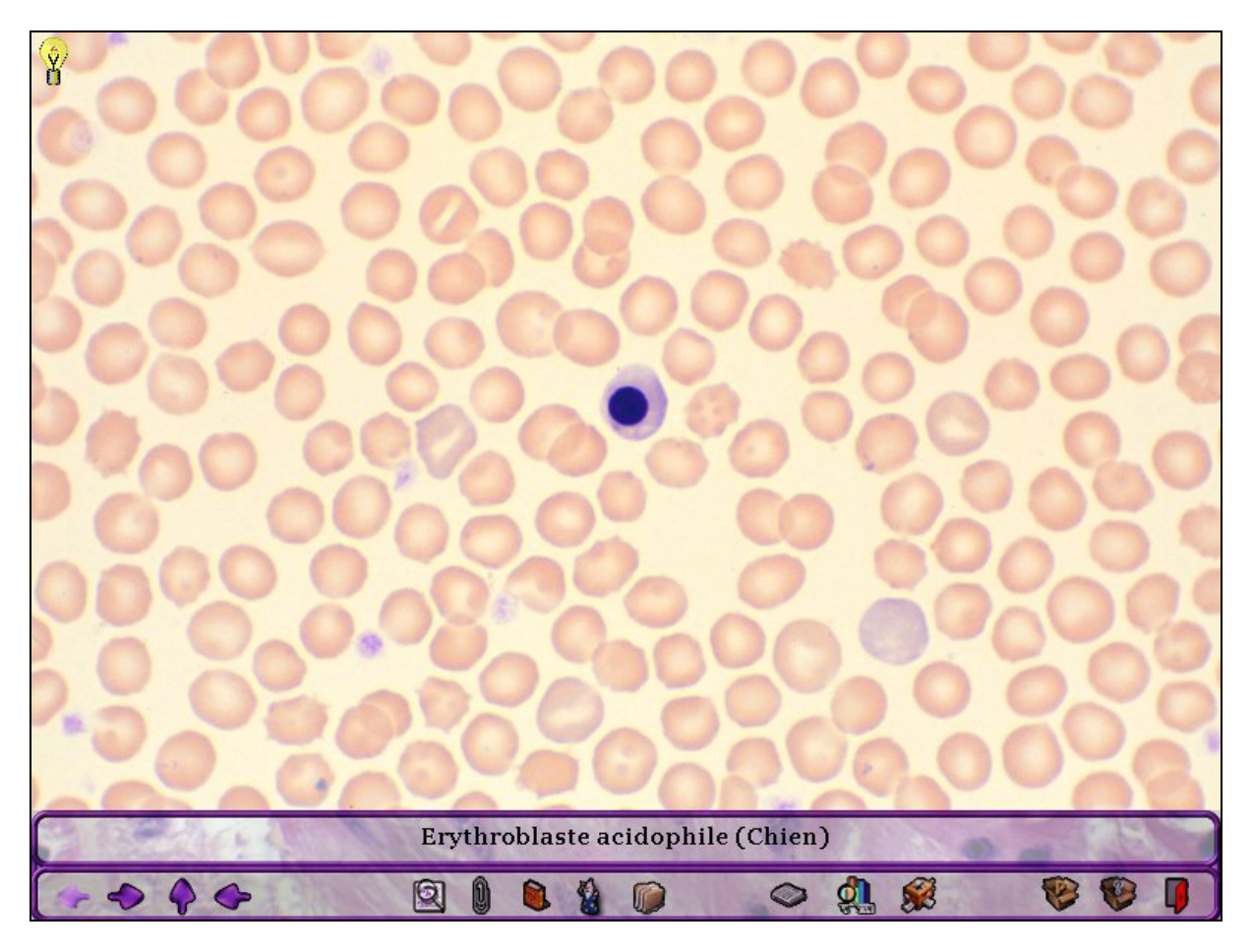

**Image 25: Etude d'une micrographie sanguine** 

Cette interface est constituée d'une photographie occupant environ 80 % de la surface d'affichage. Sous cette photographie on retrouve la traditionnelle barre de titre affichant un descriptif sommaire de la micrographie. En dessous de celle-ci on retrouve les barres d'outils et de commande des modules, qui se décomposent en 4 groupes :

o **Un groupe d'outils de navigation** : Le bouton « précédent » est inactif ; la micrographie affichée est la première de la sous population étudiée. Le bouton retour au sommaire  $\bigcirc$  est actif et utilisable ; il conduit à la fenêtre du sommaire général de l'organe. Le bouton « suivant »  $\leq$  est actif pour naviguer dans les micrographies de la sous population, et le bouton « retour »  $\bigodot$  est activé et permet de remonter à la fenêtre de choix des sous populations sanguines leucocytaires.

- o **Un groupe d'outils des modules d'étude spécifique sur la micrographie** : avec notamment et par ordre de placement :
	- **E** L'outil « loupe » **■** qui active le module loupe de l'organe. Dans le cadre du sang, ce module se positionne par dessus la micrographie.

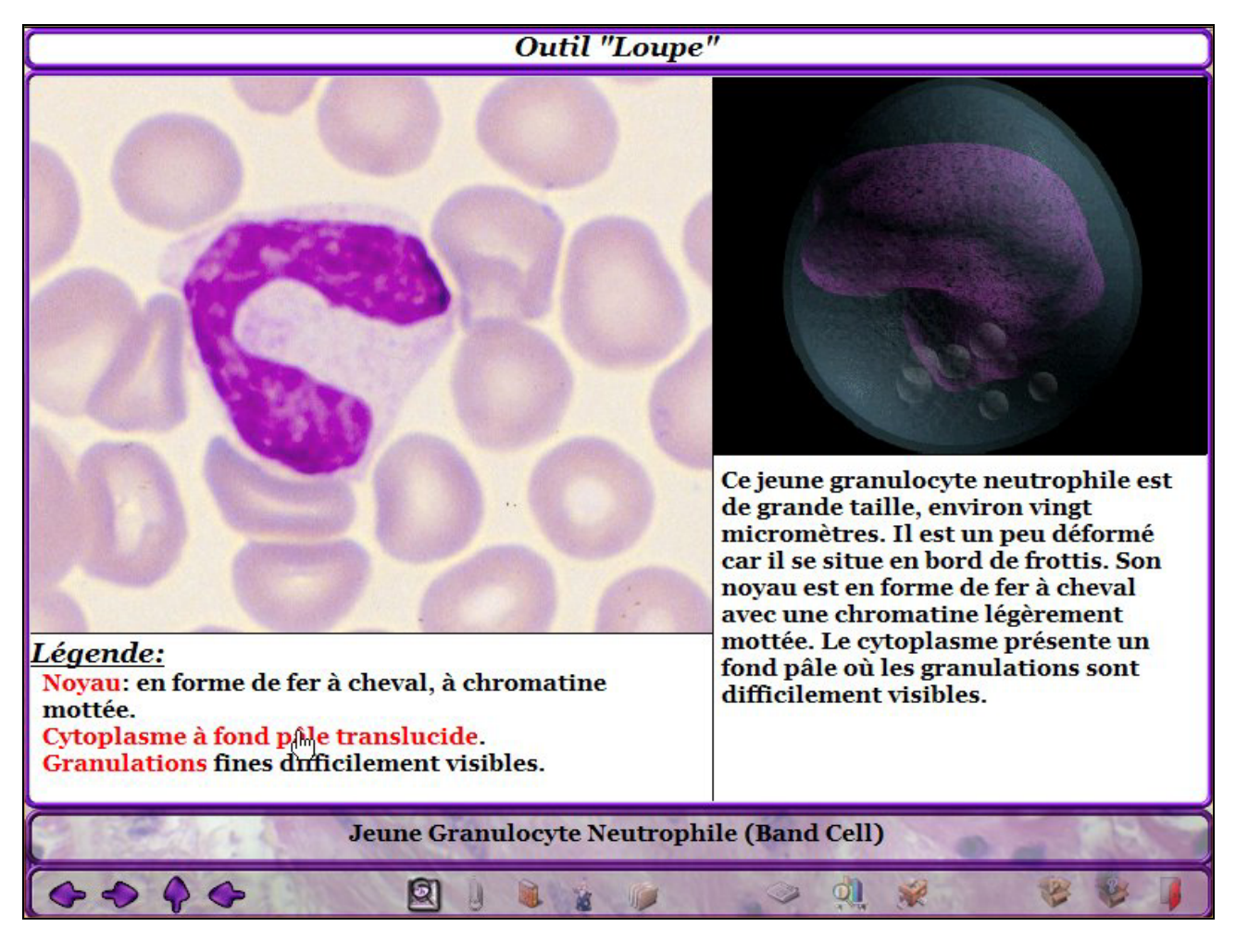

**Image 26: L'outil « loupe » dans l'organe sang** 

La cellule sanguine **étudiée** est grossie et une légende est disponible au dessous de la fenêtre zoom. Les termes inscrits en rouge sont cliquables et affichent en surimpression des éléments permettant de localiser la structure intracellulaire. La partie de droite affiche une séquence vidéo qui présente en 3D subjective la cellule. Dans ce cas, la vidéo présentée n'est pas la version finale de la vue en 3D de la cellule. En dessous, une description de la cellule est affichée. C'est cette description qui est généralement reprise par l'agent Merlin.

Vous remarquerez que lorsque le module « loupe » est activé, les autres modules ne sont pas activables, et donc les boutons d'accès sont inactivés mais toujours visibles.

¾ **L'outil « informations »** affiche un contexte d'informations sur la micrographie affichée.

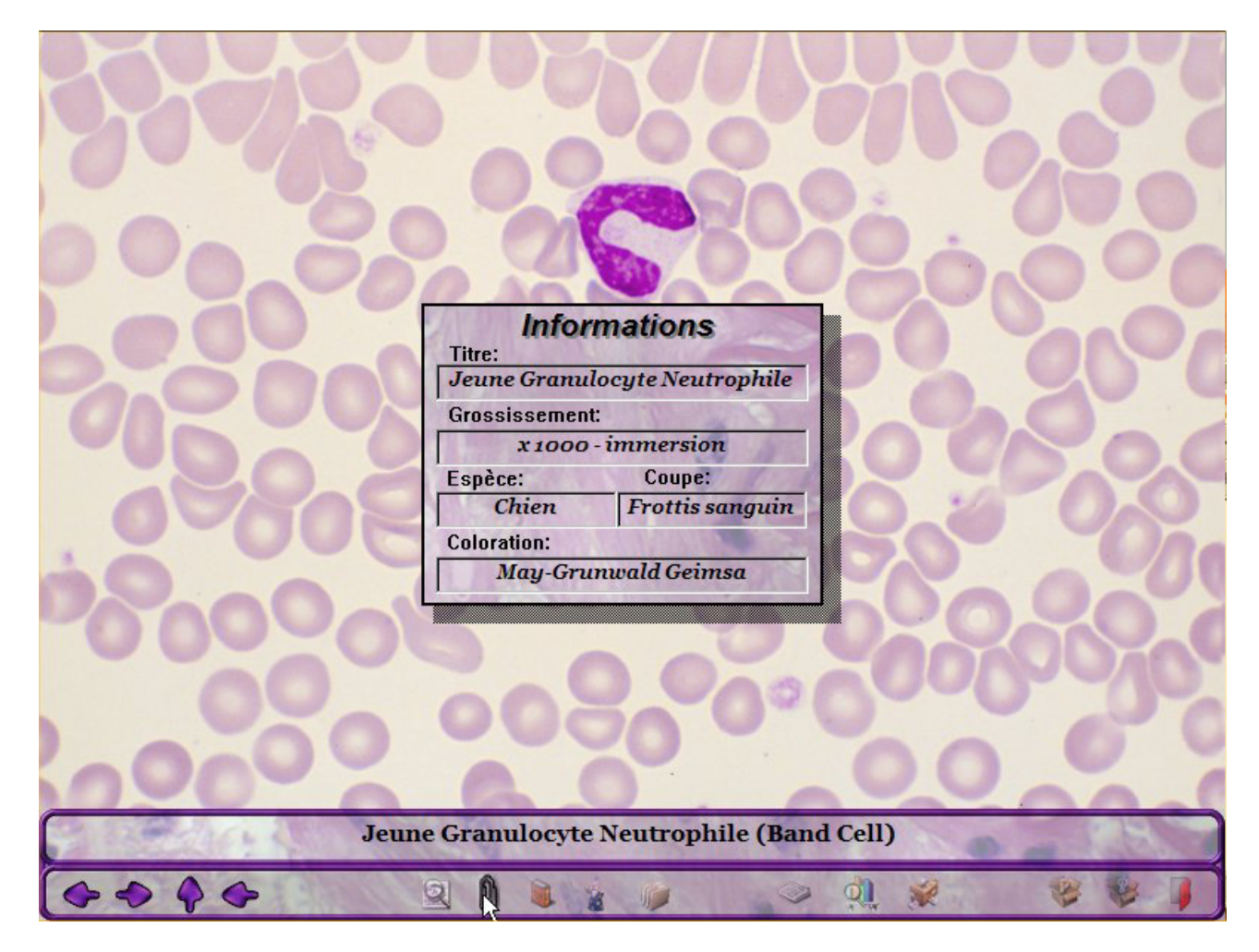

**Image 27: L'outil « informations » dans l'organe sang** 

Le titre de la micrographie est repris et complété, le grossissement de la coupe, l'espèce animale d'origine, le type de coupe et le type de coloration employée sont précisés.

o **L'outil « assistant pédagogique »** affiche un calque correspondant à une schématisation des composants cellulaires de la micrographie ; dans le cas du « sang » des informations relatives aux tailles respectives des cellules et des autres composants cellulaires présents sur la micrographie sont indiqués. Les informations affichées peuvent être plus complètes et présenter une véritable schématisation de l'histologie topographique dans d'autres micrographies et dans d'autres organes.

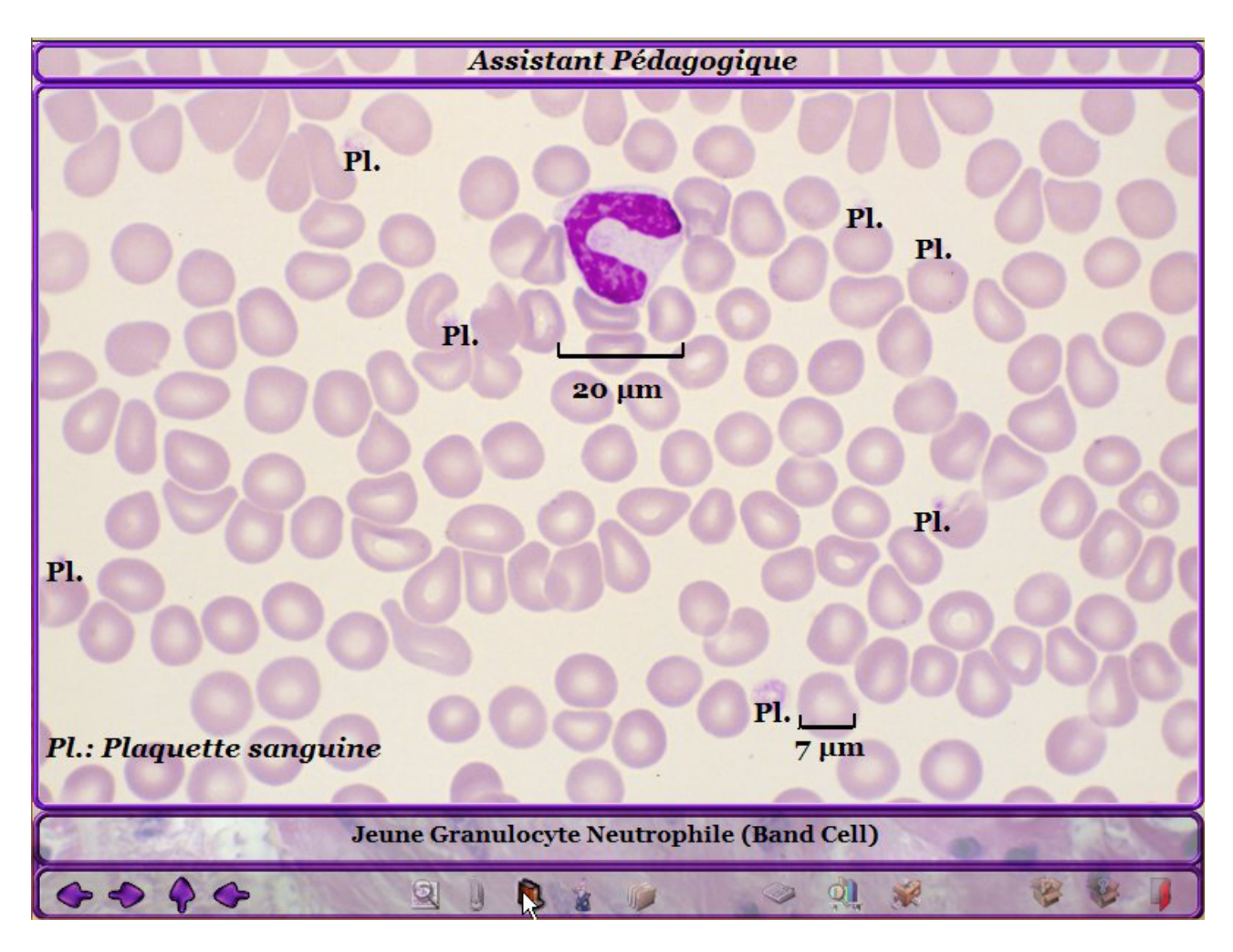

**Image 28: L'outil « assistant pédagogique » en action** 

o **L'outil « Merlin »** correspond à une description de la micrographie s'appuyant sur des points particuliers que l'utilisateur se doit d'avoir reconnu en l'étudiant. Merlin est un assistant en 3D doté de mouvements et de paroles (synthèse vocale). Outre cette dernière fonction, il affiche les informations qu'il dicte dans une bulle, ce qui permet aussi à l'utilisateur de suivre ses propos sur l'écran. Cette fonction peut être inactivée en passant soit une configuration système (Panneau de configuration – module Speech), soit par une interface de paramétrage incluse dans l'application.

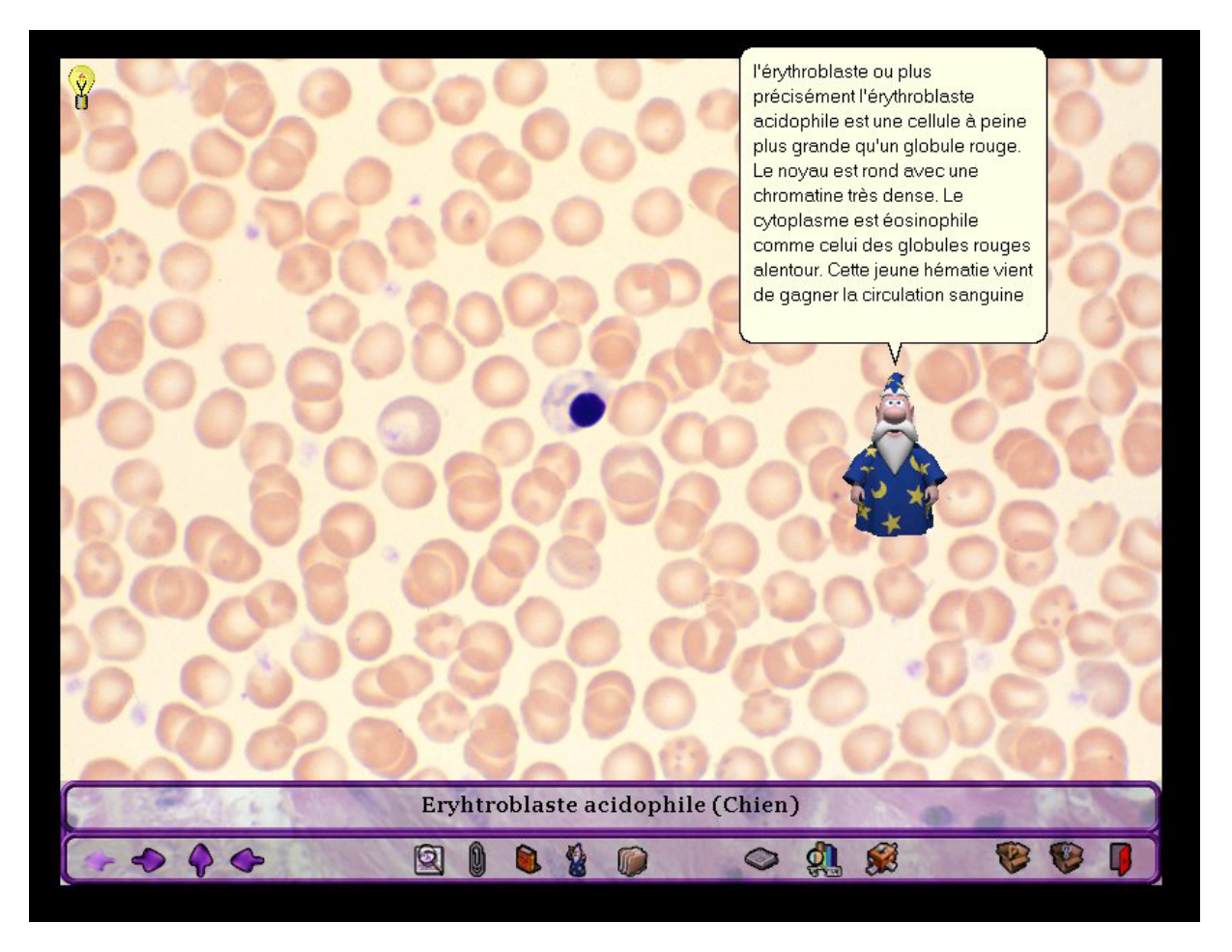

**Image 29: L'outil « merlin »: synthèse vocale et bulle de texte** 

o **L'outil « Miniatures »** affiche toutes les photographies de l'organe ou de la sous population cellulaire étudiée (dans le cas du sang) dans une fenêtre annexe qui peut rester active ; une partie des fonctionnalités de l'interface d'étude de la micrographie étant accessible (et utilisable). A l'intérieur de cette fenêtre, le survol de la souris sur les miniatures renseigne la nature de la micrographie (titre) dans le champ du bas de la fenêtre. Vous avez la possibilité de voir s'afficher les vidéos 3D correspondantes dans une petite fenêtre et d'activer ou de désactiver à loisir cette fonction au moyen d'une boite à cocher. Enfin un sous menu composé de 7 icônes (7 chiffres), et dont la présentation graphique n'est ici pas finalisée, offre la possibilité d'afficher d'autres pages de miniatures sur les autres sous-populations de l'organe étudié.

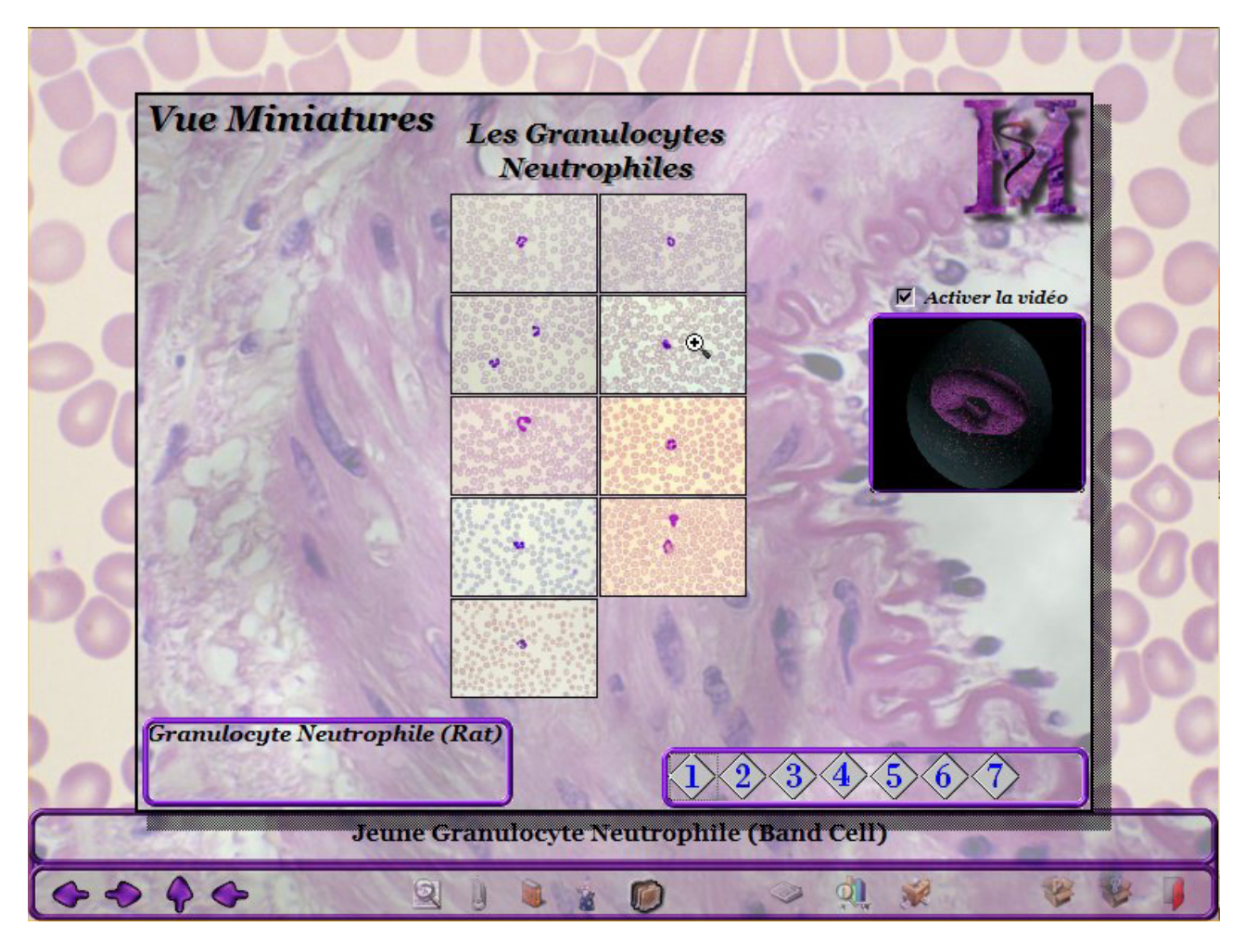

**Image 30: L'outil « miniatures » de l'organe sang** 

- o **Un groupe d'outils des modules d'étude spécifique de l'organe** : avec notamment et par ordre de placement :
	- o **L'outil « recherche en texte intégral »** qui appelle le module FTSPro. Ce module permet de faire une recherche en texte intégral sur l'organe et de rechercher un terme contenu dans une page de l'organe en cours. Dans cette copie d'écran nous avons recherché le terme « Howell » qui a donné lieu à une occurrence dans le livre. En effet, nous avons une micrographie d'une hématie de chat qui présente un corps de Howell-Joly. La sélection de l'occurrence et l'action sur le bouton « Aller » amène directement sur la micrographie concernée tout en laissant le module FTSPro activé en premier plan. Il faut alors le fermer.

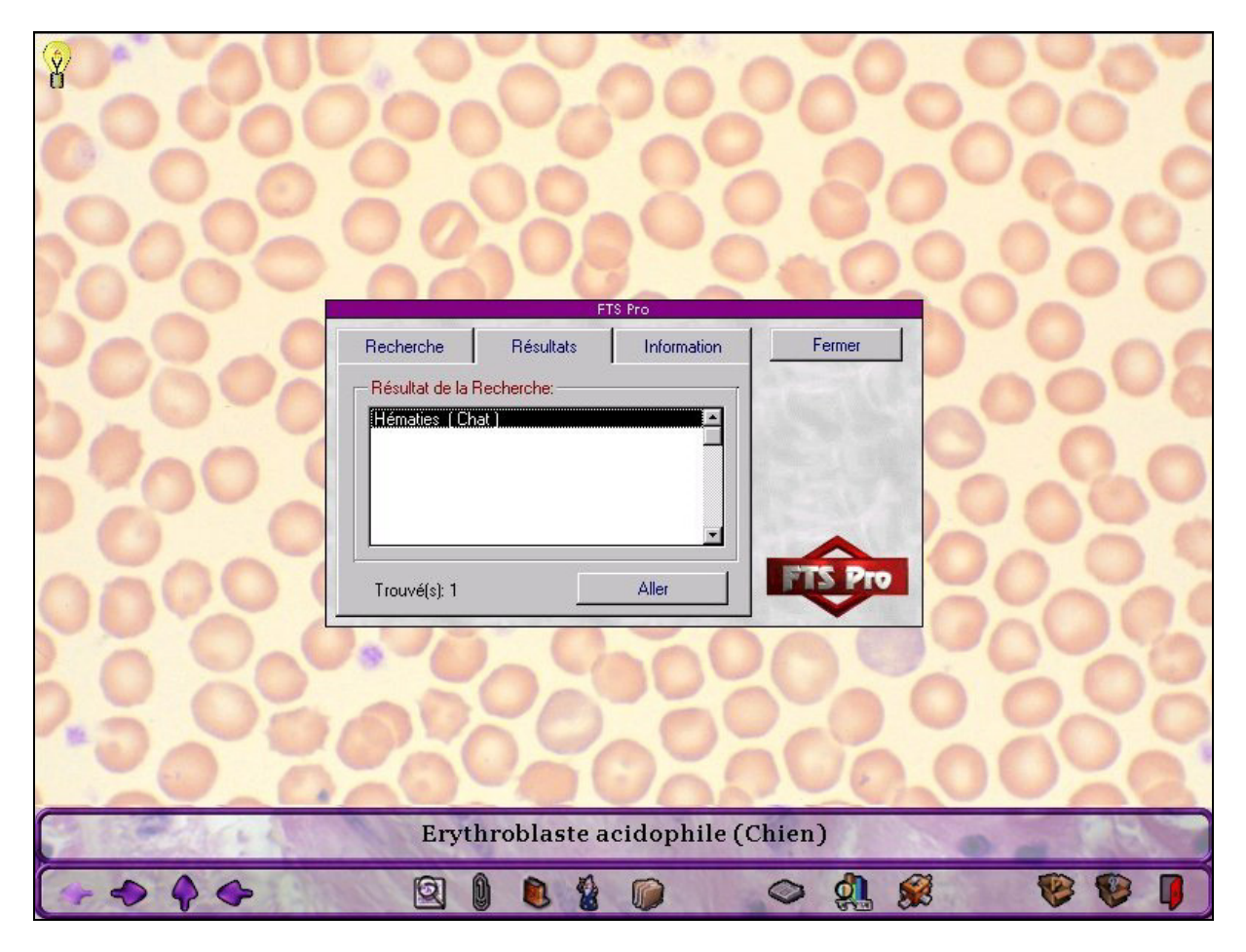

**Image 31: Le module « recherche en texte intégral » en action** 

o **L'outil « statistiques »** permet d'afficher dans une fenêtre indépendante les statistiques de consultation de l'organe, puis de l'intégralité des informations présentes sur le cédérom. La copie d'écran disponible ne comporte pas l'intégralité des informations, ni l'apparence graphique finale du module. Une conception originale de présentation est actuellement en cours au moyen de composants ActiveX et probablement d'applettes Java.
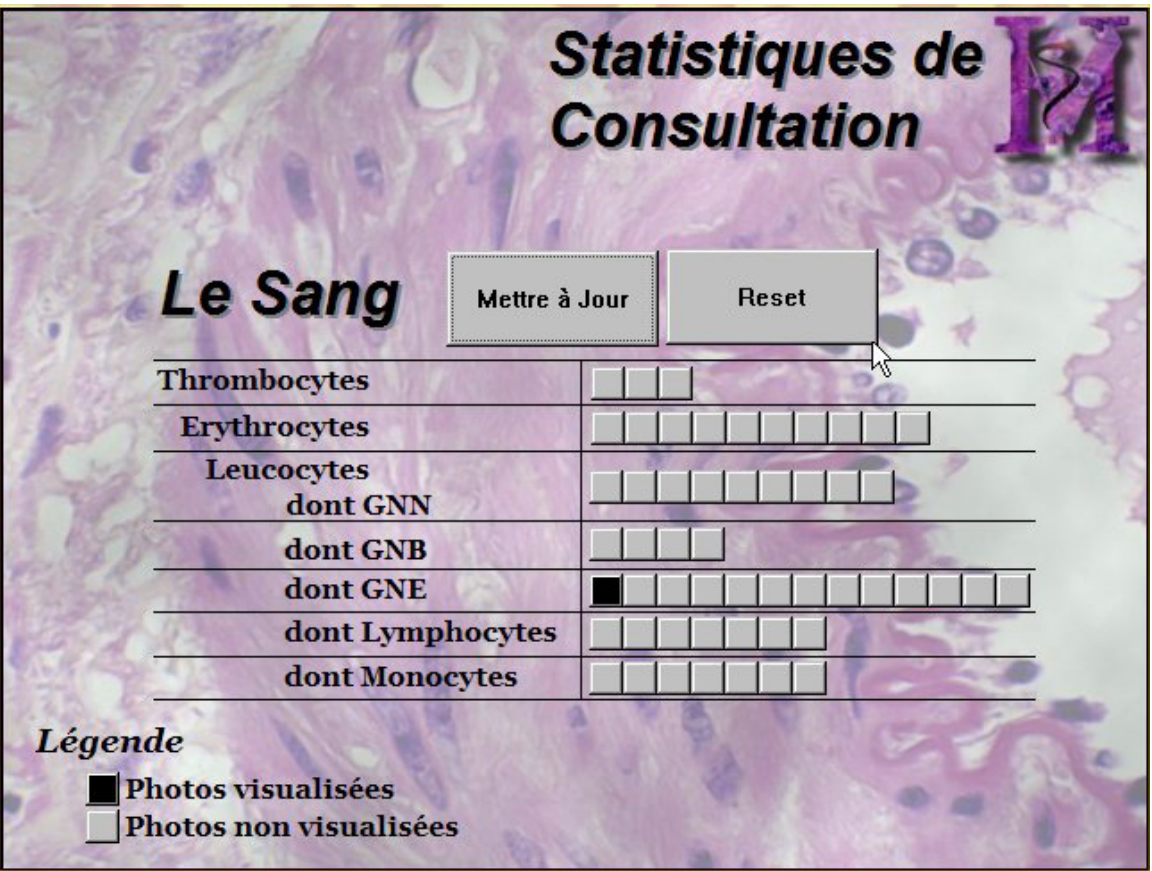

**Image 32: Fenêtre de présentation des statistiques utilisateurs (en construction)** 

- o **L'outil « glossaire »** permet d'afficher dans une fenêtre indépendante un glossaire contenant en première intention la définition des principaux termes d'histologie utilisés dans l'organe étudié.
- o **Un groupe d'outils généraux spécifique de l'application** : avec notamment et par ordre de placement :
	- o **L'outil « présentation »** automatise la consultation des principes de l'interface utilisateur d'une part (dont l'assistant Merlin fait un descriptif de son fonctionnement) et propose aussi un diaporama des photographies disponibles sur cet organe : elles sont affichées séquentiellement durant une durée définie par l'utilisateur et tournent en boucle. Cette fonctionnalité pourrait s'appeler **« mode démonstration »**
	- o **L'outil « aide »** permet de choisir la consultation de l'aide en ligne du fonctionnement de l'application. Cette aide sera disponible dans plusieurs formats

mettant en œuvre des modules d'affichage externes tiers. L'aide sera disponible sous plusieurs formats :

- Aide au format HLP ou CHM de Windows
- Aide au format PDF nécessitant un lecteur de fichiers PDF (Adobe Acrobat Reader v4.x).
- Aide au format ToolBook intégrée à l'application (livre spécifique)
- o L'outil « quitter » **Qui** qui ouvre une boite de dialogue pour valider la fermeture de l'application.

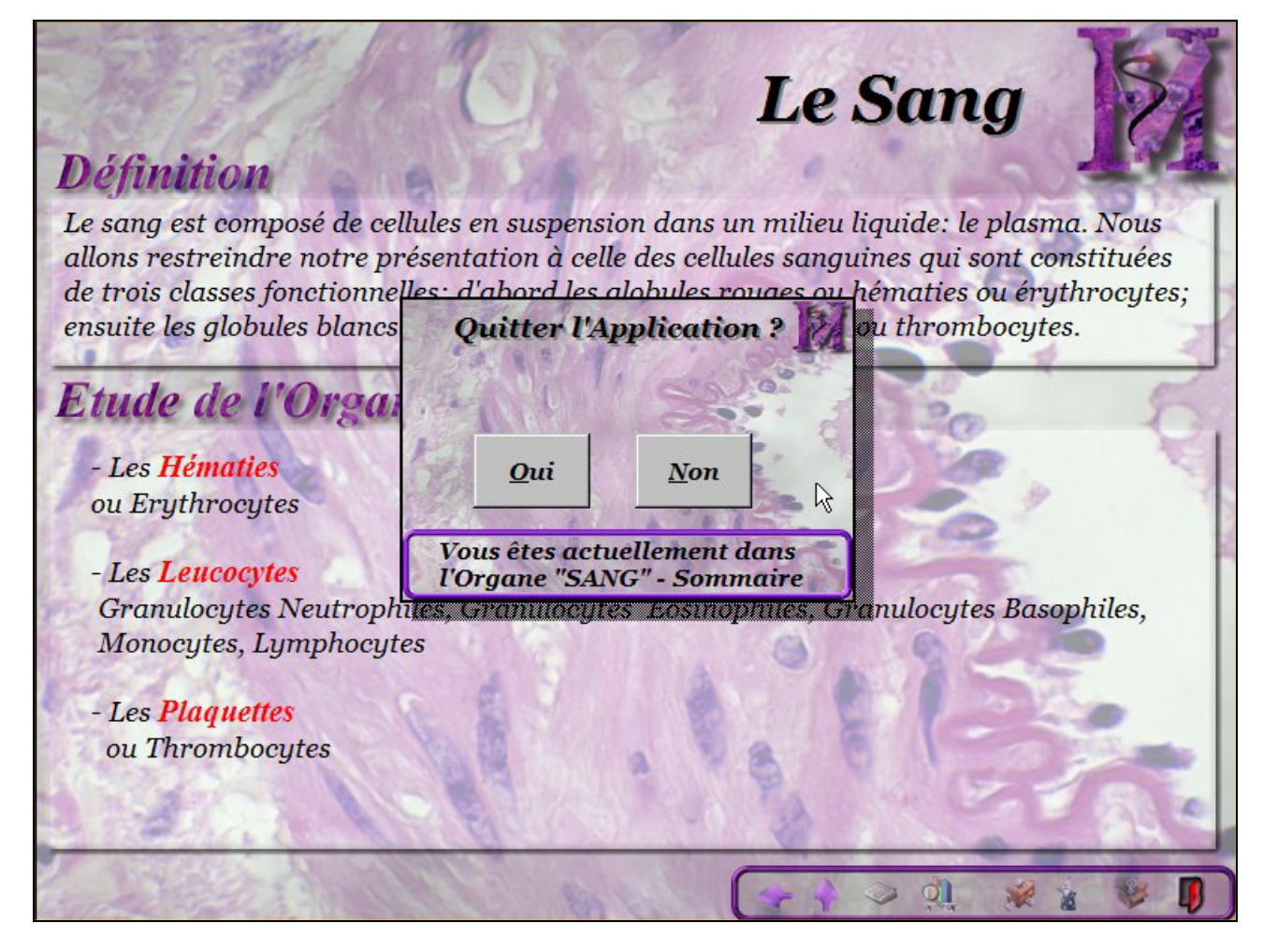

**Image 33: Boite de dialogue de fermeture de l'application** 

Enfin, grâce aux interfaces de programmation de Windows (API), toutes les zones cliquables sont renseignées par des « *info bulles* » qui décrivent en deux mots l'utilité de tel ou tel bouton.

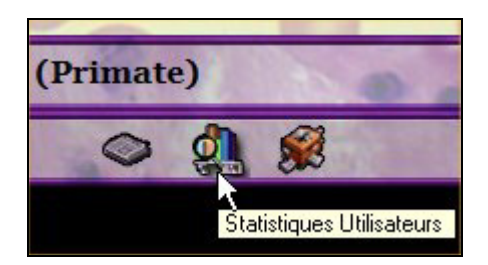

**Image 34: Des infobulles sont présentes pour tous les boutons** 

112

.

## **VII. Conclusion**

La mise en œuvre d'un projet d'une telle envergure a été une expérience exceptionnelle. Il m'a permis d'apprécier la complexité de plusieurs métiers à travers une réalisation qui paraissait, tout du moins au début, anodine.

o D'un point de vue technique, ce projet m'a invité et obligé à acquérir des connaissances diverses sur de nombreux aspects de la construction de l'outil. Je citerais de manière non exhaustive la programmation, le graphisme, les principes de construction d'interfaces utilisateurs, le suivi des techniques d'apprentissage enfin d'une manière générale l'évolution technologique du matériel. Par ailleurs, l'intérêt principal de la réalisation de ce projet reste l'analyse de la conception d'un outil pédagogique et donc une véritable réflexion sur la logique de diffusion d'informations et du savoir; ces appréciations m'ont considérablement aidé à apprécier l'informatique elle-même comme un moyen et non comme un but ; la technique informatique doit se rompre aux besoins des utilisateurs et non l'inverse.

Des projets aussi importants ne peuvent pas être réalisés par une seule personne, et il faut absolument disposer d'une équipe de personnes ou chacun dispose d'une véritable expérience et connaissances dans un domaine de compétences correspondant à une facette du produit.

- o D'un point de vue scientifique, ce projet a aidé l'unité d'enseignement à faire un point exhaustif sur les connaissances actuelles en histologie, d'évaluer la pertinence des choix de présentation de photographies, la complexité d'obtention de matériel de qualité, et de constituer aussi un fond photographique propre à l'unité pédagogique d'histologie anatomie pathologique de meilleure qualité que ce qui est présenté dans les livres ou sur Internet.
- o D'un point de vue pédagogique, c'est un réel plaisir d'imaginer la réaction d'utilisateurs, la cible étant des étudiants en biologie, quand ils se trouvent confrontés à une micrographie inconnue. L'introspection du cheminement intellectuel, que peut avoir une personne dans une telle situation, amène à multiplier les sources d'informations (les modules) de la même manière que l'on pioche dans sa mémoire et dans son expérience des bribes d'informations permettant de formaliser une synthèse, une diagnose de lames dans notre cas. La démarche diagnostique est exaltante car elle met en avant les connaissances, la subjectivité de l'appréciation, et la capacité de chacun de regrouper des idées pour en faire une synthèse.

C'est cette démarche que le cédérom d'histologie essaye modestement de reproduire ou tout du moins de consolider.

Le souci permanent dans la construction de l'outil a été de conserver des principes édictés dans le cahier des charges, c'est à dire de proposer une micrographie en haute résolution qui soit assez complète et pédagogique pour devenir une base de références dans l'esprit de l'étudiant. Les concepts de constructions ont eux, au fil des trois années de développement, évolués pour proposer un produit de haute technologie, à la fois graphiquement acceptable, et techniquement réussi.

Enfin, par ce projet, c'est aussi une véritable aventure humaine qui s'est engagée, dans le sens de la découverte d'autrui; par delà les enjeux, les envies de chacun et bien entendu le désir de bien faire, il y a une relation intellectuelle, conflictuelle et amicale qui mûrit entre les protagonistes. La confrontation des idées, le travail au quotidien œuvre dans une acceptation de la critique d'autrui, et ouvre l'esprit à l'introspection de ses vérités ; le travail d'équipe est une réforme intellectuelle difficile à accepter qui pourtant potentialise les capacités de chacun. Il est aussi une porte entrouverte à l'appréciation de personnalités absconses et attachantes sur le plan humain autant que sur le plan professionnel.

Quelque soit le mode de diffusion de cet outil en cours de finalisation, nous espérons qu'il comblera le vide existant dans les ouvrages d'histologie, c'est à dire qu'il offrira avant tout une photothèque pédagogique de qualité, agrémentée d'outils de compréhension et d'appréciation, chose actuellement manquante dans cette discipline.

## **BIBLIOGRAPHIE**

1. ADOBE Photoshop 5.0 Photoshop 5.0 [CD-ROM Mac/PC].San Jose (CA 95110-2704 USA): Adobe Systems Incorporated. Available from World Wide Web: http://www.adobe.com/products/photoshop/main.html

2. ASYMETRIX Multimedia ToolBook Instructor (Multimedia) Toolbook Instructor [CD-ROM PC]. Bellevue (WA 98004 USA): Click2learn. Available from World Wide Web : http://home.click2learn.com/products/instructor.html

3. DANG H.CHOUVION J. Elaboration d'un CD-ROM d'helminthologie. Th.:Med.vet.:LYON :1996-LYON 1-103-104.

4. DEGUEURCE C.,AUDIGIE F.,MATHIEU G.,ROBERT C. Anatomie du tronc du cheval [CD-ROM Mac/PC ].Paris (France):C.D.BUS.1998.

5. DUPORT S. Mise au point technique d'un prototype de logiciel d'anatomie pathologique bovins. Th.:Med.vet.: Toulouse :1998-TOU 3-4076.

# 6. DURANTET W. Réalisation d'un CD-ROM d 'échocardiographie canine a visée pédagogique.

Th.:Med.vet.:Lyon :1999-LYON 1-57.

#### 7. GLORIEUX MOLKO O.

Réalisation d'un CD-ROM sur la radiologie abdominale normale sans préparation chez le chien et le chat.

Th.:Med.vet.:Toulouse :1999-TOU 3-028.

### 8. LECOINDRE P.

Gastro-enterologie du chien et du chat [CD-ROM Mac/PC ].Persan (France):Khépri Productions.1998

#### 9. MARIGNAC G.

Dermatologie du chien et du chat – Diagnostic & traitement [CD-ROM Mac/PC ].Persan (France): Khépri Productions.1997

#### 10. MEUNIER V.

Ophtalmologie du chien et du chat [CD-ROM Mac/PC ].Paris (France):Pinter.1995

#### 11. NUDELMANN N.

Laparoscopie chez les carnivores – techniques chirurgicales par abord unique [CD-ROM Mac/PC ].Persan (France): Khépri Productions.1997

#### 12. PETIT C.

Mise au point technique d'un prototype de CD-ROM quadrilingue de splanchnologie du chien. Th. : Med.vet. : Toulouse : 2001-TOU 3-4056.

#### **TITRE : Conception d'un cédérom d'histologie animale**

#### RESUME :

Le cédérom d'histologie animale est un travail original qui consiste à présenter les concepts de diagnose d'une coupe histologique de tissus animaux au travers d'une interface informatique. Si, à l'origine, l'essentiel du travail consistait à construire un fond photographique propre à l'unité d'enseignement d'histologie de l'Ecole Nationale Vétérinaire de Toulouse, les possibilités de réalisation d'outils informatique multimédia moderne ont conduit à la conception d'un cédérom d'enseignement. Le principe de réalisation s'appuie sur un cahier des charges mettant en avant des micrographies pédagogiques en haute résolution occupant une place prépondérante à l'écran, sur lesquelles se greffent des modules donnant des informations diverses telles que l'état de la coupe histologique, sa localisation, l'espèce de provenance ou encore des détails de diagnose.

Le produit final s'avère convivial et relativement exhaustif dans les organes d'animaux traités car il est le fruit de trois prototypes successifs, qui ont éprouvé les fonctionnalités des divers modules se rattachant aux micrographies et les règles de fonctionnements édictés. Pour se faire, le cédérom utilise des technologies multimédia innovantes, telles que la modélisation de cellules en images de synthèse, ou encore, la synthèse vocale grâce à un assistant d'enseignement nommé « Merlin ».

Le projet, lorsqu'il sera totalement finalisé, aura une dimension pédagogique intéressante, permettant à l'utilisateur de travailler les bases de l'histologie sur son ordinateur, dans les mêmes conditions que durant une séance de travaux pratiques.

MOTS-CLES : histologie animale, cédérom, enseignement, pédagogie, coupe histologique, micrographie.

\_\_\_\_\_\_\_\_\_\_\_\_\_\_\_\_\_\_\_\_\_\_\_\_\_\_\_\_\_\_\_\_\_\_\_\_\_\_\_\_\_\_\_\_\_\_\_\_\_\_\_\_\_\_\_\_\_\_\_\_\_\_

#### **ENGLISH TITLE : Conception of a CDROM on animal histology**

#### **ABSTRACT :**

The CD-ROM on animal histology is an original work aiming to present diagnostic of a histological section of animal tissues through a computing interface. At first, the main work was to create a photograph base for Histology Department at the National Veterinary College of Toulouse but the opportunities offered by computing tools led to the design of a teaching resource. The conception refers to specifications putting forward high-resolution micrography occupying a dominating space on the screen. Many modules giving access to information such as the state of histological section, its localisation, the species or even details of diagnostic are directly linked to these photographs.

The final product is user-friendly and fairly complete on treated animal organs because it is the result of three successive prototypes on which the functionality of the varied modules directly linked to the micrography and the decided rules of function were tested.

This CD-ROM uses innovative multimedia technology such as modelisation of the cells in computer-generated images or the computer-generated voice thanks to an assistant called "Merlin"

This project when completed will get an interesting pedagogical dimension enabling the user to study histology basis on his personal computer in the same condition as in practical work .

KEY WORDS : animal histology, CDROM, teaching, pedagogy, histological section, micrography